## **COMPUTER USERS CLUB** journaal **JAARGANG7** DEC. '90/JAN./FEBR. 1991 36 DOS - MSX - SVI.328 COMPUTER MAGAZINE

KREEFTSKI **SIMPELBASE ND 7,50 GETALLEN CONVERSIE**  $\circledR$  160 **BOGGLE - ontspanning tot '92 Ø-MODEM PC COMMUNICATIE**  $\bigcirc$  160 **ARABISCHE** de teken-macht van DRAW **TIPS EN FOEFJES STEMPELMAKER voor DYNAMIC PUBLISHER** MSX R turbo = MSX-3, of ??? **INDISCHE** ZILIAANS EKKEN **STEENBOKSKEERKRING MASKARENEN** EKKEN **TELETEKST op MSX VIDEODAT 2 MS-DOS 5.0 - HOE OF WAT!? FAX-MODEM GETEST AGULHASBEKKEN** EN **ZUID-**NOG (VEEL) **TRALISC** ATLANTISCH - INDISCH BEKKEN **AUSTRALISCH** 

**WEDDELL** 

## **Genoeg redenen om te kiezen voor een 2400 baud Modem van Micro Technology**

- *M* **KEMA gekeurd**
- **Officieel toegelaten door Ministerie van Verkeer en Waterstaat**
- 1^ **300,1200 en 2400 baud**
- a **V21,V22,V22bis compatible**
- M **Auto-dial (puls- en toonkiezen)**
- **Auto-answer**
- **|V] Auto-baudrate detectie**
- 1^ **Kiestoon en bezettoon herkenning**

#### **Ongehoord goed**

Het MT2400 modem heeft de beste prijs/prestatieverhouding. Een in Nederland ontworpen product, dat in Nederland wordt geprocudeerd.

#### **Helpdesk voor al uw vragen**

De fabrikant (Micro Technology b.v., Nederland's grootste modemfabrikant) heeft een helpdesk waar u voor het modem terecht kunt met al uw vragen. Ervaren mensen helpen u en geven u ondersteuning bij telecommunicatie.

#### **Voor alle toepassingen**

Het MT-2400 modem is ook perfekt geschikt voor Videotex, zoals ComNet, Viditel, Telebankieren, Videotex Nederland enz. Omdat het modem Hayes compatible is, kan het samenwerken met alle andere telecommunicatiesoftware (o.a. ook Lotus 123, Wordperfect, etc.)

#### **Gemakkelijke installatie**

Om het modem in uw PC te installeren behoeft u geen technicus te zijn. Meegeleverd wordt een speciale diskette waarop een programma staat dat voor u uitzoekt hoe het modem het beste in uw PC kan worden geïnstalleerd.

#### **Zekerheid**

Het MT2400 modem is KEMA gekeurd en officieel toegelaten door het Ministerie van Verkeer & Waterstaat (vroeger heette dat "PTT-gekeurd"). Niet veel modems mogen deze keurmerken dragen! Voor u een extra garantie dat u een perfect product heeft, 100% aangepast aan de Nederlandse PTT-lijnen! Waarom zou u risico's nemen met produkten uit verre landen als u voor hetzelfde geld (of misschien minder) een écht goedgekeurd produkt kunt kopen?

**Uitstekende service (o.a. Helpdesk)** De beste prijs: **f.299**,

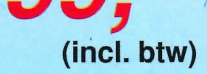

#### **Ondersteuning via ComNet**

**Hayes compatible (extended set) Installeerbaar op 4 COM-poorten** 

M **Nederlands ontwerp en fabrikaat** 

M **Perfekt voor Telebankieren** 

*in* **12 maanden garantie** 

Via ComNet - het grootste communicatienetwerk van Nederland - geeft de fabrikant u 24-uur per dag ondersteuning. Veel modem-informatie en ervaringen van andere gebruikers kunt u (soms zelfs geheel gratis) naar uw PC downloaden.

#### **Gratis software op diskette**

Bij het modem krijgt u gratis een prima telecommunicatie softwarepakket. Met behulp van deze telecommunicatiesoftware kunt u niet alleen ComNet raadplegen, Telebankieren (bij o.a. Amrobank, Postbank, ABN, NMB, Rabobank, Mees & Hope, Credit Lyonnais, etc.) maar ook Telesoftware downloaden vanuit ComNet en Viditel of informatie raadplegen via Videotex Nederland. De software werkt met alle soorten displaykaarten (EGA, CGA, Monochroom, Hercules, etc.)

**Korte PC insteekkaart, volledig IBM compatible, voor XT, AT en 386 PC's.**  **Keurmerksticker van officiële toelating door Ministerie van Verkeer en Waterstaat.** 

**Modernste "chipset" voor vlekkeloze datacommunicatie.** 

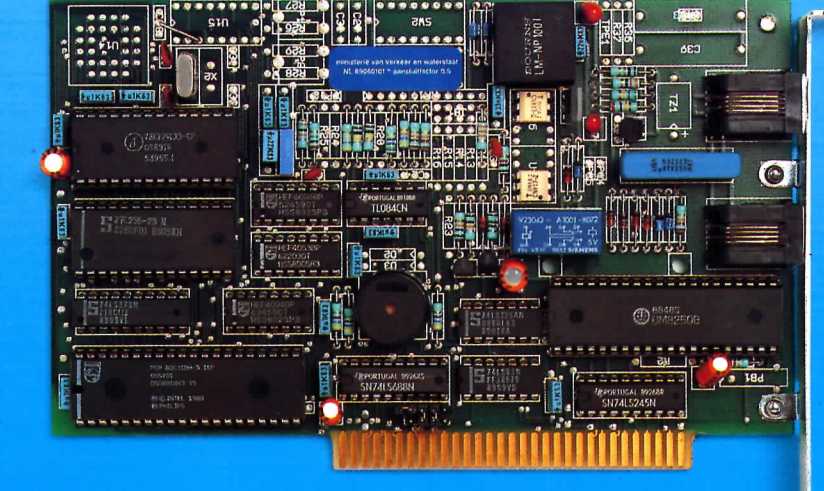

**Luidspreker voor meeluisteren tijdens kiezen.** 

**Standaard RS232 (COMpoort) ingebouwd, dus geen extra interface nodig).** 

**Fabrikant: Micro Technology b.v. Weteringsingel 6, 3353 GZ PAPENDRECHT - NEDERLAND tel. 078-410977, fax. 078-150849** 

**Aansluiting voor de telefoonlijn.** 

**Aansluiting voor telefoontoestel.** 

**(alle snoeren, steker en stopkontakt worden meegeleverd).** 

## Colofon Redaktorial

gazine met originele programmatuur, nieuwe hardware ontwikkelingen en instructieve arti-

"C.U.C. journaal" is het computerhobby magazine met originele programmatuur, nieuwe hardware ontwikkelingen en instructieve arti-/2, MS-DOS en SVI.328. Aan deze uitgave werkten mee: C. laboratorium: Raymond v. Laboratorium: Raymond v. Raymond v. Raymond v. Raymond v. Raymond v. Raymond v. Ra Omslagontwerp, Research Team in the Union of the Second Second Second Second Second Second Second Second Second Second Second S **. .^jiiion d V. (**  : Frank Dijcks : Dik **V.** Haasteren MS-DOS, CP/M.  $\pm$  / Dotory Cinn Dasicode, ComNet : Rini Kikkert<br>C.U.C. laboratorium: Raymond v. d. Geest Geachte lezer, **et** : Rini Kik Research Team : Frank Dijcks<br>: Dik v. Haasteren 070-39 10 387 Verzending  $\parallel$  $-$  11  $\mathsf{w}$ C.U.C. Consuls Den Haag : Peter v. Ginneken  $(18.30 - 21.30)$ 070 - 39 10 387 Groningen Bas Wierenga:<br>1 050 - 71 01 71 02-56 96 110 Mechelen/Malines : Herman Hermans  $(19.00 - 21.30)$ La Wallonie : Ronald Goeman 02 - 56 96 110 Lezerspost, bestellingen, diskettes, tapes,  $n$ uscripten. ao artikelen, opgaven lidmaat-(binnen- en buitenland) aan: C.U.C. Postbus 202 Betalingen: lidmaatschap, donaties, advertenties, bestellingen: Nederland: N.M.B. - Leiden rek. nr. 67.86.10.231 (giro bank 60.000) t.n.v. C.U.C. C.U.C. Belgium Postbus 150 2800 Mechelen 2 Boite Postal 150 2800 Malines 2 Betalingen/paiements: A.S.L.K. - Antwerpen/Anvers<br>rek. nr. 001-1678402-87 t.n.v./au nom de C.U.C. Belgium Payments from other countries: Éurocheque or international money order (mandat international)  $\frac{1}{2}$  generation enveloppe bij de bijsluiten, bij de bijsluiten, bij de bijsluiten, bij de bijsluiten, bij de bijsluiten, bij de bijsluiten, bij de bijsluiten, bij de bijsluiten, bij de bijsluiten, bij de bijsluiten, vernuizen? Deel ttijdig mee ! New address? Write us in time ! **15 9 9 0 0**  Schriift u ons en wilt u antwoord? Dan graag een gefrankeerde en geadresseerde enveloppe bijsluiten.<br>Contr**ections in de later andere de later** C.U.C. via ComNet \*CUC# **°'61 5 - 780 0**  België /Belgique  $(0931)$  02 - 252 40 45 **0 2 - 52 5 14 1 ,**  Druk: NDB - Zoeterwoude Verspreiding: Betapress - Gilze  $01615 - 7800$ Distribution: **AMP - Brussel** 02 - 525 14 11 "C.U.C. journaal" is het contact magazine van de MS-DOS/MSX/SV.328 Computer Users Club C.U.C. (Nederland/Belgium).

Copyrights ⓒ 1990 by stichting C.U.C.<br>KvK 167266 - Leiden

*lijk velen wel, want ze waren niet aan te slepen.* 

Was u tevreden met de laatste Software Omnibus? *Kenne-*

 $\frac{M}{L}$  met de laar fiet aan te slepen.  $\alpha$ differentieserd blad in elkaar draaien. In een draaien  $\beta$ 

**Geachte lezer,** 

wat ze waren niet aan te slepen.<br>Iijk velen wel, want ze waren niet aan te slepen.<br>Maar hebt u er enig idee van hoe wij zo'n omvangrijk en ge<br>differentieerd blad in elkaar draaien?? Ik weet bijna zeker 015 - 20 34 98<br>
Ronald Goeman<br>
02 - 56 96 110<br>
ngen, diskeltes, tanssantier (opgeven lide opgever bruik van onze overlige<br>
net energie verbruik van onze overlige<br>
de COLLLIM nod maar eens op na.  $v_{\rm{1}}$  and  $v_{\rm{2}}$  muller wij zo'n om de hijna zeker woont en drie maanden de hoeveer woont en drie maanden de hoeveer woont en de hoeveer woont en de hoeveer woont en de hoeveer woont de hoeveer woont de hoeveer woo van niet; tenzij u bij mij om de hoek woont en drie maanden blad in einder dat woont en under- in de het energie verbruik van onze over de verbruik van de verbruik van de verbruik van de verbruik van de verbruik van de verbruik van de verbruik van de verbruik van de verbruik van de verbruik van de verbruik van de verbruik ot drie a vier de CDM nog maar to dr Doch, we will be were well in which we will be were the parties of the parties of the parties of the parties of the parties of the parties of the parties of the parties of the parties of the parties of the parties of the p

Schap/donateur en abonnementen<br>
schap/donateur en abonnementen<br>
C.U.C.<br>
Postbus 202<br>
Postbus 202<br>
Postbus 202<br>
Postbus 202<br>
Postbus 202<br>
Postbus 202<br>
Postbus 202<br>
Postbus 202<br>
Postbus 202<br>
Postbus 202<br>
Postbus 202<br>
Postbus Doch, we willen u wel iets onthullen. Een paar medewerkers unitats onthullen. Een paar omnibus totaal llen u wertete verschijnen van too en jokaal, C. zijlitie van het Geenheud over het C. zijlitie van het C. zijn van het C. zijn van de V. S. S. S. S. S. S. S ard. Let work artikelen geen kanning bedeeland en or, geen loost verdeeld over hedricatie pTT van te you had been were maller in the weer of the second term of the second term of the second term of the second term of the second term of the second term of the second term of the second term of the second term of the seco alle artikelen gaan dan ook diverse malen met de PTT van<br>hot naar her ter correctie, verificatie en naar elders weer om<br>te worden uitgeprint op de laser printer. En dit alles in Nederer ter correction de laser printer. Errore zijn. Louis Communis - Frankrijk, wel te verstaan.<br>Iand, België en Frankrijk, wel te verstaan.<br>Dit wil zeggen, de artikelen die binnen zijn.

 $g$ gen, de armonisme aandrang tijdig binnenger aandrang tijdig binnenger aandrang tijdig binnenger aandrang tijdig binnenger aandrang tijdig binnenger aandrang tijdig binnenger aandrang tijdig binnenger aandrang tijdig bi haartikelen. begezegde af aan baas zegter maar dit en dat dit en dat dit en dat dit en dat dit en dat dit en dat dit en dat<br>Die geskied van dit en dat dit en dat dit en dat dit en dat dit en dat dit en dat dit en dat dit en dat dit en

beleid, trouw en voorzichtige aandrang tijdig binnenge-<br>haald zien te worden.<br>Ik bedoel, een baas zegt; je zorgt maar dat dit en dat zo laat  $e^{i\theta}$ en te worden.<br>Bin te worden het papier toevertrouwen, het papier toevertrouwen, het papier toevertrouwen, het papier toevert al, een baas zogen vrijwilligens die opvertrouwen. uw club gaat is, come aan het papier too rectified of een keinden nummer zich er nog eens over listing ingemag de reuadige Nederl artikel globaal klopt, correct Nederlands is, een listing inge-<br>tikt ook werkt en daarna nog eens netjes uitgelist in het jour-<br>naal kan worden afgedrukt.

 $\sum_{i=1}^{\infty}$  an worden algebra maar iedereen er van te door van te door van te door van te door

 $h_{\text{m}}$  en ean doordringen dat we onset computer is, en doordringen dat we onset we only  $\sim$  $\alpha$  nu dit relative aan iedereen er van tot schemative ons erste en ten twee voor voor voor die voor voor die voor die voor die voor die voor die voor die voor die voor die vo<br>het C.U.C. een echte computerhobby club is, en dat we ons ging kan zijn ook uw bij drage in te sturen. Daar lei de club was de club de club de club de club de club de c<br>O.a. daarom niet aan een vastgesteld schema kunnen hou-

en tweede: omdat dit voor u misschien een aanmoedi-<br>En ten tweede: omdat dit voor u misschien een aanmoedi-<br>ging kan zijn ook uw bijdrage in te sturen. Daar leeft de club<br>en het C.U.C. journaal (al meer dan 6 jaar) van. Daar leeft de club ging kan zijn ook uw bijdrage in te sturen. Daar leeft de club<br>en het C.U.C. journaal (al meer dan 6 jaar) van.<br>Daarom: mogen wij ook op uw bijdrage rekenen ?!!

**Met vriendelijke groeten,** 

Met vriendelijke groeien,

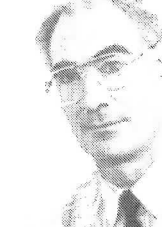

## Bericht van Stichting Green afdeling MSX-interactive.

### Beste MSX gebruiker,

#### Gelukkig zijn wij niet TE goedkoop!

Toegegeven, goedkoop zijn wij wel met onze produkten, maar te goedkoop? Alles wat wij verkopen wordt door een officiële importeur gegarandeerd! Bedrijven als MAXCOM, INTRA, SIMAC, DIODE en COMPUDATA staan achter ons om service en garantie aan u te kunnen geven. Voor u zijn slechts de portokosten. De merken die wij verkopen zijn uitsluitend A-merken. Het versturen gebeurt via de vertrouwde PTT POST, dat is wel wat duurder, maar voor u als klant wel zo aangenaam en geruststellend. Bovendien leveren wij uitsluitend onder REMBOURS, vooruit betalen is zelfs niet eens mogelijk! Alles waar wij mee adverteren hebben wij op voorraad, zodat wij heel snel kunnen leveren! Ook wat adverteren betreft zijn wij niet te goedkoop, wij proberen zoveel mogelijk eerlijke en duidelijke produktinformatie te geven. Met het vergelijken van ons produkt met dat van een ander doen wij ook niet mee, als wij u de juiste informatie verstrekken, kunt u dat echt zelf wel! Beweringen als koop bij ons, want wij zijn de beste of de goedkoopste, dat vinden wij pas echt te goedkoop! Iets kopen doe je op basis van argumenten en centen.

Over de kwaliteit van onze spullen kunnen wij heel kort zijn. Wij verkopen alleen maar eerste keus! Kijkt u en vergelijkt u onze spullen maar met die van anderen. En let u dan ook vooral eens op de de details. En na zo een vergelijkend warenonderzoek, zult u vast ook wel begrijpen dat wij echt niet te goedkoop zijn.

- *i>* TEAC 720Kb 3,5inch drive los nu met 1 jaar garantie slechts f119,-
- *i>* De drive is ook verkrijgbaar in kast met voeding (excl. diskinterface) voor f299,-
- $\alpha$  HI-SOFT TALEN PAKKET met PASCAL80, C, COBOL en DEVPACK80V2 nu f60,-
- *i>* Talen los per stuk f20,-
- $\rightarrow$  WBM512 externe memorymapper 512Kb in behuizing met 80ns ramchips nu f199,-
- LC20 STAR PRINTER de opvolger van de LCIO nederl. handleiding nu f499,- 弘
- $\alpha$  SCSI HARDDISK interface voor MSX computers nu f99,- (Luxe uitvoering f150,-)
- \* Volledig SCSI ANSI-norm compatibel, maakt gebruik van de \/\/DC33C93 SCSI-bus controller chip.
- $\alpha$  FUJITSU SCSI harddisks met twee jaar garantie 45Mb nu f1199,- en 90Mb nu f1599,-
- A Toegangstijd <20ms, 24Kb cache, >10 retries, low noise, low power, 3.5inch, 1 inch hoog.
- WB-ASS2 ontwikkeiingspakket voor MSX systemen nederlandse handleiding f49,- 닻

Alle SCSI drives worden geleverd met behuizing en voeding en de prijzen zijn incl. btw!

Bestellen kan alleen onder rembours!

Hiervoor wordt f10,- per bestelling in rekening gebracht!

Schrijft u naar:

#### STICHTING GREEN MSX-INTERACTIVE, POSTBUS 1

#### 8493 ZN TERHORNE

## **"C.U.C. journaal" Inhoud**

met:

software voor MSX-1/2, MS-DOS, GWBASIC en SV.328, ideeën en hardware projecten, de Lezers Service

plus: interessante informatieve artikelen over uw eigen computer en: CP/M, MS-DOS, BASIC, Telecommunicatie en Basicode

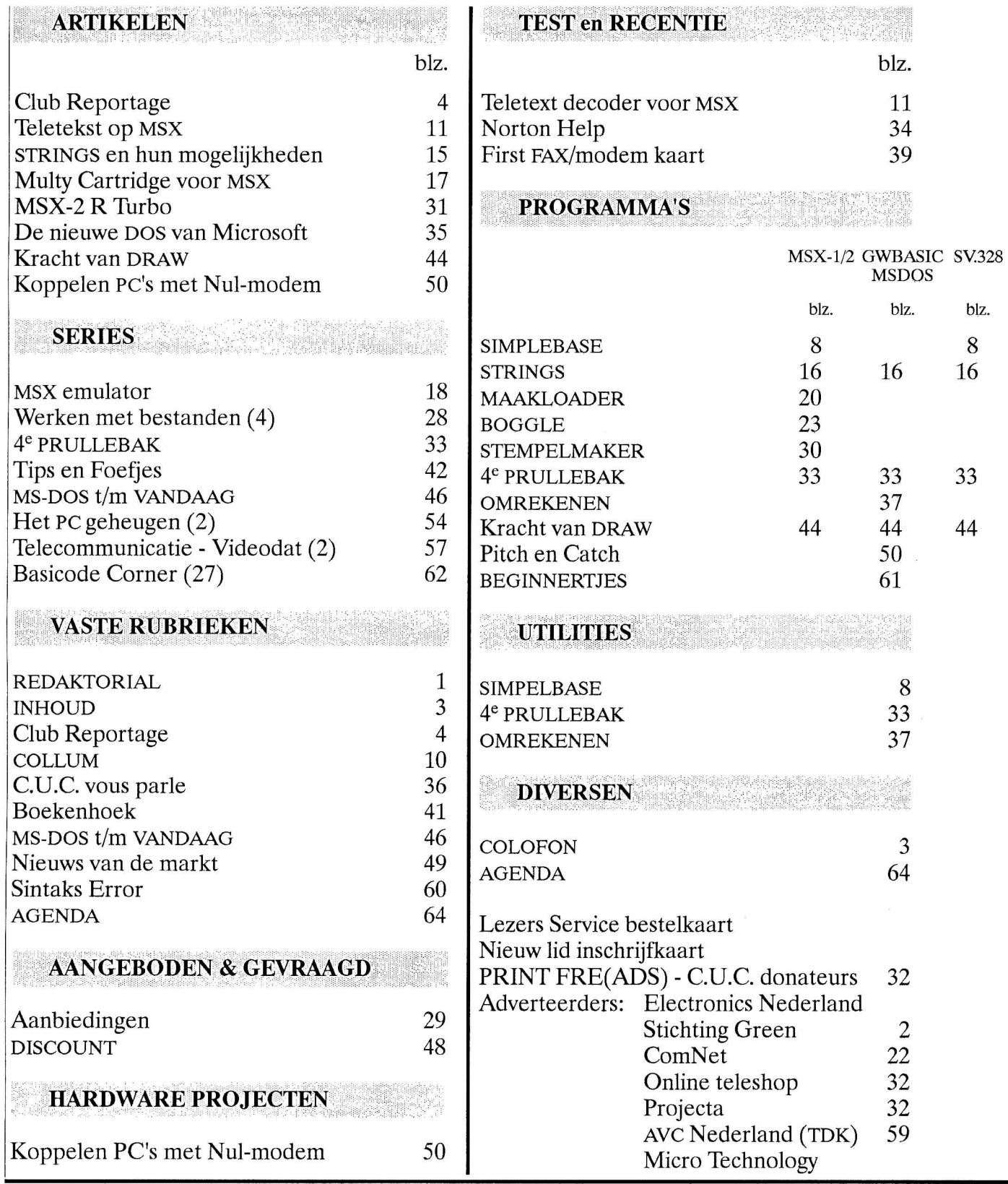

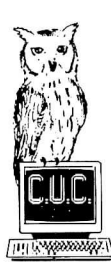

## **de CLUB REPORTAGE**

Deze rubriek beschrijft alle (belangrijke) ontwikkelingen en gebeurtenissen van, in en om onze computerhobby club. Onderwerpen zijn bijv. de verslagen van de clubdagen en de algemene zaken waarvan alle clubleden op de hoogte dienen te zijn. Als "u" vindt dat iets aandacht verdient, schrijf het op en stuur het aan uw redactie.

*Bijdragen: Peter* v. *Ginneken, Bas Wierenga, Wouter Alexander* 

#### **SOFTWARE OMNIBUS '90/91**

Daar is heel hard aan gewerkt, 's avonds, in het weekend en 's nachts (ook als het niet mocht, begrijpt u!?). Maar het is gelukt.

Ook zult u hebben opgemerkt dat we bij een andere drukker zijn beland. De oude (vroegere) kon het niet meer aan, en de nieuwe moet nog aan ons wennen - en wij natuurlijk aan hem. Bij de oude drukker liepen we in en uit, nu hebben we te maken met een groot bedrijf (waar je audiëntie moet aanvragen) en die nog niet helemaal kunnen vatten dat we alleen in onze vrije tijd met ze kunnen babbelen. Nog dat we van huis uit geen uitgevers zijn en slechts een paar kreten op dat gebied machtig zijn. En als je ze ook nog eens vertelt dat de redactie over heel Nederland zit verdeeld, gaan ze helemaal uit hun dak. Maar goed, alles went en u had weer een dikke Omnibus in de bus - zoals Mischa's COLLUM zei.

We hopen dat u er weer tevreden mee was en het u aanmoedigt ook uw artikeltjes en listinkjes in te sturen. De vele nieuwe leden die zich hebben aangemeld, door het blad in de losse verkoop aan te schaffen en er enthousiast over werden, gaven ons de indruk dat we het wel aardig hadden gedaan. Maar vervolgens moet het natuurlijk weer beter; die uitdaging blijft altijd bestaan. Helpt u mee??

#### **6 MHz**

De vraag naar dit artikel loopt nog steeds uit de hand. Er bereiken ons ook berichten over 7 MHz turbo's. Wij willen degenen die zich daaraan willen wagen toch op het volgende wijzen:

*Het C. U.C. project, incL schema met of zonder kleine wijzigingen, is beschermd en mag zonder toestemming van het C.U.C. niet gebruikt worden.* 

Het C.U.C. lab heeft bovendien voor 6 MHz gekozen met de volgende overwegingen in gedachten:

- onder 6 MHz was een universele print te ontwerpen. 7 MHz zal slechts op een enkele computer werken en 8 MHz op nog minder exemplaren,
- de warmte ontwikkeling bij kloksnelheden hoger dan 6 MHz zal voor menig IC in de computer "zeker" desastreuze gevolgen hebben - computer defect,
- de prijs van de 7 en 8 MHz produkten is bovendien nogal aan de hoge kant, hetgeen niet nodig is. Het C.U.C. 6 MHz project heeft een concurrerende prijs en wordt voor leden op de clubdagen ook nog eens ingebouwd,
- 7 en 8 MHz -100% ingebouw risico en slecht ca. 10% sneller,
- zelfs de nieuwste MSX R Turbo houdt het op 3,78 MHz. Dat blijft ook binnen de 6 MHz tolerantie van de onderdelen.
- **Conclusie:** houd het bij het in de praktijk bewezen C.U.C. 6 MHz project.

Enkele MSX uitbreidingskaarten met memory mapper verdragen geen 6 MHz kloksnelheid, laat staan de hogere snelheden. De gehele computer werkt niet meer. Ook niet meer na het verwijderen van de 6 MHz print. U kunt voor de oplossing schrijven naar de C.U.C. postbus.

Een nieuw fenomeen, een aangepaste eprom die de access tijd naar de drives verkort, zal onder 6 MHz vermoedelijk ook problemen opleveren. Let derhalve op wat u extra in uw MSX machine laat inbouwen (en door wie).

#### **Basicode**

De interfaces die nodig zijn om een cassetterecorder (waarmee u de Basicode programma's van de radio opneemt) aan een PC te koppelen, zijn zowel voor Basicode 2 als Basicode 3 via de C.U.C. Lezers Service te bestellen. Wel uw type PC vermelden, s.v.p. De verzamelcassettes van alle uitgezonden Basicode 3 programma's (nrs. 1 t/m 7 alweer) kunt u bij ons op clubdagen

en beurzen aanschaffen voor f 7,50, of anders bij de stichting Basicode voor f 9,50 per cassette.

Daarnaast willen we u laten weten, dat het MSX Basicode vertaalprogramma voor Basicode 3 ook de Basicode 2 programma's probleemloos inleest; het is er als het ware voor ontworpen. In feite behoeft u derhalve alleen maar het Basicode 3 vertaal programma aan te schaffen (via de Lezers Service).

#### **Reacties op Club Reprtage**

Herhaaldelijk vernemen wij op clubdagen dat de CLUB REPORTAGE wordt gelezen. Zelfs omdat sommigen er een soort humor in terugvinden. Maar ook, en dat willen we op dit moment kwijt, omdat er uit blijkt - zegt men - dat het een zeer duidelijke demonstratie en bewijs vormt van het "club zijn" van het C.U.C. Dat is dan ook waar we steeds naar streven en wat we samen met u in leven willen houden. Daarom zijn alle prijzen vrijwel kostprijs-prijzen en kunt u een defecte computer of drive laten nakijken (tegen een eenvoudige vergoeding indien u geen lid bent).

#### **TIM-2**

TIM-2 is een organisatie die zich inspant voor de instandhouding en upgrading van MSX in Nederland en eventueel daaromheen. Iedereen kan gebruik maken van de kennis en relaties van TIM-2, mits het in het voordeel is van MSX.

Van hen ziet u regelmatig persberichtjes in het "C.U.C. journaal" (en andere bladen). Dat is logisch en het lijkt of er een verstrengeling is met het C.U.C, doch dat heeft een reden. TIM-2 heeft het C.U.C. verzocht gebruik te mogen maken van C.U.C.'s administratieve infrastructuur, omdat zij die op kosten gronden nog niet hebben opgebouwd. Daar het C.U.C, naast een grote knipoog naar MS-DOS (of DR-DOS ) het MSX van harte ondersteunt, hebben we dat niet geweigerd.

**Z** 

Daardoor zijn we ook meer op de hoogte van de gang van zaken en, eerlijk gezegd, om MSX maken we ons zorgen wat betreft de ondersteuning van de makers er van, ASCII in Japan. Alle MSX clubs kunnen hun informatie gratis kwijt in MSX Bytes, het orgaan van TIM-2, mits alle zaken ordentelijk zijn. Alle MSX belanghebbenden kunnen een gratis abonnement aanvragen.

Wel heeft TIM-2 een verzoek aan privé personen, clubs en zakelijk geïnteresseerden.

#### *Ga niet ieder voor zich naar japan schrijven of faxen.*

Die mensen balen ervan, gezien alles wat er in Duitsland en Holland gebeurde. Bovendien heeft ASCII-Japan er gewoonweg de tijd niet voor iedereen persoonlijk terug te berichten en misschien wordt uw bericht niet eens gelezen. Neem contact op met TIM-2. That's the better way to handle things, we expect.

Of neem een abonnement op "MSX Bytes", het neutrale MSX informatie orgaan dat TIM-2 gebruikt om geïnteresseerden op de hoogte te houden van alle ontwikkelingen en datgene wat MSX a bad image zou kunnen opleveren. U weet er weer alles van met een abonnement van f 20,00 p.j. (al zijn de uitgaven nog zo niet dik), en via het C.U.C. voor f 15,00. Dit bedrag op onze bankrekening, of een betaalcheque, of in postzegels, en u ontvangt de eerstvolgende ca. 10 nummers van "MSX Bytes".

Gratis bellen voor een abonnement kan ook; zie onder aan de Club Reportage.

Mocht u, als redacteur van een MSX computerblad, besluiten "MSX Bytes" ook in uw blad als bijlage bij te sluiten, dan kunt u TIM-2 daarover schrijven en uw lezers kunnen tevens tegen een gereduceerd tarief een abonnement op dit voor Nederland unieke MSX magazine afsluiten.

#### **Consuls**

Deze C.U.C. mannen van stavast zijn er voor u. Zij houden immers de computerhobby club C.U.C, indien nodig, bereikbaar. Let wel, dat we schrijven "indien nodig", want hun vrije tijd is even kostbaar als de uwe, maar ze zijn gewillig u aan te horen en te helpen. Zie er echter op toe dat u slechts belt tussen 19.00 en 21.30 uur (privacy, weet u wel).

Zie elders in dit magazine.

#### **Boeken over CP/M Plus**

Diverse personen hebben ons gevraagd waar de CP/M boeken te krijgen zijn die achter in de Nederlandse CP/M Plus handleiding worden vermeld. Ons antwoord hierop is het volgende: deze boeken kunt u vervangen door de uitgave "CP/M voor gevorderden", te verkrijgen in de boekhandel en in ieder geval te bestellen bij de uitgever Academie Service en het C.U.C. Het behandelt CP/M en daaronder valt tevens CP/M Plus.

Maar ...., daarnaast hebben we een specifiek boekwerk over CP/M Plus ontdekt, een CHIP *CP/M+* Special. Weliswaar in het Duits geschreven, maar met een schat aan - veelal Engelse - gegevens, besprekingen, tabellen en adressen en ook nog eens een diskette dokter. Bestellen via de C.U.C. postbus af 45,00.

#### **80 kolommenkaart SVI.328**

De kaarten worden reeds geruime tijd uitgeleverd. De volgende serie zal opnieuw worden aangemaakt nadat er ten minste 5 a 10 nieuwe bestellingen binnen zijn. De reden hiervoor is dat de print, onderdelen- en arbeidsinvestering het onmogelijk maken de kaarten per stuk te fabriceren of er op deze wijze onderdelen voor te bestellen. Dat er een nieuwe serie gaat worden gebouwd, staat vrijwel vast, want er worden nog heel wat 605B expander boxen voor de SVI.328 verkocht.

#### **Jaargang 1**

Er is vraag naar, nog steeds. Maar de vraag is niet te groot, doch wel dusdanig dat we er iets aan wilden doen. Daarom hebben we de jaargang 1 opnieuw laten drukken (de 3e druk alweer) en u kunt die dus bestellen. De prijs is om dezelfde reden als boven aangehaald (kleine oplage) f 29,50, doch dan hebt u alles weer bij elkaar. Zie de bestelkaart elders in deze uitgave.

#### **Jaargang 2**

Van jaargang 2 zijn de losse exemplaren niet meer te bestellen alleen nog de gehele jaargang, de nrs. 8/9 t/m 13. Tot dat ook die geheel uitverkocht is. Hebben zelfs de adverteerders een deflatie van hun geld meegemaakt: verkocht 100 % van de oplage. Wie doet dat na?

#### **Aanbiedingen**

In de aanbieding hebben wij dit journaal wat extra documentatie voor uw

computer. Voor MSX is het MSX basic voor starters, de bezitters van de SV838 kunnen voordelig de technische documentatie van de machine in het bezit krijgen. Ten slotte hebben wij voor de SVI.328 de laatste exemplaren van de "Grote beginners handleiding voor de SVI.328". Voor de prijzen zie de bestelkaart elders in dit blad.

#### **Clubdagen**

Er bestaat het vermoeden dat de meeste leden van het C.U.C. niet beseffen wat de redacteuren en hun medewerkers "eigenlijk" allemaal voor hen doen. Want behalve de artikelen voor het blad op tijd bij elkaar schrapen, of zelf maken, of mensen er bij helpen, of ideeën aandragen en alle administratie verrichten die er omheen hangt, en het aquireren van de advertenties, en het organiseren van de beurzen en ook van de clubdagen, zijn ze meestal tevens nog eens aanwezig op die clubdagen. Als u daar eens een momentje over mediteert, zoudt u best eens tot de conclusie kunnen komen "ik moet ook eens wat gaan doen! voor het C.U.C". Al was het maar de clubdagen bezoeken. Maar goed, even goede vrienden ....!

#### **Verslag clubdagen**

#### **HCC-dagen Utrecht**

Kunnen we nog niets over zeggen. We staan er met twee kramen in de Bernhard-hal (K69.1&.5) en ca. 10 bemanningsleden die vrije dagen bij de baas hebben genomen en die nu opofferen. Dit houdt ook in dat niet iedereen die wilde komen wordt uitgenodigd bij de kraam-bemanning te komen staan. Volgend jaar beter (meer kramen), als we nu goede resultaten boeken deze twee dagen.

In ieder geval 'is het streven' onze uitgave nummer 36 op deze HCC-dagen te kunnen aanbieden.

#### **MECHELEN, 22 september**

Misschien een van de slechts bezochte clubdagen van C.U.C. Belgium in deze stad. En, nog iets anders wierp een schaduw over deze dag. Herman Hermans ziet zich genoodzaakt, door

gezins- en werkomstandigheden, zijn activiteiten terug te schroeven. Dat dienen we te accepteren, maar het is wel een verlies voor het C.U.C, want hij was een actieve consul. Voor wat hij deed willen we hem vanaf deze plaats van harte bedanken. **97** 

Wie volgt hem op? Wie heeft er tijd en zin, of geen tijd maar — ^

wel veel zin en ijver om in de buurt van Mechelen de zaak op poten te zetten en er een actieve grote club met C.U.C. sfeer op te bouwen. Wij horen het graag!! Herman zal wel met raad en daad ter zijde blijven staan. Of te wel wie wordt de Wouter Alexander van BELGIË ??

#### **MAASSLUIS, 6 oktober**

Hier was ik wel zelf bij; op de clubdag in Mechelen lag ik horizontaal, gekweld door mijn eeuwig durende kwaal. Hoewel we het hier zeer gezellig hadden, kunnen we rustig stellen, er waren weinig vreemde aanwezigen. We komen hierop straks nog terug.

Veel trouwe clubleden, en dat is goed, maar nieuwelingen zien we ook graag. Wat wel altijd opvalt, is dat de soldeerders het steeds het drukst hebben. Kan jij dat ook??

Na afloop hielden we nog even een vergaderingetje waar toch wel iets bijzonders naar voren kwam. Raymond had voor de 328 een machinetaal programma ontworpen dat van iedere toets een

functie-toets maakte. In de loop van het gesprek $_{\rm{bleek,\ dat\ dit\ programma}}\mid$   $98$ ook correct liep op de PC

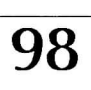

van Peter vG. Dat gaf uiteraard de nodige hilariteit, want dat kan gewoonweg niet. Hij hield vol, dat het zo was en we lieten hem met die gedachte als een gelukkig man naar huis gaan. Als hij gelijk heeft, krijgt hij gelijk.

Wat hem echter niet bekend was - en dat is niet erg - is dat iedere PC met ALT+TOETS een compleet BASIC commando op het scherm geeft. Maar ja, iedereen heeft een ander merk PC, nietwaar.

(Peter vG: Dit blijkt natuurlijk alleen maar te functioneren indien u (GW)BASIC opgestart hebt.)

#### **SASSENHEIM, 20 oktober**

De ondertitel van deze clubdag zou kunnen zijn:

wat is er bij het van der Valk concern nou eigenlijk niet mogelijk!, en waar haalt het C.U.C. zijn testapparatuur allemaal vandaan?

#### Eerst echter iets anders. Mensen, wat jammer dat de altijd drukste dag van het C.U.C. zo weinig bezoekers trok op deze 99ste clubdag. Het was er beeeere gezellig - misschien wel daardoor - maar meer mensen

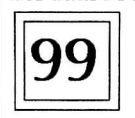

geven toch meer vreugd. **Q O** We beginnen wel door te krijgen wat er aan de hand is en zullen daaraan ook

beslist iets gaan doen. Maar nu die ondertitel. Peter kreeg een echte ouwe-spelletjescomputer ter reparatie. Deze moest natuurlijk worden getest na herstel, maar zo'n ding van meer dan 10 jaar oud kent alleen een oude TV-plug ingang. In het hotel was echter geen TV te vinden (ook niet ergens verdekt opgesteld door het personeel).

Maar ja, een Motel heeft kamers, dus bij de receptie werd voorgesteld het apparaat op een motelkamer aan een TV te koppelen om te zien of hij weer correct werkte. U gelooft het niet, maar wij kregen de sleutel van kamer 1, en op de daar aanwezige TV bleek het apparaat weer prachtig zijn spelletjes te spelen (en konden we ook nog even twee minuten James Bond zien). Dat is er mogelijk bij van der Valk en daar haalt het C.U.C. zijn test apparatuur vandaan. Van der Valk, bedankt voor de ongekende coulance!

#### **GRONINGEN, 27 oktober**

Het territorium van Bas Wierenga. Helemaal in zijn eentje bestierd hij zo half Noord-Nederland. Dat het wat afgelegen ligt, is ons westerlingen wel duidelijk. Wouter kon er weer niet bij zijn, want zijn kwaal hield hem opnieuw weer eens gestrekt. Maar gelukkig konden er diversen wel de grote oversteek naar het land van de Grunniger kauken maken, die ze om zes uur ook nog een snee naar huis kregen van Bas.

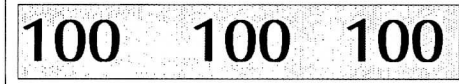

En dan waren er natuurlijk de lokale leden, zodat er een kleine 100 personen deze 100-ste C.U.C. clubdag bezochten. Ook de reparatieploeg, Raymond, was er. In een 328 werden even 7 nieuwe IC's geplaatst om het opgeblazen ding weer gewoon werkend te krijgen. En daarnaast natuurlijk ettelijke 6 MHz printen en 40/80 kol. omschakel units. Tot printers toe werden weer in de originele staat gebracht. Een van onze leden heeft een keurig boekhoud programma gecomponeerd (dat nu in Beta-versie wordt uitgetest), maar dat al vast grondig werd becommentarieerd. Het ziet er ook inderdaad goed uit, zodat hij veel uitleg moest geven en hij pas de volgende dag kon vragen of er veel leden geweest waren. Tja, en dan moeten we weer naar Hardegarijp. Het verzoek daartoe kan niet worden omzeilt. Dus let maar op de AGENDA.

Naast onze eigen clubdag, bezocht ik

ook een club in Duitsland. Daar demonstreerde men mij een SVI.328 met  $2x$  een  $3\frac{1}{2}$  drive  $+2x$  een DS 80 5 $\frac{1}{4}$  en nog eens een lx 40 SS (dus 5 drives). Bovendien kon men de 328 bedienen via een PC toetsenbord en verscheen het beeld op een PC Hercules kaart. Leek dus wel een echte PC compleet met de grafische tekens. Wat er in wezen allemaal niet (of juist wel) kan met die 328, nietwaar. Ook blijkt iedere computerhobby club toch weer met ander zaken bezig te zijn.

#### **Breda, 3 november**

Weer zo'n extraatje dat van der Valk het C.U.C. biedt. Vroeger moesten we bij de centrale een lijntje aanvragen om met een modem naar buiten te kunnen. Speciaal op ons verzoek was er nu een telefoonaansluiting gemaakt met een schakelaar voor bellen of COMP (computer, dus). Dat is toch gewoon te gek. Maar we waren er wel blij mee. Ook hier weer niet te veel gasten, alhoewel België behoorlijk was vertegenwoordigd. Maar als je denkt dat je zo'n dag niets staat te doen, vergis je je stevig. Van vroeg tot laat legt iedereen beslag op je, is het niet daarvoor, dan wel voor iets anders. En moet er niet of eigenlijk dus wel - dit voor iemand worden geregeld, dan wel weer dat. Ontspanning door inspanning is op deze situatie een zwakke uitdrukking van de werkelijkheid. Bij zo'n B-box zit een Engels MicroPro pakket. Kan ik niet lezen, zegt de koper.. Ok, ruil je om voor een Nederlandse editie, maar we zitten wel met die Engelse editie. Even later komt er iemand met de mededeling: ik ben m'n handleidingen van MicroPro kwijt, kunnen jullie daar van MicroPro kwijt, kunnen jullie daar<br>iets aan doen?

Nu gaat echt niet iedereen die er binnenkomt naar de zelfde persoon, zodat alles even snel wordt opgelost. Toch lukt het allemaal en gaat iedereen tevreden naar huis. Zo hebben wij ons ongans gewerkt om alles zo te organiseren dat dit allemaal mogelijk is. Begrijpt u nu waarom die clubdagen zo nodig zijn, en wij een drankje hard nodig hebben na afloop? Iemand had zijn amber monitor meegebracht voor de club-PC, terwijl een ander een B-box had aangeschaft, maar niet over een monitor beschikte. Hij wilde de stad ingaan om een monitor op de kop te tikken. Dat ging ons te ver, dus werd de amber monitor aan die persoon overgedaan - terwijl we in de toekomst voor een vervanging moeten zorgen voor degene die hem nu mist. Is zo iets al niets eens eerder gebeurd met tweede drive kabels?

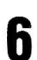

Op de terugweg vervielen we weer in een oud gebruik. We kunnen de weg dromen, en toch reden we verkeerd. Bij Rotterdam sloegen we de afrit Den Haag over en tuften dus door in de richting Hoek v Holland. Dat namen we dus niet, maar je ziet hoe het kan verkeren als iedereen in de auto met iedereen zit te praten over alles waar iedereen het niet over heeft.

#### **CP/M Plus voor MSX-2**

Het C.U.C. heeft de distributierechten van CP/M Plus, de CP/M versie 3.0 voor MSX-2 computers, voor Nederland en België verworven. Degenen die het aanschaffen, kunnen nu op hun MSX-2 computer met CP/M aan de gang en daarnaast ook gebruik maken van unieke programma's als Wordstar, dBase, Friday, vele utilities, enz. CP/M Plus wordt geleverd met een Engelse en een Nederlandse handleiding! De C.U.C. versie van CP/M Plus draait ook op een  $MSX-2+(Plus)$  machine, mits deze voorzien is van een memory mapper.

Niet via het C.U.C. verkregen pakketten CP/M Plus vinden in de Benelux geen ondersteuning daar het om grijsimport gaat.

#### **MicroPro**

Ook het pakket Wordstar, Mail-merge, Datastar, enz., kunnen we u met Nederlandse handleidingen via de Lezers Service aanbieden a f 199,00 (leden). Let op de attractieve prijsstelling van dit pakket op de HCC-dagen!

#### **dBase II**

De versie voor CP/M Plus is gereed en wordt met Nederlandse handleiding aangeboden. Dit geldt tevens voor het op dBase gebaseerde Friday. Zie de Lezers Service.

#### **Attention !!!**

- Si vous payer les articles du Service Lecteur avec un cheque, nous prions d'ecrire Ie montant en florins hollandais (Hfl 35,25).
- Indien u vanuit het buitenland de bestelde artikelen uit de Lezers Service betaalt met een cheque, dan graag het bedrag uitschrijven in Hollandse guldens (Hfl 35,25).
- If you send us a cheque to pay your Readers Service (Lezers Service) order, please write it out in Dutch florins (e.g. Hfl 35,25). But the best way to pay and keep transfer costs low is by (local) cash or by International Money Order.

#### **BASIC/Machinecode kaarten**

Daar vele nieuwere leden niet over de eerste BASIC informatiekaarten beschikken, werden in de Software Omnibus '87/88 t/m de Software Omnibus '88/89 kaarten 1 t/m 7 opnieuw afgedrukt. Nu kunt u ze toch allemaal verzamelen.

Vanaf uitgave nr. 10 zijn er ook machinecode kaarten opgenomen waaruit u menig detail en aanwijzing kunt vinden. Met de C.U.C. CASM80 assembler/disassembler kunt u zich het programmeren in assembier en machinetaal goed eigen maken.

Intussen zijn we natuurlijk ook begonnen met de mogelijkheden van het programmeren in machinecode en assembier op de 80x86 computers. Wij hopen op niet al te lange termijn daarvoor een luxe twee-staps assembier (CASM86) te kunnen aanbieden.

#### **La France**

En France contactez:

C.U.C./Olivier Colin 31, Rue des Vignes Logement 23 18230 St. Doulchard Tel. 033-48.24.70.90

#### **C.U.C, BIOS**

Er zijn de laatste tijd weer heel wat 605B expander boxen uitgeleverd, aan leden en aan niet-leden. Wij willen hen wijzen op de magnifieke C.U.C. BIOS.

Wie nu werkt met een SVI expander SV.605 met SS of DS drive(s), maar met de "oude" originele SVI BIOS doet zichzelf te kort. Immers, Peter Zevenhoven ontwikkelde een compleet nieuwe BIOS voor deze computer, zodat u heel wat extra's, mogelijkheden en gemakken mist indien u de "nieuwe BIOS" niet onmiddellijk bestelt bij de C.U.C. Lezers Service. Of overtuig u eens op een clubdag.

Daarnaast bevat het pakket ook een gewijzigde versie van het basic systeem waardoor u o.a. ook onder Basic de schijven dubbelzijdig kunt gebruiken.

#### **C.U.C.'s MS-DOS gg**

De PC begint een zeer vertrouwd beeld te worden op de C.U.C. clubdagen. Niet langer alleen een verdwaald exemplaar, neen, de eigen meegebrachte en opgestelde MS-DOS machines voelen zich er geheel thuis. En of het nu MS-DOS 2.11, 3.3,4.0 of GW-BASIC dan

wel True BASIC is, Turbo Pascal 5.5, QuickBASIC 4.5, DR-DOS 3.41 of 5.0 met GEM, of C, enz, het is er (gelicenseerd!) en er wordt druk mee gewerkt op de club PC. Dus kom maar op met uw vragen,

public domain programmatuur, artikelen en/of software voor publikatie in het club magazine, enz.

#### **Het omslag**

Ieder keer een nieuwe omslag voor uw clubblad bedenken, gaat niet even zo maar. Af en toe is het best een crime, alhoewel leuk als het gelukt is. Iemand heeft wel eens gezegd: jullie hebben het enige computer magazine dat niet altijd ruim bemeten een computer op de voorkant afbeeldt. Dit willen we, als het kan, wel zo houden.

Maar, wie helpt er eens mee een omslag ontwerp te bedenken, te maken, een idee aan te dragen, enz. Van onze kant zal daar, indien afgedrukt, een attentie tegenover staan. Wie dus ...

#### **ComNet**

Bij ComNet gaat in de loop van december het nodige veranderen. Zij worden aangesloten op het netwerk van Videotex Nederland. Daarmee wordt direct gerealiseerd dat tegen locale kosten gebeld kan worden. Om met ComNet in contact te treden dient u dan 06- 7100 te draaien. Bent u nog geen Com-Net lid dan komt u uit op een van de duurdere aansluitingen. Wat er met de huidige ComNet inbelpunten gaat geschieden is ons nu nog niet bekend.

#### **Lidmaatschap en abonnement**

Het C.U.C. lidmaatschap is voor '91/92 bepaald op slechts f 45,00 per jaar, incl. "C.U.C. journaal" en de Software Omnibus, computerdagen en korting op diverse artikelen.

Een jaar-'abonnement' op het "C.U.C. journaal" kost f55,00 (buitenland f 75,00). Beide kunnen op ieder moment ingaan.

Het opzeggen van het lidmaatschap of abonnement dient beslist mini-maal drie maanden voor het lidmaatschapsof abonnementsjaar afloopt.

#### De abonnementenlijn

GRATIS telefonisch opgeven als lid of aanmelden als abonnee kan:

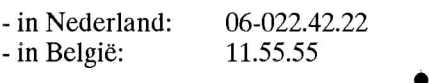

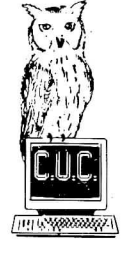

## "SIMPELBASE"

#### de eenvoudigste database voor beginners

Wie wil er nu niet wat gegevens bewaren, welke dan ook. Dan ga je naar een programma zoeken, welk? Hoe werkt het? Soms moet je een database eerst nog zelf in elkaar zetten, creëren, en vervolgens had je het nog beter op papier kunnen zetten.

8

1000 REM - eenvoudigst bestandsprogramma -1010 REM initialistic/schermopmak<br>1020 CLEAR 1000: CLS: COLOR 8,14: WIDTH 40<br>1030 F=0: DIM DT\$(100): DIM B\$(100) 877 1020 228 1030 1040 LOCATE 13,1: PRINT "SIMPELBASE01.0" 598 1050 LOCATE 13,2: PRINT "================ 508 1060 FOR X= 1 TO 250: NEXT X 323 1070 1080 1090 1100 Wouter Alexander 1110 nov. 90 1120 1130 1140 REM array met DATA vullen 865 1150 RESTORE 608 1160  $Q = \emptyset$ 441 1170  $Q=Q+1$ : READ B\$: DT\$(Q)=B\$ IF B\$="@" THEN GOTO 1190 ELSE GOTO 1170 172 1180 TE=Q: U=Q-1<br>IF FL=-1 THEN SAVE"simpel": FL=0 705 1190 490 1200 402  $S\$  = "RENUM¤1000" 1210 388 1220  $FL=-1$ : GOSUB 1360: FL=0: KEY 2, S\$ + CHR\$(13) 1230 REM menu opmaken LOCATE 13, 1: PRINT "SIMPELBASED1.0"<br>LOCATE 16, 5: PRINT "-DMENUD-": COLOR 8,11<br>LOCATE 8, 7: PRINT "¤data¤aanvullen¤¤¤¤¤¤¤¤¤10": 599 1240 332 1250 930 1260  $FL=-1: FF=-0: PRINT$ 920 1270 LOCATE 8, 9: PRINT "UnaarUdisketteUschrijvenU20": PRINT 8,11: PRINT "DvanDdisketteDlezenDDDDDD30": 233 1280 **LOCATE PRINT** 024 1290 **LOCATE** 8,13: PRINT "0zoekwoord0opgeven000000040": PRINT 8,15: PRINT "OprogrammaObeeindigenOOOO50": 921 1300 LOCATE PRINT LOCATE 12,19: PRINT "¤toets¤1/2/3/4/5□□->□";: 287 1310 VR\$=INPUT\$(1) VR=VAL(VR\$) : IF VR<1 OR VR>5 THEN GOTO 1310 424 1320 049 1330 ON VR GOTO 1750, 1360, 1580, 1430, 1720 1340 1350 REM data op diskkette wegschrijven OPEN "simpleprog" FOR OUTPUT AS #1<br>FOR C= 1 TO TE 789 1360 1370 411 PRINT #1,  $DT$(C)$ 828 1380 NEXT C<br>CLOSE #1 209 1390 007 1400 630 1410 GOTO 1240 1420 1430 REM zoekwoord vinden 271 1440 CLS: RESTORE: LINE INPUT "zoekwoord: 0"; ZW\$: LW=LEN(ZW\$)<br>IF ZW\$="" THEN CLS: GOTO 1240 288 1450 PRINT: PRINT "secontje, DSIMPELBASE Dzoekt D....." 445 1460 FOR ZW=1 TO U<br>READ B\$: P=LEN(B\$) 785 1470 400 1480 FOR ZS=1 TO P<br>IF ZWS=MIDS(B\$,ZS,LW) THEN PRINT: PRINT B\$: ZS=P: 685 1490 750 1500 ZW=U: GOTO 1540 226 1510 NEXT ZS NEXT ZW 269 1520 LOCATE 3, 4: PRINT "niets DgevondenD!!"<br>LOCATE 23, 30: PRINT "toets Dvoor DMENUD"; 098 1530 842 1540 278 1550  $A$=INPUT$(1): CLS: GOTO 1240$ 1560 1570 REM data van disk op scherm plaatsen 360 1580 CLS: HS\$= "toets¤voor¤verder¤" LOCATE 13,1: PRINT "SIMPELBASE01.0"<br>LOCATE 13,2: PRINT "================ 620 1590 502 1600 796 1610 OPEN "simpleprog" FOR INPUT AS #1

#### **SIMPEL**

Dat was de opzet van deze SIMPEL-BASE, 't simpel te houden. Eenvoudig intikken en het werkt. Ook nog eens eenvoudig de gegevens er aan toe kunnen voegen of er uit kunnen verwijderen. Hier wordt u op uw wenken bediend. Maar 't kan niet anders of we moeten toch even vertellen wat er na het intikken van u wordt verwacht.

Ingetikt? En 't werkt?!

Keurig. Met het controlesom programma moet dat niet zo moeilijk zijn, het intikken kost echter even tijd.

#### **Het MENU**

Na RUN verschijnt er een MENU op het scherm. Een van de getalletjes ervan intikken en de betreffende functie werkt. Om zelfs in deze allereenvoudigste database nog iets terug te kunnen vinden (wat bij iedere database een van de grootste moeilijkheden vormt, want een database heeft de nijging snel uit de voegen te groeien), is er een eenvoudige zoekfunctie ingebouwd, maar hij doet het prima.

#### **DATA**

Wat is er nu precies zo simpel (simple, op z'n Engels) aan "SIMPELBASE"? Wat ik in gedachten had, was de invoer (en afvoer), kortom het onderhouden, van het DATA-bestand, het opslaan van de gegevens dus, zo eenvoudig mogelijk te houden. We zetten daartoe de gegevens die we willen vastleggen eenvoudig in DATA-regels, inclusief de nieuwe regelnummers, denkt u daaraan. En hierbij mogen er zelfs nieuwe regels tussen de diverse reeds aanwezige regels in worden geplaatst, want het programma RENUMt ze automatisch en leest de data ook weer automatisch in de juiste volgorde in (F2 en F5). Begint u te bedoelen wat ik begrijp? Ok!

Als voorbeeldje is er gekozen voor enkele onderwerpen uit de utility voorraad van de OMNIBUS 90/91. Voor het zelfde geld maakt u er een telefoongids van.

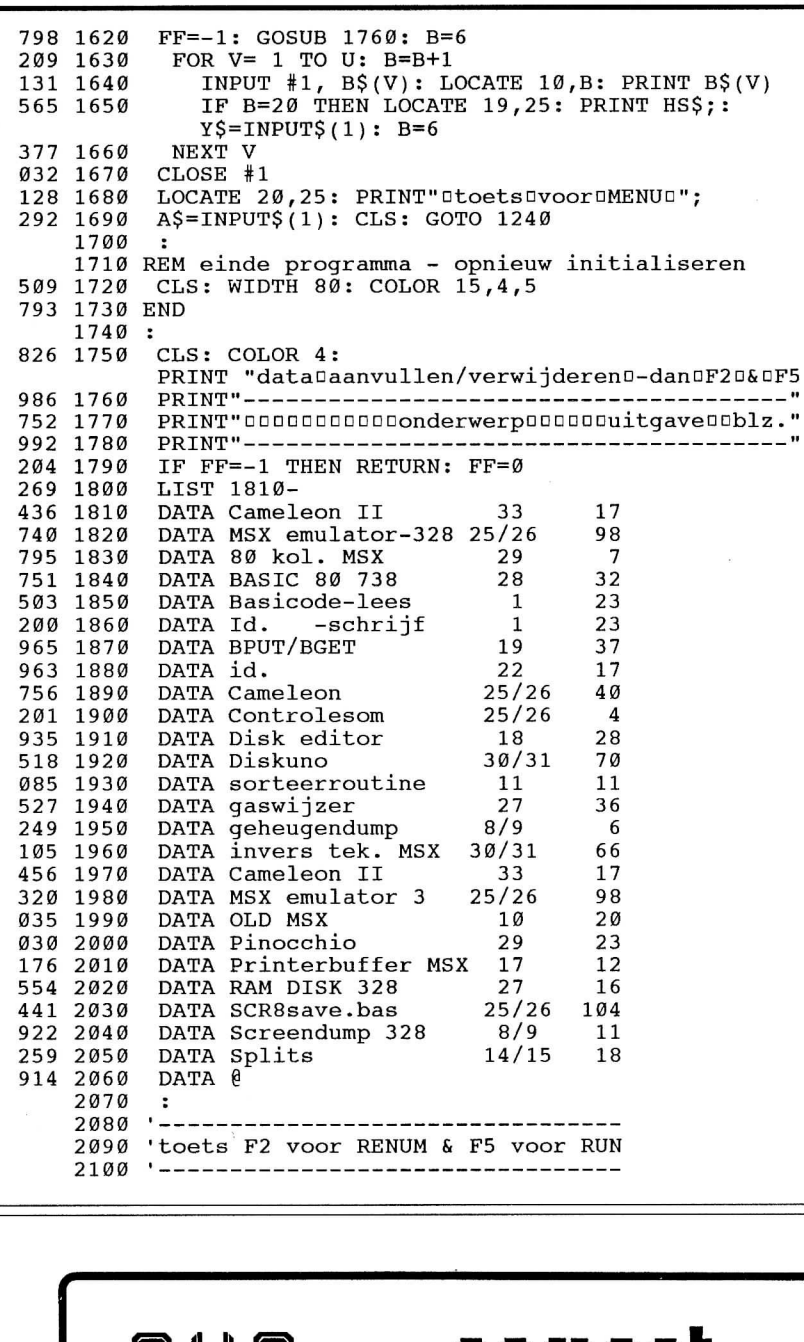

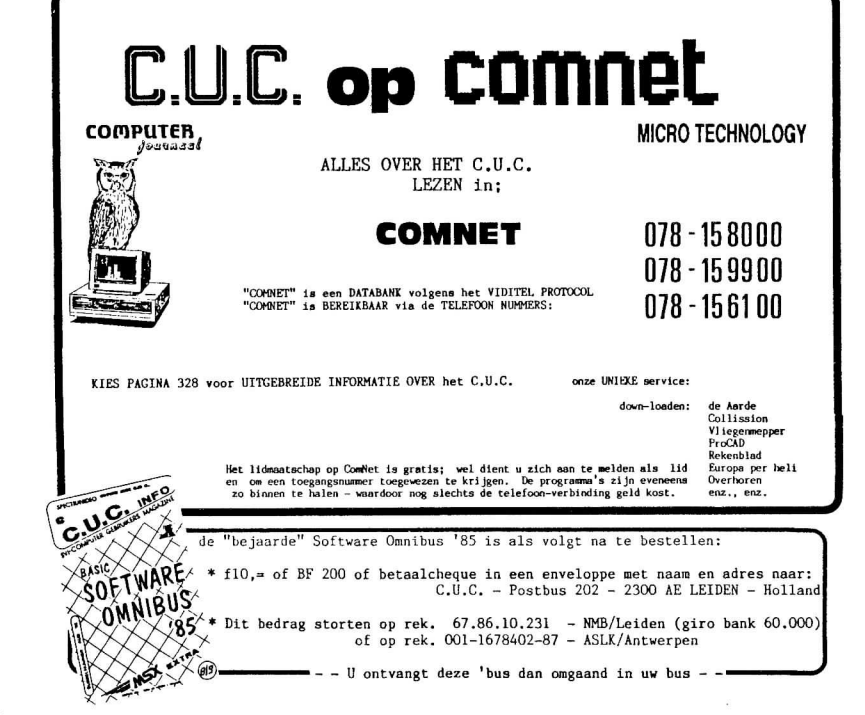

In iedere DATA regel plaatst u de naam van een persoon en zijn/haar telefoonnummer (en misschien nog iets meer.

Ten einde zo min mogelijk DIM commando's te behoeven te gebruiken (wat wel mag en misschien meer mogelijkheden geeft), kunnen we diverse gegevens per DATA regel invoeren en bovendien spaart dat ons het intikken (EN vergeten van komma's). Wel is het zo dat bij bijv. het gebruik van SIM-PELBASE als telefoonklapper het opschrift dient te worden aangepast. Nu, dat is toch wel aan u toevertrouwd, nietwaar?!

En mocht het aantal ingevoerde gegevens nogal oplopen, dan het getal achter CLEAR naar behoeven verhogen en DIM DTS eveneens aanpassen.

#### **Trucjes**

Teneinde e.e.a. zo eenvoudig mogelijk te kunnen realiseren, zijn er een paar trucjes toegepast. Want, wat u in de DATA regels ook toevoegt of verwijdert, het programma volgt het vanzelf. Dit komt, doordat er in de regels 250 t/ m 290 wordt vastgesteld hoe groot het data bestand is. Dit wordt opgeslagen in variabele Q, TE en U die later in het programma dan kunnen aangeven hoeveel DATA er naar schijf geschreven of ervan geladen moeten worden. Zijn er veranderingen in de DATA regels opgetreden door invoer, bijv., dan kunnen met F2 en F5 deze automatisch worden aangepast in het programma. Dit geeft het scherm allemaal aan en het is het enige dat niet automatisch gebeurt. Wel dient u er ALTIJD voor te zorgen dat er in de laatste DATA regel een "@" (apestaart) is opgenomen. Het programma herkent dit teken als het einde van het data bestand!

#### **Nadeel**

Natuurlijk geeft zo'n eenvoudig programma nadelen. Een ervan is, dat u voor iedere database die andere gegevens bevat, hetzelfde bestand wel kunt gebruiken, maar er een andere naam aan dient te geven. Anders worden de data op diskette niet door het programma herkent of het leest ongewenste gegevens in. Dit bestand wordt weggeschreven als 'simpleprog' en het nadere zoudt u 'teleklap' kunnen noemen. Of u moet het programma scheiden. Het is mogelijk dit programma te verdelen in een schrijf en een lees gedeelte. Dit is een ietwat moeilijker oplossing, maar voor de wat meer gevorderden wel haalbaar. Hiervoor een ander keer aandacht, misschien als database in de vorm van een eenvoudig sequentieel bestand.

g

#### **ADJUNCT CONSULS**  Onderstaande namen zijn nieuwe C.U.C. contactadressen. Zij zijn er voor u, en in het geval van een redelijke urgentie staan ze u graag telefonisch te woord. Zie ook het COLOFON. **Brabant**  Jan Reinkingh 040 - 531.860 **Noord Nederland**  Jack Brink 050 - 130.734 **Noord-Holland**  Joop Rumping 02510 - 22.925 (19.00 - 21.00uur) **La France**  Olivier Collin 033 - 482.470.90 Lidmaatschap C.U.C. f 45,-- p.j. (inclusief club magazine) of: Abonnement C.U.C. journaal Benelux  $f 55, -p.j.$ Rest van de wereld f 75,-- p.j. Zonder onze schriftelijke toestemming mag geen programma, artikel of gedeelte daarvan uit deze uitgave worden overgenomen of gekopieerd. Sans notre autorisation préalable et écrite, aucun programme ou article ne peut être copié, cédé même en partie. No material of this issue may be reproduced in whole or in part without our written consent. De redactie kan niet aansprakelijk gesteld worden voor rechten op ingezonden software e.d. Zij gaat er van uit dat, tenzij uitdrukkelijk anders aangegeven, Meningen vervat in artikelen geplaatst in het C.U.C. journaal, weerspiegelen niet altijd de mening van de redactie. **COLLUM De bekentenis**  Snik. Ik kocht een ... NEE! HRGRHHRGR ...! Sorry. Weet u wat ik heb gedaan? Ik heb een ..., een ..., eh ... pee .... Zucht. *Ik heb een PC gekocht!!!!!*   $(...)$ Snif. Ja, sorry hoor, maar ik ben een beetje in de war. U kunt met mij niet veel aan, dit keer. Naast mijn NMS8280 staat nu zo'n geval. PeeCee, holadiee, wat mot je er mee! Nou goed. U wilde een 'collum' natuurlijk. U wilt lachen. U wilt een leuk verhaaltje lezen. MAAR IK KAN HET NIET!!! Kijk, ik heb er natuurlijk wel voor gezorgd, dat er iets MSX'igs aan die PC van, eh..., van MIJ is. Uiteraard, u had niet anders verwacht. Namelijk, voor een uitermate goed prijsje kocht ik de bejaarde SVI X'PRESS 16 tweedehands van iemand over. Met twee  $3\frac{1}{2}$ " drivejes (de ene 80, de andere 40 tracks, erg handig, ahum). Hij kan MSX plaatjes laten zien. Ik weet niet hoe, want de BASIC die erbij hoort kreeg ik niet. Ook kan-ie geluidjes zoals die van de MSX laten horen. Maar ja, ik weet dus niet hoe. Nou heb ik er ook een monitor bij gekocht, en die gebruik ik voor eh, de PC, en OOK voor de MSX. Ze zijn vrienden hoor, wees maar niet bang. De MSX is wat aardiger voor de PC dan andersom; MSX leest en schrijft de PC-floppen prima, andersom gaat het minder goed. Toch niet zo aardig, van die X'PRESS. Maar ja, computers hebben nu eenmaal een eigen willetje, en dat ENE willetje, daar willen ze nooit meer vanaf. Tenzij je ze 'voert' met leuke insteekkaartjes. Van die dure gevallen. Kan je PC ook ineens muziek maken; Hup, zo 600, weg. Koop je een MSX van. MSX kan alles van de PC en nog meer. Of digitaliseren: Minstens 3000,- en wat heb je dan? Twee NMS8280'jes. Toch? Nee, die PC van me, dat was een goedkoop ding. Is het nog trouwens, want het toetsenbord is slecht, de BASIC zit er niet bij, er zitten twee verschillende drives in, het 'slotklepje' is weg, ronduit OERLELIJK dus. En TOCH... Heeft het iets. Zo'n ding waarvan je denkt dat-ie alles kan en hij kan niks. Daarom hebt u 'em toch ook? Toch? Volgende keer ben ik weer normaal. Hoop ik. Doei.

10

**Mischa Vroegop** 

## RECENSI **TELETEKST DECODER VOOR MSX-COMPUTERS**

Via Teletekst kan men dagelijks gratis zeer interessante informatie opvragen. Een nadeel is dat deze gegevens tijdelijk te lezen zijn en daarna voor altijd verdwijnen. Met een Teletekst decoder, die is aangesloten op een computer, bestaat de mogelijkheid de informatie te verzamelen, op te slaan op diskette en/of uit te printen. Ook kunnen de in ASCII opgeslagen gegevens in andere bestanden worden opgenomen.

Bij de introductie van het Teletekst-decoder pakket voor de PC, begin 1990, heeft de firma Komfa toegezegd na de voltooiing hiervan een versie te zullen ontwikkelen voor MSX computers. Die belofte heeft men gestand gedaan. In tegenstelling tot de PC-versie kon al vrij snel een prototype voor MSX-computers worden getoond. Op de C.U.C . Koopbeurs 1990 te Leiden op 9 juni j.l. zagen we een bescheiden testexemplaar. De opbouw van het Teletekst beeldscherm zag er toen nog primitief uit en nog alleen in zwart-wit. Hans Vosman heeft afgelopen zomer echter niet

stil gezeten, want tijdens de Firato, eind augustus van dit jaar, kon men reeds het vervolg zien.

Wij ontvingen toen een exemplaar van versie 1.0 voor een recensie dat enige tijd in de praktijk is getest; eind oktober ontvingen we de eerste up-date. Inmiddels zijn de eerste exemplaren via de C.U.C . Lezers Service reeds verkocht. Resultaat van onze bevindingen is onderstaand verslag en de verklaring van de meest gebruikte commando's.

Het Teletekst-decoder pakket bestaat uit:

- een kant-en-klaar geteste interface in een solide kunststof behuizing met een steker voor aansluiting op joystick poort 2 en een korte beschrijving;
- een forse 12 Volt gestabiliseerde voeding van 1000 mA voor de interface;
- een enkelzijdige 3½" diskette met daarop de software en de handleiding.

#### **De decoder**

De decoder kan op diverse manieren worden aangesloten.

- a Via de SCART-aansluiting of 6/8 polige AV-connector. Voor iemand die een TV zonder Teletekst heeft, doch waarop wel een SCART of AV-connector aanwezig is, is dit een extra reden om tot aanschaf van een Teletekst decoder over te gaan.
- b Via een TV-tuner. Er bestaat een TV-tuner van Philips (22AV7300) waarmee u de TV-zenders op uw monitor kunt zien. De videoout kunt u op de decoder aansluiten.
- c Via een videorecorder. Men kan de decoder ook aansluiten op een videorecorder met SCART of AV-connector.

De decoder heeft men ondergebracht in een netjes afgewerkte kunststof behuizing van 8,5 bij 15,5 cm. Aan de voorkant zit een LEDje dat aangeeft of de spanning van de

gestabiliseerde voeding is aangesloten, en een schakelaar. Met deze schakelaar is op een extern aangesloten monitor het TV-beeld en/of Teletekst zichtbaar te maken. Rechts aan de zijkant zit een aansluiting voor een SCART (Euro-connector) kabel naar de TV. Aan de achterzijde vinden we 2 CINCH aansluitingen voor resp. Video en Audio, een ingang voor de voeding en een kabel voor de aansluiting naar joystick poort 2.

De schroeven tussen de steker en de joystick poort waren bij ons exemplaar nogal dik, waardoor de steker losjes in de poort zat.

Indien het niet goed vast zit, krijgt men na het opstarten op het beeldscherm DBS > te zien i.p.v. OPD >.

Toen tijdens de test de steker er een keer uit viel kregen we netjes een waarschuwing op 't beeldscherm dat de verbinding was verbroken (CCT-fout; Decoder antwoordt niet!). Dan de computer en het programma opnieuw opstarten.

Na ontvangst van het pakket kan men echter niet direct aan de slag. Zoals in de beschrijving van de interface staat aangegeven, dient men zelf voor een kabel te zorgen t.b.v. de verbinding van de TV naar de interface. Uitvoering van de kabel is afhankelijk van de aansluit-mogelijkheden van uw TV, TV-tuner of videorecorder.

Het is dus even puzzelen. Wij konden volstaan met de aanschaf van een SCART-SCART kabel, kosten circa f 30,00. Met deze kabel kan men alle mogelijkheden uitbuiten.

#### **Handleiding software**

De file met de handleiding MANUAL.DOC hebben we eerst eens uitgeprint en doorgelezen. Deze handleiding moet eerst gelezen worden alvorens men met het programma en de interface aan de slag wil gaan.

Hierna werd eerst een kopie gemaakt van de originele diskette; de kopie dient men aan te vullen met de files COM - MAND.COM en MSXDOS.SYS aangezien Telenew onder MSX-DOS werkt.

Het eenvoudigste is het programma te gebruiken en separaat de handleiding door te lezen. Mocht u geen printer hebben, dan kunt u de handleiding "zwart-op-wit" aanvragen. De handleiding beschrijft in hoofdstuk 1 het opstarten hetgeen voldoende is.

In het 2e hoofdstuk staat een goed voorbeeld hoe men met de Nieuws optie moet werken.

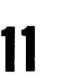

Andere mogelijkheden staan nauwelijks beschreven, reden waarom we de handleiding niet volledig vinden. Wij hadden graag wat meer voorbeelden gezien, bijv. hoe verschillende pagina's als een bestand kunnen worden samengesteld.

Hoofdstuk 3 besteedt veel aandacht aan de verscheidenheid in geheugen opbouw van MSX computers. Dat is belangrijk om te kunnen bepalen hoeveel pagina's men kan opslaan en of men van de Nieuws optie gebruik kan maken.

Het vierde hoofdstuk geeft een kort, maar uitstekend overzicht van alle opdrachten die TELENEW kent. Tevens of een bepaalde opdracht in een bepaalde mode kan worden opgeroepen en wat het dan doet. In deze lijst komt men commando's tegen die in hoofdstuk 2 eigenlijk, liefst met een voorbeeld, beschreven hadden moeten worden.

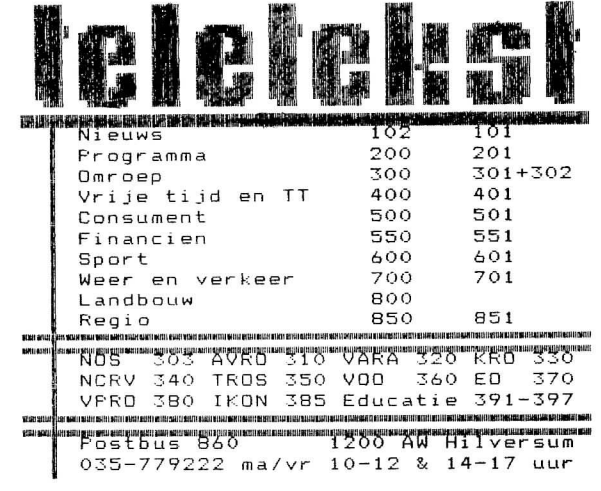

#### **Telenew op MSX-2**

Om gebruik te kunnen maken van Telenew dient de computer te beschikken over een memory mapper of een 64 kb RAM module in een van de (cartridge) sloten. Het programma komt het best tot zijn recht als men beschikt over een memory mapper van tenminste 96 kb of tenminste 112 kb RAM geheugen in de MSX sloten.

- Een MSX-1/2 computer met slechts 64 kb RAM kan slechts vier pagina's inlezen en bewaren. U kunt derhalve geen gebruik maken van de Nieuws optie en het inlezen van Basicode-telesoftware. U kunt wel pagina's verzamelen, opslaan en uitprinten.
- Een MSX-2 computer uitgerust met een memory mapper en tenminste 96 kb RAM, waarvan 64 kb RAM wordt gebruikt door MSX-DOS, is in staat 32 Teletekst pagina's te onthouden. De NWS optie is in deze configuratie beschikbaar.
- Een MSX-2 computer uitgerust met memory mapper en tenminste 80 kb RAM, waarvan 64 kb RAM wordt gebruikt door MSX-DOS, kan slechts 16 Teletekst pagina's onthouden.
- Een MSX-2 computer met tenminste 96 kb geheugen, waarvan 64 kb RAM wordt gebruikt door MSX-DOS, kan in een aantal gevallen 16 of 32 Teletekst pagina's onthouden. Alleen in de 32 pagina mode kan de Nieuws optie worden toegepast.

Afhankelijk van de computer configuratie kunnen 4,16 of 32 pagina's in het geheugen worden bewaard. Helaas wordt dat niet bij het opstarten van Telenew aangegeven, hoewel het programma een test doet op verschillende punten. Zo kijkt het bijvoorbeeld of er genoeg geheugenruimte is en of de decoder is aangesloten.

UniSoft heeft het voornemen in een latere versie een memory manager te integreren die tijdens het opstarten uitzoekt hoeveel pagina's men, met bijvoorbeeld de Nieuws optie, kan bewaren.

Op de diskette met de up-date van versie 1.0 staan extra files waarmee men dit zelf kan uittesten.

#### **Telenew op MSX met 64 kb RAM (MSX-1)**

Het programma is op de eerste plaats gemaakt voor MSX computers (hoofdzakelijk MSX-2) met memory mapper of meer geheugen dan 64 kb RAM en niet voor MSX computers met slechts 64 kb RAM. Toch blijkt ook op een MSX-1 computer de Teletekst decoder uitstekend te werken. We hebben het getest op een SVI.728.

Het beschikbare interne geheugen van MSX-1 is na het inladen van het programma TELENEW, zeer beperkt. Er kunnen nog slechts 3 Teletekst pagina's in het geheugen worden bewaard.

Daarom kunnen twee commando's niet gebruikt worden: t.w. "BAS" voor het inlezen van pagina 420 met de Basicode software, en "NWS" voor het verzamelen van Nieuwspagina's. Deze pagina's worden namelijk eerst in het geheugen van de computer opgeslagen en later in de juiste volgorde naar diskette weggeschreven. Het aantal subpagina's is altijd groter dan 3 stuks.

De Nieuws-pagina's kan men echter ook op een andere wijze binnenhalen: t.w. met de commando's "V" (van verzamelen) of "VA" (verzamel in ASCII). Met deze commando's worden de pagina's direct op disk opgeslagen.

#### **Het programma Telenew**

#### **Een overzicht van de beschikbare commando's**

**(C) 1990 UniSof t 8 jun i TELENEW versi <sup>e</sup> 1.0** 

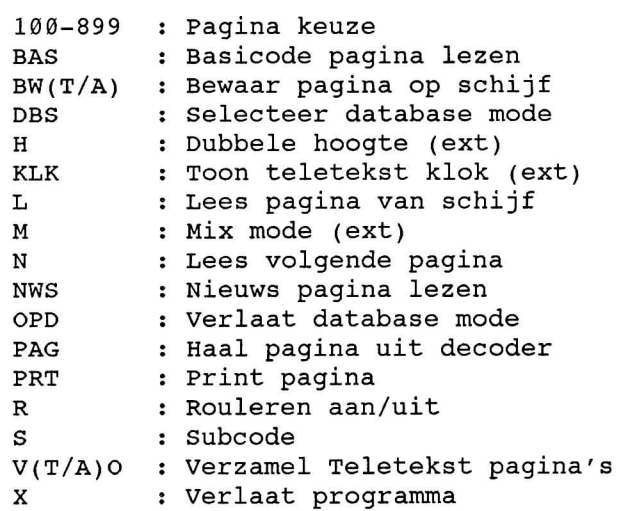

 $[opmerking: (ext) = externe monitor]$ 

#### **Inlezen van Basicode software**

- BAS (niet op MSX met slechts 64 kb RAM) Als een van de eerste mogelijkheden hebben we BAS ingetikt. BAS staat voor het inlezen van Basicode software op pagina 420 van Teletekst.

Het programma vraag om een bestandsnaam en na het intikken daarvan worden de regels 5 t/m 24 van alle subpagina's in het geheugen van de computer bewaard.

Het geeft niet bij welke subpagina men begint. Nadat alle pagina's zijn ingelezen, worden ze in de juiste sub-volgorde in ASCII aaneen weggeschreven op diskette. Deze routine werkt perfect.

In de huidige versie kijkt de software automatisch naar pagina 420 en is niet te wijzigen, het is de bedoeling dat t.z.t. dit ook instelbaar c.q. te wijzigen is.

#### **Gebruik van ingeladen Basicode software**

Na het opstarten van het luxe C.U.C. Basicode-3 vertaalprogramma kan men het Basicode programma via keuze "O" vanaf disk in het tekst-geheugen inladen en daarna via keuze "G" later vertalen naar MSX BASIC en RUNnen.

Op de diskette met de up-date staat ook een file van Hans Vosman met zijn versie van de Basicode subroutines (regels tot 1000) voor MSX computers.

#### **Opslaan van pagina's op disk**

Om pagina's op disk te bewaren zijn er verschillende mogelijkheden.

#### **- BW**

Met dit commando (BW=bewaar) kan men 1 pagina's opslaan die op dat moment op het beeldscherm zichtbaar is. Het programma vraagt om een naam waaronder het op diskette bewaard moet blijven.

#### **- BA**

Indien men dezelfde pagina zonder grafische franje wil bewaren, dan kan het met dit commando (BA=bewaar in ASCII). Bij deze pagina worden de regels 5 t/m 24 ingelezen en als normale ASCII-tekens bewaard. Deze tekst kan later ingelezen worden in een ander bestand of bijv. in een tekstverwerker.

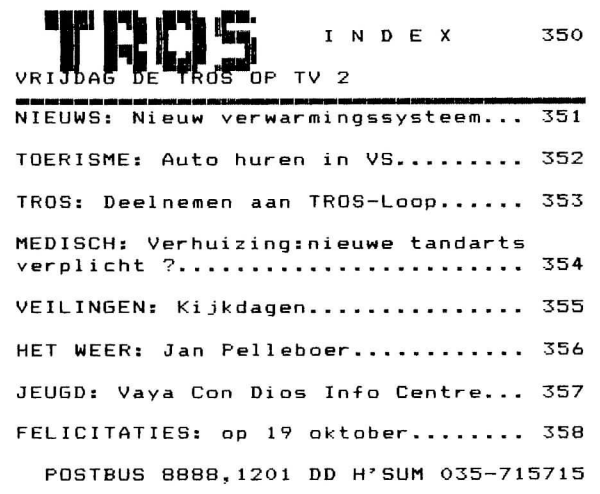

#### **- VofVT**

Met het commando "V" (verzamelen) kan men opgevraagde pagina's inlezen. Nadat het programma om een bestandsnaam vraagt, worden de opgeroepen pagina's automatisch in 1 bestand opgenomen. Nadat men nogmaals het commando "V" heeft gegeven, wordt het bestand afgesloten.

#### **- VA**

Doet hetzelfde als "V", maar zet de tekst op diskette in ASCII formaat.

#### **- VOofVOT**

Schrijft een Teletekst pagina pas naar het verzamelbestand nadat men de spatiebalk heeft ingetoetst.

#### **- VOA of VAO**

Schrijft een Teletekst pagina in ASCII naar het verzamelbestand nadat men de spatiebalk heeft ingetoetst.

#### - NWS (niet op MSX met slechts 64 kb RAM)

Een hele bijzondere mogelijkheid is het commando "NWS" (Nieuws opdracht). Men gaat eerst naar bijvoorbeeld pagina 111 (samenvatting ANP nieuws) en dan tikt men het commando NWS in. Het programma vraag om een bestandsnaam en na het intikken daarvan worden alle subpagina's in het geheugen van de computer bewaard. Nadat alle pagina's zijn inlezen worden ze in de juiste sub-volgorde in ASCII weggeschreven op diskette. Dit bestand kan daarna in een ander bestand of tekstverwerker worden binnen gehaald voor verdere bewerking.

#### Let **op:**

Tijdens onze test ontdekte we het volgende: indien men pagina's wil verzamelen en de diskette is vol, dan krijgt men hiervan geen signaal. Nadat de bestandsnaam is ingetikt, wordt het bestand direct automatisch afgesloten.

Het maken van bestanden werkt prima, maar nadat alles naar diskette was weggeschreven, viel bij ons het beeld van de TV weg (en de vrouw zat toevallig een spannende film te bekijken). Door M van Mix in te toetsen kwam het TV-beeld met Teletekst door elkaar weer terug en door nogmaals M in te toetsen was alles weer OK.

Dit werd veroorzaakt door de schakelspanning vanuit onze Sony 700D die de TV in de externe video-mode zet.

#### - DBS

Dit commando staat voor Database. Indien men het programma Telenew opstart en de decoder niet (goed) is aangesloten, ziet men in het linker bovenhoek van het beeldscherm DBS >

Vanuit deze mode kunnen pagina's uit het programma geheugen worden gezocht.

#### - OPD

Indien men het programma Telenew opstart en de decoder aangesloten is, ziet men OPD > in de linker bovenhoek van het beeldscherm. Men kan nu Teletekst pagina's via de decoder oproepen.

#### - LES

Indien men vanuit de Database het commando "L" (lees bestand van schijf) geeft, ziet men LES > in de linker bovenhoek van het beeldscherm.

#### **Externe monitor**

Indien u een TV zonder Teletekst bezit maar dat wel een SCART aansluiting heeft, dan kan de TV als externe monitor fungeren. Het beeld gaat weliswaar van de TV naar de interface, maar ook terug. Aangezien men de Teletekstgegevens uit de interface verkrijgt, heeft men hierbij extra mogelijkheden die het programma Telenew niet via de computer kan laten zien.

#### **- H**

Hiermee kan men op de externe monitor de Teletekst pagina in dubbele letterhoogte laten zien. Toetst men 1 keer de H, dan ziet men het bovenste deel in dubbele hoogte, de 2e keer de onderkant en de 3e keer krijgt men weer de normale pagina te zien.

#### - **KLK**

Men dit commando ziet men de klok constant in beeld. Ook blijft het zichtbaar bij een gemixed plaatje van TV-beeld en Teletekst.

#### **. 7**

De verborgen informatie kan hiermee opgevraagd worden.

Aangezien de externe monitor z'n gegevens rechtstreeks uit de decoder krijgt, zijn de Teletekst-pagina's van de Duitse zenders met die speciale karakters, goed te lezen. Dit is helaas niet het geval op de aangesloten computer.

#### **Printen van Teletekst pagina**

#### - PRT

Met het commando "PRT' kunnen de Teletekst pagina's grafisch of in ASCII worden uitgeprint. Het duurt wel even voordat de printer begint, omdat het print-programma eerst van diskette geladen moet worden.

Printen kent 4 opties:

- 1 ASCII printer voor het uitprinten van alleen de tekst. Dit werkte op onze STAR SGIO snel en doeltreffend.
- 2 EPSON compatibel printer. In de IBM-mode van onze STAR SG10 verliep het grafisch printen HEEL vreemd. De printerkop gaat snel heen en weer. Hij staat zo'n beetje te schudden en het duurt wel even voordat een regel vol is. Laat staan de afdruk van een pagina. Het resultaat is echter schitterend!!
- MSX printer, hebben wij niet kunnen testen.

4 MSX plotter. Niet getest.

#### **Conclusie**

Gezien de korte tijdsduur tussen de test-fase en het uitbrengen van het pakket tijdens Firato vinden we het huidige resultaat netjes.

De hardware werkt perfect. Alleen waren er problemen met de schroeven van de steker voor de aansluiting op de joystick poort. Even vervangen door dunnere schroefjes of iets afvijlen.

De software werkt in bijna alle omstandigheden goed; hierover lof gezien de complexiteit van een dergelijke klus. We hebben echter toch wat (goed bedoelde) kritiek.

Wij zijn van mening dat het programma Telenew versie 1.0 iets te snel is uitgebracht. We wisten dat het is afgeleid van de bestaande routine van de PC-versie. Dan kan men bijv. zien als men het programma opstart zonder dat de interface is aangesloten. Men krijgt dan na enige tijd onder in beeld het signaal 'er is geen decoder op uw PC aangesloten'. Tijdens het gebruik van Telenew zult u ontdekken dat vaak de eerste letter van NOS-TT op de eerste regel weg valt. Ook als men de pagina gaat printen ziet men OS-TT; staat wel gek. Het is een klein foutje in het programma en dat in een volgende versie opgelost zal zijn.

Een mogelijkheid is het inlezen van Basicode-2 software via pagina 420. Op deze pagina staan alleen de gewone programma's opgenomen en niet de Basicode Beeldkranten die op de maandagavond worden uitgezonden. Aangezien de afgelopen maanden weinig gewone programma's werden uitgezonden, stond hetzelfde programma vaak weken achter elkaar in Teletekst. Iemand die ook de Beeldkrant wil volgen, dient dus ook het programma van de radio op te nemen.

Het is niet uitgesloten dat in de toekomst naast Basicode op pagina 420 nog meer Telesoftware in NOS-Teletekst zal komen; we houden u hiervan op de hoogte.

Bepaalde signalen van het programma, maar zeker de ingetikte tekens, worden erg traag op het beeldscherm van de computer zichtbaar. In het begin ergert men zich daaraan, maar daaraan is te wennen. Door de complexiteit van harden software en de toch niet zo snelle Z80 microprocessor

kan dit niet anders. Met een ingebouwde C.U.C. 6 MHz print gaat alles een stuk sneller!

We hadden graag de mogelijkheid gehad om vanuit het programma de directory op te vragen.

De specifieke Duitse leestekens van ARD/ZDF/ADR komen via het Teletekst beeld op de computer vreemd genoeg niet tot uiting. Het merendeel van deze tekens zijn echter met een MSX-2 wel op te roepen. Dit wil men t.z.t. in een up-date aanpakken.

Enkele commando's zoals "H" voor dubbel hoogte, "?" voor het zichtbaar maken van verborgen informatie, werkt alleen op de externe monitor en niet via Telenew op de computer. U zult het niet echt missen. Ook dit wordt mogelijk later in het programma verwerkt.

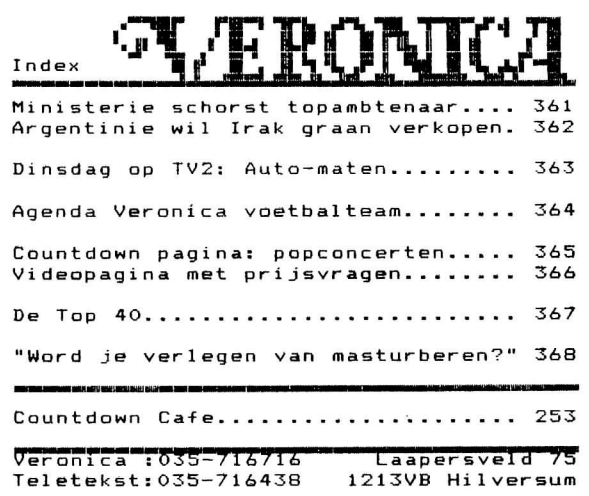

#### **De prijs**

Vanaf het begin was het plan de aansluiting via de joystick poort te laten verlopen. De parallelle poort voor de printer kan dan gewoon intact blijven. Aan een RS232 werd maar niet gedacht, aangezien die bijna nergens is ingebouwd en nauwelijks (of te duur) te koop is. Dat heeft men kunnen verwezenlijken en de prijs van de hard- en software is dan ook zeer redelijk, f 349,00.

We hebben de hard- en software enkele weken tot volle tevredenheid kunnen testen. Enkele kanttekening onzerzijds zijn reeds door Unisoft ontvangen en ter harte genomen. Er zullen in de software en handleiding wijzigingen worden aangebracht. Bovendien wil men zelf nog enkele dingen perfectioneren. Een up-date van versie LO kan men tegen kostprijs (de originele diskette inzenden met voldoende porto voor retourzending) naar Komfa of UniSoft, verkrijgen.

We zullen door Komfa/Unisoft op de hoogte worden gebracht van alle nieuwe ontwikkelingen en u de informatie in dit clubblad verstrekken.

Telenew is een schitterend pakket, vooral indien u over een printer beschikt. Wat denk u van het uitprinten van onderstaande pagina's:

- 111 ANP-nieuws: het laatste nieuws even zwart-op-wit.
- 430 Telebende: puzzels voor de kinderen.
- 440 Er op uit: uitgaanstips.
- 570 Beurspagina: de koersen van een bepaald moment.

Naast de Teletekst van de NOS mogen we deze van de andere zenders niet vergeten. Zo is de Teletekst van RTL-4 onder de naam LINE-4 behoorlijk aan het uitbreiden en u kunt ook daarin al veel informatie aantreffen die de moeite waard is in te lezen en/of uit te printen.

14

## **STRING S**

## **en hun trucage-mogelijkheden**

#### **BASIC**

Het is ontegenzeggelijk dat modern BASIC o.a. zo fantastisch hanteerbaar is door zijn STRING afhandeling. Het is nog niet zo lang geleden dat men zelf diende te programmeren wat nu een STRING opdracht doet. Men kan er trucs mee uithalen, maar vooral bewijzen STRINGS goede diensten in programma's.

#### **Wat is een STRING**

In beginsel kunnen we een BASIC STRING opvatten als een niet-numerieke, maar alfanumerieke variabele (hij bestaat dus ook uit letters). *Ta* wordt hij ook door de computer opgeslagen in het geheugen, nadat is vastgelegd in een STRING tabel (VARTAB), waar het programma de betreffende STRING terug kan vinden. Hij is daarom ook weer op te vragen:

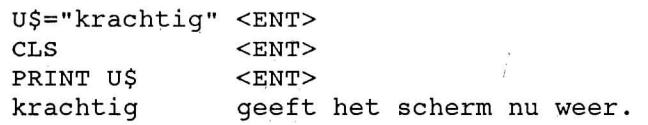

Een eerste poging van een string gebruik te maken in een programma kan de volgende zijn:

```
U$="7" <ENT>
PRIN T U$ : PRIN T VAL(U$ ) <ENT > 
7 
7
```
De twee zevens staan niet onder elkaar. Immers BASIC reserveert 'voor' een getal altijd een spatie. Dit heeft dan als consequentie dat zowel een positief getal als hetzelfde negatief getal (7 en -7) altijd onder elkaar komen te staan. Of te wel BASIC drukt niet de  $+$  bij 7 af, alleen het minteken wordt weergegeven. Maar je krijgt op deze wijze een getal nooit links tegen de buitenkant van het scherm. Als dat nu eens wel nodig is, staat hierboven de oplossing daarvoor.

Nog even dit. In VARTAB (variable table) worden twee dingen bijgehouden voor de interpreter, want die zoekt daar wat hij nodig heeft. Ten eerste de lengte van de string in een byte, en het feitelijke adres van de string in het geheugen, dat we in het tweede en derde bytes aantreffen.

Met VARPTR nu kunnen we opvragen hoe lang een weggeschreven string is, omdat VARPTR de inhoud van deze drie bytes in het geheugen aan ons opgeeft.

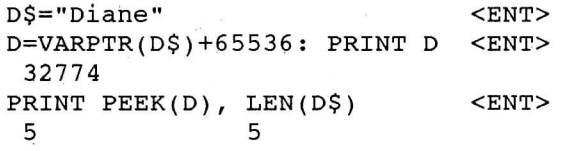

Dus het klopt. Dan moeten we ook het adres kunnen vinden van D\$, want de volgende twee bytes maken

ons dat duidelijk middels het volgende formuletje:

**Q=(D+l)+256\*(D+2).** 

En vervolgens

**PRIN T CHR\$(PEEK(Q) ) D** 

Alsof het gedrukt staat, nietwaar, want de inhoud van D\$ begon toch met een D!? Haalt u (met een FOR/NEXT lusje misschien) het hele woord eens te voorschijn.

#### **Concatenating**

Dit woord betekent slechts dat we strings middels een + teken aan elkaar kunnen knopen. Dus:

**U\$="pa": W\$="rel" <ENT > PRINT U\$+W\$ <ENT> pare l** 

Het min-teken gebruiken behoeft u echt niet te proberen.

Standaard ruimt BASIC voor string gebruik 200 bytes in. Vraag maar eens op:

**PRINT FRE("A")**  $\leq$  **<b>ENT**>

Is er meer stringruimte nodig, dan is het raadzaam deze te reserveren middels de CLEAR opdracht, bijv. CLEAR 500, of CLEAR 1000 of zelfs wel CLEAR 8000. Vooral bij het gebruik van bytes vretende drie dimensionale array's is het raadzaam veel stringruimte te reserveren. Over die ruimte wordt dan niet heen geschreven.

Dit probleem doet zich bij numerieke variabelen niet voor, daar BASIC hiervoor reeds veel geheugenruimte beschikbaar stelt. Hebt u echter veel variabelen gebruikt in een programma, dan kan het geheugen van de computer wel eens vol staan met stringreserveringen, zelfs van strings die niet meer gebruikt worden.

Het kan dan zijn dat u de foutmelding OUT OF STRING **SPAC <sup>E</sup>** op het scherm ziet verschijnen, of uw computer valt (niet mors) dood. Toch is er niets meer mee te beginnen. Noch staat-ie niet op tilt, zoals dat heet. Hij is inwendig nl. druk aan het werk, hij is de stringruimte aan het reorganiseren hetgeen wel eens een minuut kan nemen, en daarna doet-ie het gewoon weer.

Dit procédé heet garbage collection, of te wel vuilnisbeltreorganisatie, het onnodige wordt uit de stringruimte verwijderd, strings opnieuw geordend en er ontstaat opnieuw bruikbare stringruimte.

Tenslotte vindt u op de pagina met BEGINNERTJES nog enkele programmaatjes die nog wat handige eigenschappen van de string weergeven. ^

## **BEGINNERTJES**

### **STRINGS**

De BEGINNERTJES op deze pagina behoren bij het artikel STRINGS en hun trucage-mogelijkheden elders in dit C.U.C. journaal. Raadpleeg eventueel voor het juiste paginanummer de inhoudsopgave.

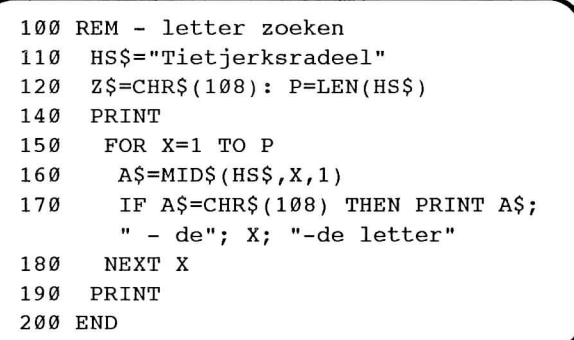

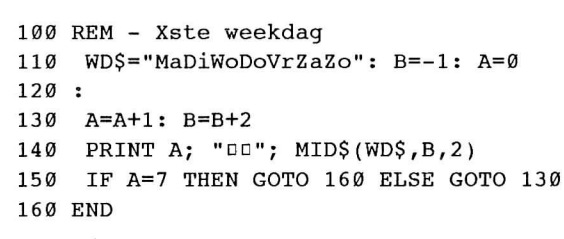

SS

100 REM - stringdeel wissen 110 SD\$="eikeboom"  $120$  WS\$=RIGHT\$(SD\$,4) 130 SD\$=WS\$ 140 PRINT: PRINT SD\$ 150 END

S S

100 REM - deel uit string halen 110 HS\$="boterklontje"  $120$  S1\$=LEFT\$(HS\$,6) 130 S2\$=RIGHT\$(HS\$,5) 140 NS\$=S1\$+S2\$  $150$  HS\$=NS\$ 160 PRINT: PRINT HS\$ 170 END

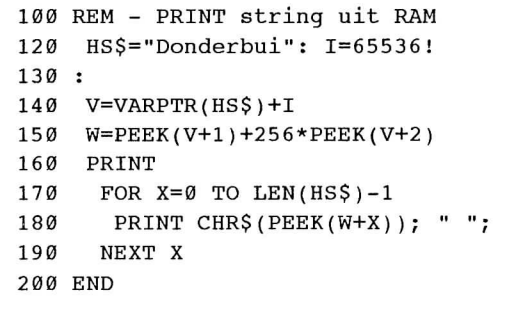

In ieder journaal zijn de BEGINNERTJES altijd nieuw. Het valt ook niet altijd mee korte, werkende en ook nog zinvolle dingetjes te maken. De BEGINNERTJES zijn korte en meestal eenvoudige programmaatjes die na intikken een direct resultaat op het scherm geven. U kunt ze gebruiken als ideetjes voor grotere eigen programma's, maar ze zijn in feite gemaakt om te worden bestudeerd, hoe gebruik ik de opdrachten en commando's die dit **BASIC** kent.

## **MCR of MULTICARTRIDGE van CODE**

Het is en blijft een vreemde zaak. Er blijft maar leven zitten in MSX en aan nieuwe dingen ontbreekt het tot nog toe ook niet. Oftewel, met MSX hebben we met een typisch hobby fenomeen te maken. Neem nu weer eens de nieuwe MULTICAR-TRIDGE van CODE.

#### **De cartridge**

Het gaat hier om een typische MSX knobbel cartridge. Hoe zou je zo'n ding nu anders moeten bestempelen. Het is netjes, maar de MSX sloten zelf laten niet toe dat er een andere (bijv. inwendige) inbouw oplossing mogelijk is voor wat grotere zaken die de machine kunnen vervolmaken. En dat laatste doet de MCR v 1.0 van CODE.

#### **De mogelijkheden**

In het nette kastje (zie foto) zit nogal wat verborgen. In de eerste plaats een heleboel RAM, tot 1 Mb uitbreidbaar. En dit nog eens aangevuld met een standaard memory mapper, die bovendien zijn werk ook verricht op MSX-1 computers. Multi betekent in wezen ook veel, dus veelzijdig toepasbaar, moet men bedoeld hebben.

Dat RAM kan tevens worden gebruikt als RAMdisk. Nu kennen we dit reeds van de 8280 serie, maar in dat geval gaat het schrijven naar en het lezen van diskette trager dan traag. De MCR RAM disk is supersnel en daar heb je iets aan. De plaatjes van Videographics inlezen gaat een factor 5 sneller en EASE sorteert twee keer zo snel, om maar eens wat te noemen. Ook is de RAMdisk - en het printerbuffer deel afgescheiden voor machinetaal programmatuur.

Dat 6 (en 7!?) MHz toevoegingen niet werken, is een logische zaak, want iedere zelf gebouwde memory mapper heeft daar problemen mee. Een voor de mapper typisch nodig IC reageert nl. niet gunstig op de snelle signalen van meer dan 3,78 MHz.

De printerbuffer en de RAMdisk werken wel altijd, ook in samenhang met Ease en de C.U.C. BPUT/BGET routines, bijv.

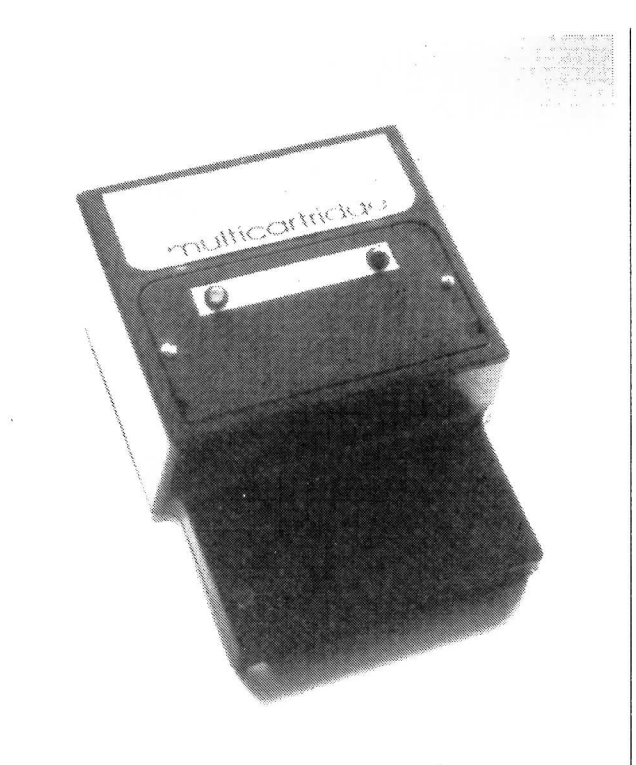

We nemen aan dat ook CP/M Plus er geen problemen mee zal hebben, zodat de MicroPro programma's en dBase nog beter hun best kunnen doen.

De prijs van deze MCR, die direct leverbaar is, bedraagt met 256 kb f 499,00. Wij zien met belangstelling uit naar de volgende "uitvinding" van:

CODE, Wingerd 33 , 5374 ZH SCHAYK.

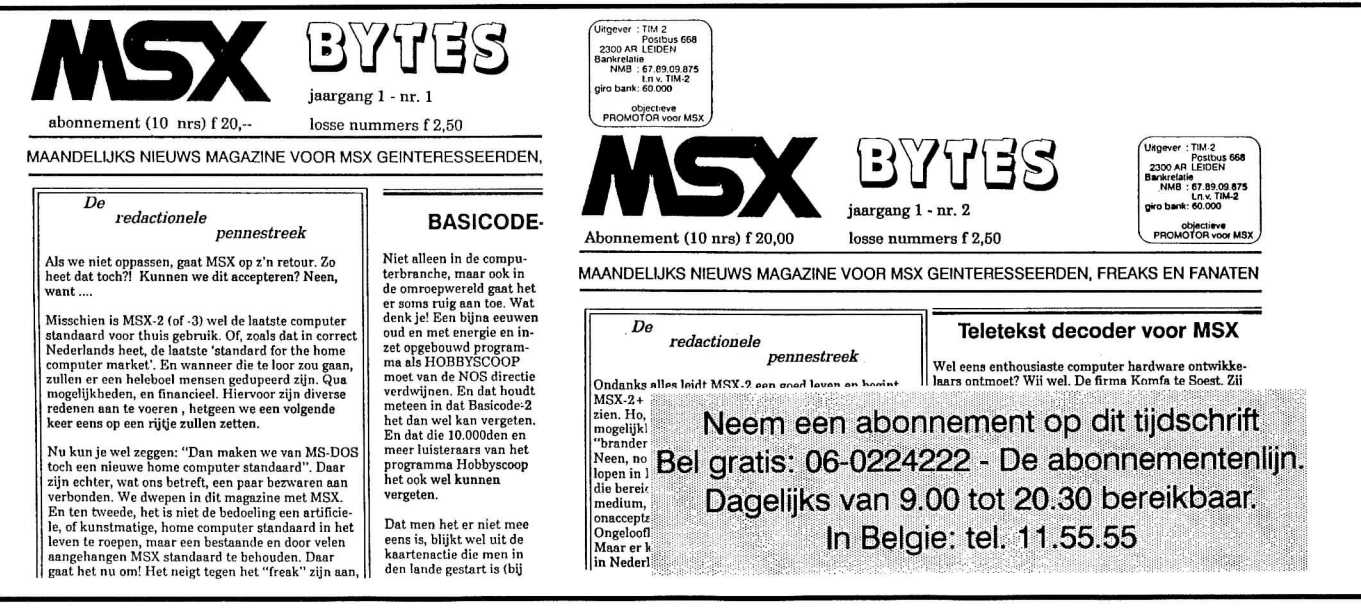

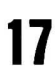

#### **Traditie**

Example 12 Het werd traditie in iedere nieuwe SOFTWARE OMNIBUS een aflevering<br>te plaatsen over de MSX-emulator. Maar het valt niet mee na ca. 6 jaar<br>MSX in een afkavelende markt nieuwe titels te vinden van spellen of an-<br>d te plaatsen over de MSX-emulator. Maar het valt niet mee na ca. 6 jaar MSX in een afkavelende markt nieuwe titels te vinden van spellen of andersoortige programmatuur die onder de MSX-emulator draaien. Doch, ^ geen verdriet, alsnog hebben we enkele zaken bij elkaar kunnen vinden die een nieuwe aflevering rechtvaardigen, al is dit juist een editie na de laastste Software Omnibus.

#### **Voor de nieuwkomers**

*De C.U.C. MSX-emulator is een programma op casseteldiskette dat van uw SV328 een ras-echte MSX-1 computer maakt (met uitzondering van MSX-DOS). Hierdoor kunt u veel MSX software machinetaal en BASIC draaien - mits de programmeurs zich aan de (MSX) standaard hebben gehouden bij het programmeren.* 

Hierbij de reeds eerder gepubliceerde lijst van MSX programmatuur dat op de SVI.328 onder de emulator draait:

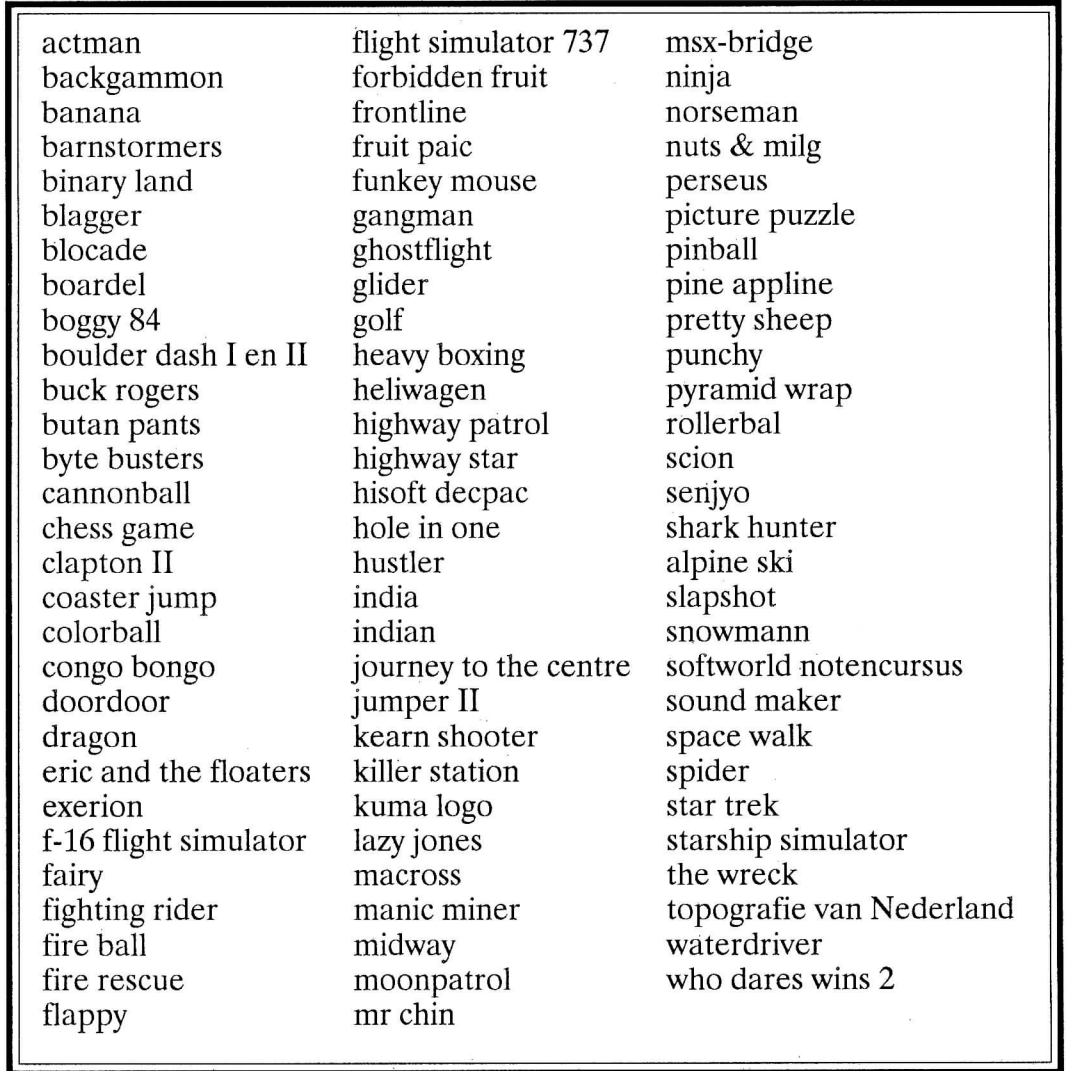

en - nu komt het - de nieuwe lijst met aanvullingen hierop:

formation Z shooting nightbuster ultra chess le mans

stop the express seahunter midnight building

#### **Attentie !!**

Wenst u ook dat deze (machinetaal-lijst) nog verder wordt uitgebreid? Zonder uw medewerking lukt dat niet, zoals ook deze keer weer is gebleken. Want ik moet Remko Klaassen bedanken voor het vinden en doorgeven van de nieuwe titels.

Graag ontvangen wij van onze leden ook weer het komende jaar nieuwe gevonden titels op clubdagen (liefst draaiend en gedemonstreerd!!), of eventueel via onze postbus 202, 2300 AE Leiden.

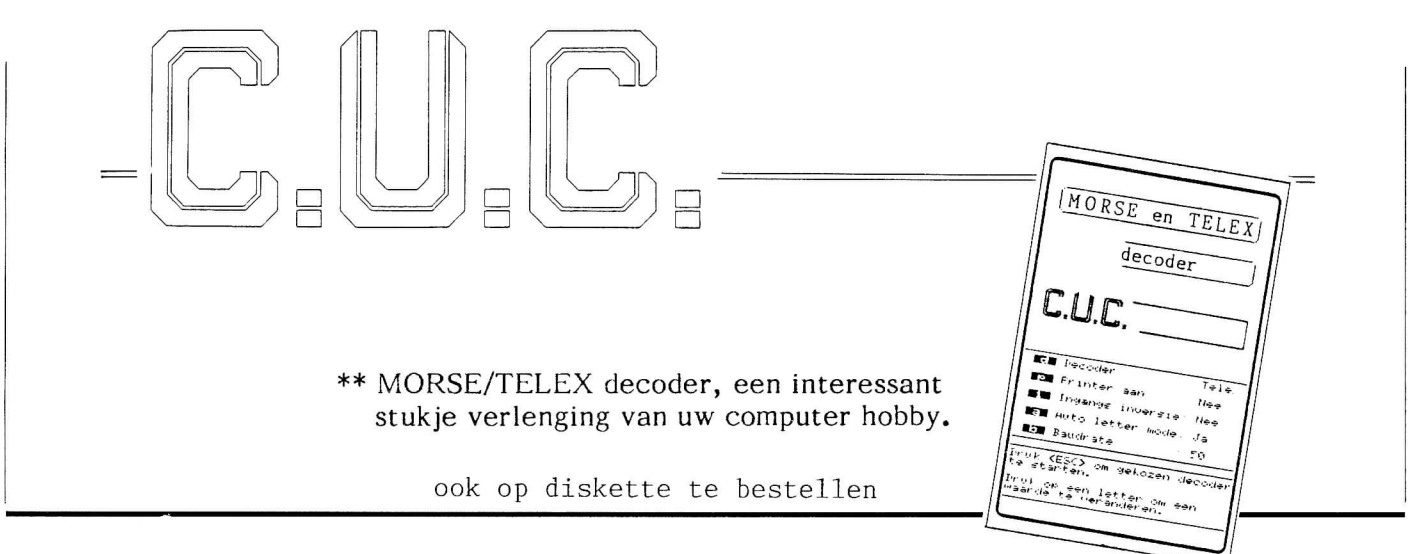

## **de zeer omvangrijke**

Na te bestellen

## wa te Desterien **constrainers** of **Software Omnibus '90/91**

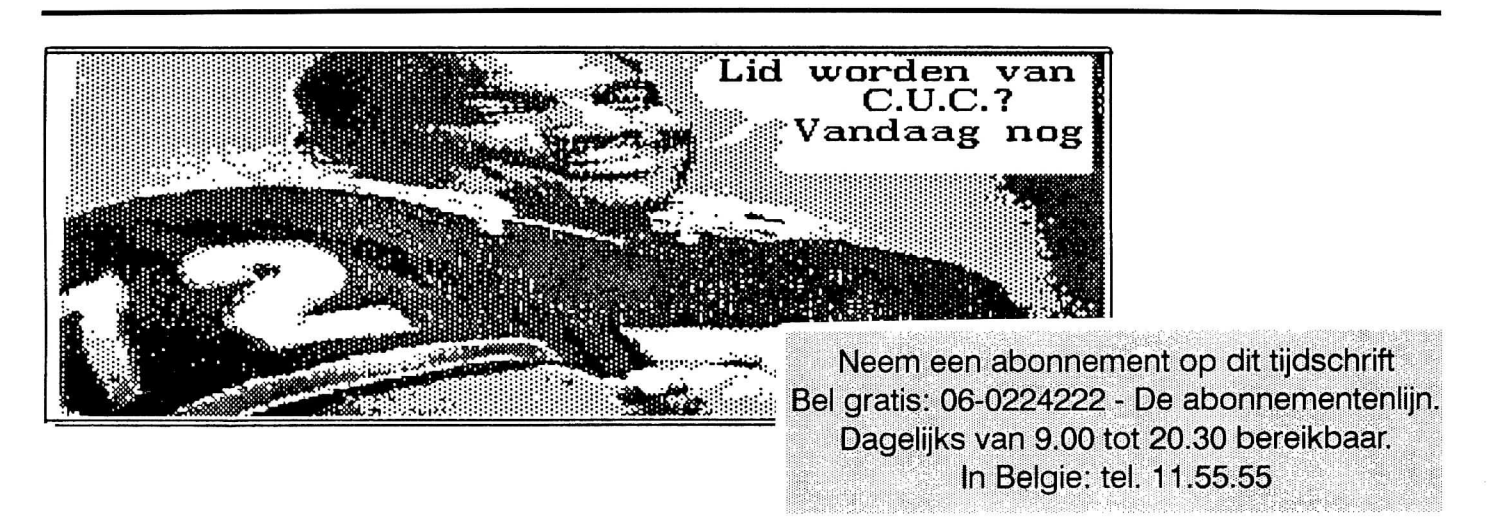

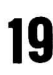

## **MAAKLOADER**

Dit programma maakt voor MSX machinetaalprogramma's die niet onder MSX-2 Disk BASIC gebruikt kunnen worden een kleine loader aan. Deze loader is een programmaatje dat het machinetaalprogramma via het videogeheugen laadt en dan start.

De loader krijgt dezelfde naam als het machinetaal- programma, maar dan met de extensie '.LDR'. Mocht er al een programma met deze naam op de diskette staan, dan wordt even gevraagd of die weg mag.

De truc werkt niet altijd! Verwacht er geen wonderen van.

De loaders worden als ASCII-files aangemaakt. Voor snellere verwerking en zuiniger diskgebruik even laden en opnieuw saven."

Corry

*Teaslut,sen* 

1000 REM MaakLoader  $1010:$ 1020 REM Initialisatie 424 1030 SCREEN 0: KEY OFF: WIDTH 80: COLOR 12, 1, 1 514 1040 MAXFILES=1: CLEAR 1000: DEFINT A-Z 291 1050 ON ERROR GOTO 1900: ON STOP GOSUB 1460: STOP ON 104 1060 DEF FNH\$(X)=RIGHT\$("000"+HEX\$(X), 4) 031 1070 DEF FNO\$(X\$)=RIGHT\$(X\$,2)+", "+LEFT\$(X\$,2) 1080: 1090 REM Geef een korte uitleg 731 1100 PRINT "MAAKLOADER": PRINT 613 1110 PRINT: PRINT"Opowelkeodisketteostaatohetospel?0(A/B)0"; 459 1120 D\$=INPUT\$(1): IF ASC(D\$)>95 THEN D\$=CHR\$(ASC(D\$)-32) 594 1130 IF D\$<>"A" AND D\$<>"B" THEN 1120 288 1140 D\$=D\$+":"  $1150:$ 1160 REM Zet de file-lijst op het scherm 876 1170 CLS 105 1180 PRINT TAB(35) "MAAKLOADER" 841 1190 LOCATE 0,2,0 1200  $\ddot{\cdot}$ 183 1210 FILES D\$  $1220:$ 669 1230 MY=CSRLIN 711 1240 X=12: Y=2: XO=12: YO=5  $1250:$ 1260 REM Naam lezen 672 1270 NA\$="" 497 1280 FOR  $T=X-11$  TO X 247 1290 NA\$=NA\$+CHR\$(VPEEK(T-1+Y\*8Ø)) 335 1300 NEXT T  $1310:$ 951 1320 LOCATE XO, YO: PRINT "0"; 526 1330 LOCATE X, Y: PRINT "<": LOCATE X, Y 515 1340 I=ASC(INPUT\$(1)): XO=X: YO=Y  $1350 :$ 319 1360 IF I=32 OR I=13 THEN GOSUB 1500 401 1370 IF I=27 THEN 1450 845 1380 IF I=68 OR I=100 THEN RUN 906 1390 IF I=30 AND Y> 2 THEN Y=Y-1 840 1400 IF I=28 AND X<77 THEN X=X+13 395 1410 IF I=31 AND Y<MY THEN Y=Y+1 755 1420 IF I=29 AND X>12 THEN X=X-13 658 1430 GOTO 1260 1440 : 1450 REM Einde 858 1460 CLEAR 200: CLS: LOCATE 0,0,1 950 1470 ON ERROR GOTO 0 802 1480 END

1490 : 1500 REM Bekijk het programma IF NA\$="0000000000000" THEN RETURN 338 1510 345 1520 OPEN D\$+NA\$ AS 1 258 1530 FIELD 1, 1 AS  $K\$ , 2 AS  $B\$ , 2 AS  $E\$ <sup>2</sup>, 2 AS  $S\$ GET  $1,1$ 138 1540  $1550:$ 1560 'Soort en adressen bepalen 729 1570 D=ASC(K\$): B=CVI(B\$): E=CVI(E\$): S=CVI(S\$) 144 1580 CLOSE 1590 : 1600 'Loader aanmaken 079 1610 IF D=&HFE THEN 1660 LOCATE Ø, 23: PRINT NA\$" DisDgeenDmachinetaalprogramma! D(Toets) D"; 541 1620 013 1630  $T\$ =INPUT $(1)$ 535 1640 LOCATE  $\emptyset$ , 23: PRINT CHR\$(27)+"K"; 118 1650 RETURN 1660  $\cdot$ 1670 'Kijken of er al een loader is 464 1680  $NL$=LEFT$(NA$, 8)+". 1dr"$ 926 1690 OPEN D\$+NL\$ FOR INPUT AS 1: CLOSE #1 050 1700 LOCATE 0,23: PRINT "Loader¤"D\$+NL\$"¤bestaat¤al!¤ Overschrijven? $(j/n)$ <sup>n</sup>'; 074 1710 JN\$=INPUT\$(1): IF ASC(JN\$)>95 THEN JN\$=CHR\$(ASC(JN\$)-32) IF JN\$="N" THEN 1640 756 1720 988 1730 IF JN\$ <> "J" THEN 1710 1740  $\ddot{\phantom{a}}$ 1750 'Schrijven van de loader 543 1760 LOCATE  $0,23:$  PRINTCHR\$(27)+"K"; 187 1770 OPEN D\$+NL\$ FOR OUTPUT AS 1 PRINT #1, "100¤SCREEN5: MAXFILES=0: ¤CLEAR20, &H8300 365 1780 : DAD=&HF500: ODEFUSR=AD" PRINT #1, "1100READA\$:IFA\$<>"CHR\$(34)"\*"CHR\$(34)"THEN0POKE0AD, VAL("; 108 1790 989 1800 PRINT #1, CHR\$(34)"&H"CHR\$(34)"+A\$):  $D = AD + 1: DGOTO 110"$ 445 1810 BE\$=FNH\$(B): AA\$=FNH\$(E-B): S\$=FNH\$(S) PRINT #1, "1200DATA21, "FNO\$(BE\$)", 11, "FNO\$(BE\$)", 01, "FNO\$(AA\$); 693 1820 PRINT #1, ", CD, 59, 00, CD, 6C, 00, C3, "FNO\$ (S\$)", \*" 418 1830 PRINT #1, "130 BLOAD"CHR\$(34); NA\$; CHR\$(34)", S: Z=USR(0)" 172 1840 030 1850 CLOSE #1 LOCATE Ø, 23: PRINT "Loader¤voor¤"NA\$"¤is¤aangemaakt. I(Toets) ¤"; 465 1860 029 1870  $T\$ =INPUT $(1)$ 699 1880 GOTO 1640 1890 : 1900 REM ON ERROR routine 543 1910 IF ERR<>56 THEN 1970 IF ERL<>1520 THEN 1970 875 1920 217 1930 LOCATE  $0, 23$ 526 1940 PRINTNA\$ "¤kan¤niet¤geopend¤worden!¤(Toets)¤"; 129 1950  $T\$ =INPUT $\S(1)$ : LOCATE  $\emptyset$ , 23: PRINT CHR $\S(27)$ +"K"; 498 1960 RESUME 1260 125 1970 IF ERR=53 AND ERL=1690 THEN CLOSE #1: RESUME 1770 963 1980 ON ERROR GOTO 0

Draait een programma op een MSX-1, een MSX-2, een SVI.328 of op een PC? Raadpleeg, zo dit niet duidelijk is, de inhoudsopgave.

Pour savoir si un programme tourne sur PC, MSX-1/2 ou SVI.328, consultez le Table des matieres.

## **ComNet**

Stelt u zich eens voor. Een groot centrum waar u kunt winkelen, spelen, sporten, lachen, leren, uw financiële zaken regelen of noemt u maar op. En stelt u zich eens voor dat u daar 24 uur per dag terecht kunt. Zonder uw huis of kantoor uit te hoeven. U denkt aan science fiction? Maar we hebben het over de werkelijkheid van vandaag: ComNet.

#### Wat is ComNet precies

ComNet is het grootste elektronische informatie-, conversatie-, en winkelcentrum van Nederland. En, zoals u al had begrepen, is daar veel meer mogelijk dan in het winkelcentrum bij u in de buurt.

In ComNet kunt u bijvoorbeeld op elf uur 's avonds een cd of een boek bestellen, actuele beursinformatie opvragen, een partijtje schaken met een tegenstander 200 km van u vandaan, het weer van morgen alvast bekijken. En dat allemaal met uw eigen computer.

Daar komt nog bij dat ComNet elke dag groeit. Er zijn nu al zo'n 50.000 enthousiaste leden en ruim 100 aanbieders van informatie en diensten. Op ComNet raakt u dus nooit uitgekeken.

#### Elke dag in contact met de wereld

Door het alsmaar groeiend aantal informatie diensten wordt ComNet steeds boeiender en veelzijdiger. Ook voor u. Bij ComNet kunt u voor bijna alles aankloppen:

- Computer met alle informatie, tips en wetenswaardigheden over hard- en software. En de mogelijkheid om slimme computerprogramma's rechtstreeks in uw eigen computer op te slaan.
- Financieel met dagelijks nieuws over beursontwikkelingen, persoonlijke adviezen, leerzame beleggingsspellen en de laatste koersen.
- Reizen & Uitgaan met actuele informatie over alle lijnvluchten ter wereld en meer dan 60.000 hotels.
- Shopping met een breed aanbod van cd's, boeken, tijdschriften, computerartikelen en software tegen scherpe prijzen.
- Sport & Amusement met schaken, spelen tegen de computer en humor.
- Radio & TV met het laatste nieuws over de radio en TVprogramma's van dezelfde dag. En de mogelijkheid uw favoriete TV personality het hemd van het lijf te vragen.
- Muziek met popnieuws en actuele hitlijsten.
- Wetenschap met nieuws en informatie over gezondheid, sterrenkunde en astrologie.
- Milieu met o.a. smogmeldingen en informatie van milieuverenigingen en organisaties.
- Tuin & Keuken met waardevolle groen- en groeitips en elke week weer verrassende recepten.
- Weer & Verkeer o.a. met actuele neerslagoverzichten (ieder kwartier) van Meteo Consult.
- Chat met het teleterras waarin u gelijkgestemde Com-Netleden ontmoet.

Post & Berichten met de mogelijkheid om zelf

teleberichten (brieven en gelukwensen) op te stellen en te versturen naar ComNet vrienden en bekenden.

- Nieuw in ComNet met een dagelijks overzicht van alle noviteiten in ComNet.
- ComNet Helpdesk met duidelijke aanwijzingen hoe u uw weg vindt in ComNet.
- Faciliteiten met persoonlijke informatie voor de gebruiker.
- ComNet van a tot z met een overzicht van de onderwerpen die u ten dienste staan.

U ziet, elke dag staat u in contact met de wereld.

#### Hoe werkt ComNet?

Heel erg simpel. Het enige wat u nodig hebt is een home- of personal computer. Wat voor merk of wat voor systeem maakt niet uit. Een telefoonlijn hebt u waarschijnlijk al. Verder moet u beschikken over een modem en een eenvoudig videotex softwareprogramma.

Over die twee laatste het volgende. Het modem is de onontbeerlijke schakel tussen uw computer en ComNet. Een modem zorgt ervoor dat een computersignaal wordt omgezet in een telefoonsignaal en andersom. Het softwareprogramma zorgt ervoor dat uw modem dezelfde "taal" spreekt als die in ComNet wordt gesproken. Om met ComNet om te gaan, hoeft u geen enkele computerkennis te hebben. Met de cijfertoetsen, \* en # vindt u snel en gemakkelijk uw weg in ComNet.

#### Geen modem of software? Geen probleem

Ook als u nu nog geen modem of softwareprogramma hebt, kunt u toch van de ComNet-diensten profiteren. Als nieuw ComNet lid kunt u de beschikking krijgen over het Personal Modem of het MT Plus modem inclusief videotex software. Hebt u al een (Hayes-) modem maar geen videotex softwareprogramma, dan kunt u dit apart bij ComNet bestellen.

#### Wat kost ComNet?

Voor de verbinding via de telefoonlijn met ComNet betaalt u het lokale PTT basistarief: 3 cent per minuut; na 18.00 uur en in het weekeinde 1,5 cent per minuut. Voor maar 90 cent hebt u al een vol uur verbinding met de wereld in ComNet. Een flink aantal ComNet-diensten is gratis. Voor andere diensten wordt een bedrag per minuut of per beeld gerekend. Vanaf 18 cent per minuut.

U weet in ieder geval altijd precies waar u aan toe bent, want bij elke dienst staat aangegeven of u, en zo ja, wat u moet betalen.

#### Hoe wordt u lid van ComNet?

Heel eenvoudig. Door de bij dit blad gevoegde antwoordkaart (bij C.U.C. lidmaatschapskaarten achter in dit blad) in te vullen en op te sturen. U geeft daarbij aan of u alleen de toegangscodes wilt ontvangen. Deze stellen u in staat van alle diensten in ComNet gebruik te maken. Of u bestelt ook een modem inclusief videotex software of alleen een los videotex programma.

#### Dus vul meteen even de kaart in.

Wij wensen u alvast veel plezier!

ComNet b.v., Weteringsingel 6, Postbus 204, 3350 AE PAPENDRECHT. Telefoon 078-411010

## **BOGGL E**

Nadat u uren hebt gewerkt voor het invoeren van de afgebeelde listings, bent u voor jaren verzekerd van ontspanning voor u en al uw familie leden. Het is een computerversie van het bekende spel. De woordlengte is altijd gelijk nl. 12 karakters. Afhankelijk van de gekozen moeilijkheidsgraad zijn er maximaal 18 verschillende slangen mogelijk. De patronen staan aan het einde van de tweede listing, het vierkant is opgebouwd volgens het patroon uit figuur 1. De eerste listing verzorgt het schrijven van de letters in het vierkant. Na het intypen het programma runnen waarna op uw schijf (of cassette) de (machinetaal)file LETTERS.BLR (LETBLR) is ontstaan. Het hoofdprogramma laat bij het opstarten die file in. De file bevat de lettercodes (&hd00-&hd9df). Met USR0 (&hd9f8-&hda04) vult u de kleuren tabel terwijl URSl (&hdc3-&hd9f7) de lettercode in het VRAM zet. Daarbij worden het letter en doeladres in het geheugen gepoked (regels 1580 en 1610-1620).

Dhr. v. Brederode heeft het programma uitgerust met 433 woorden. Om het programma uit te proberen behoeft u ze niet allemaal in te geven. Wel dient u in regel 1010 de variable AW (aantal woorden) aan te passen. U kunt er natuurlijk ook nog woorden aan toevoegen!!!!!

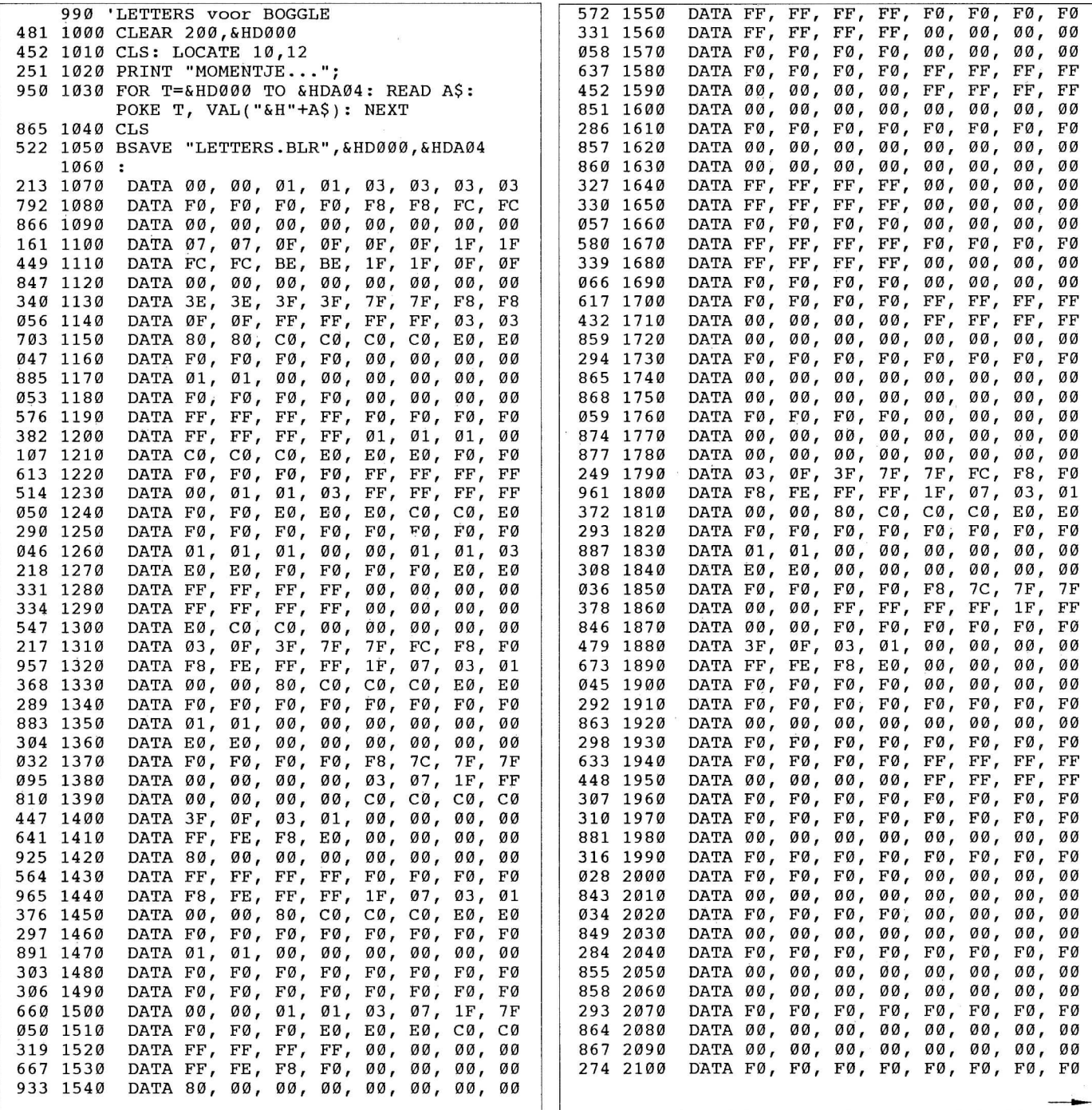

**23** 

**f5**   $\tilde{Q}$  $\varphi$ 

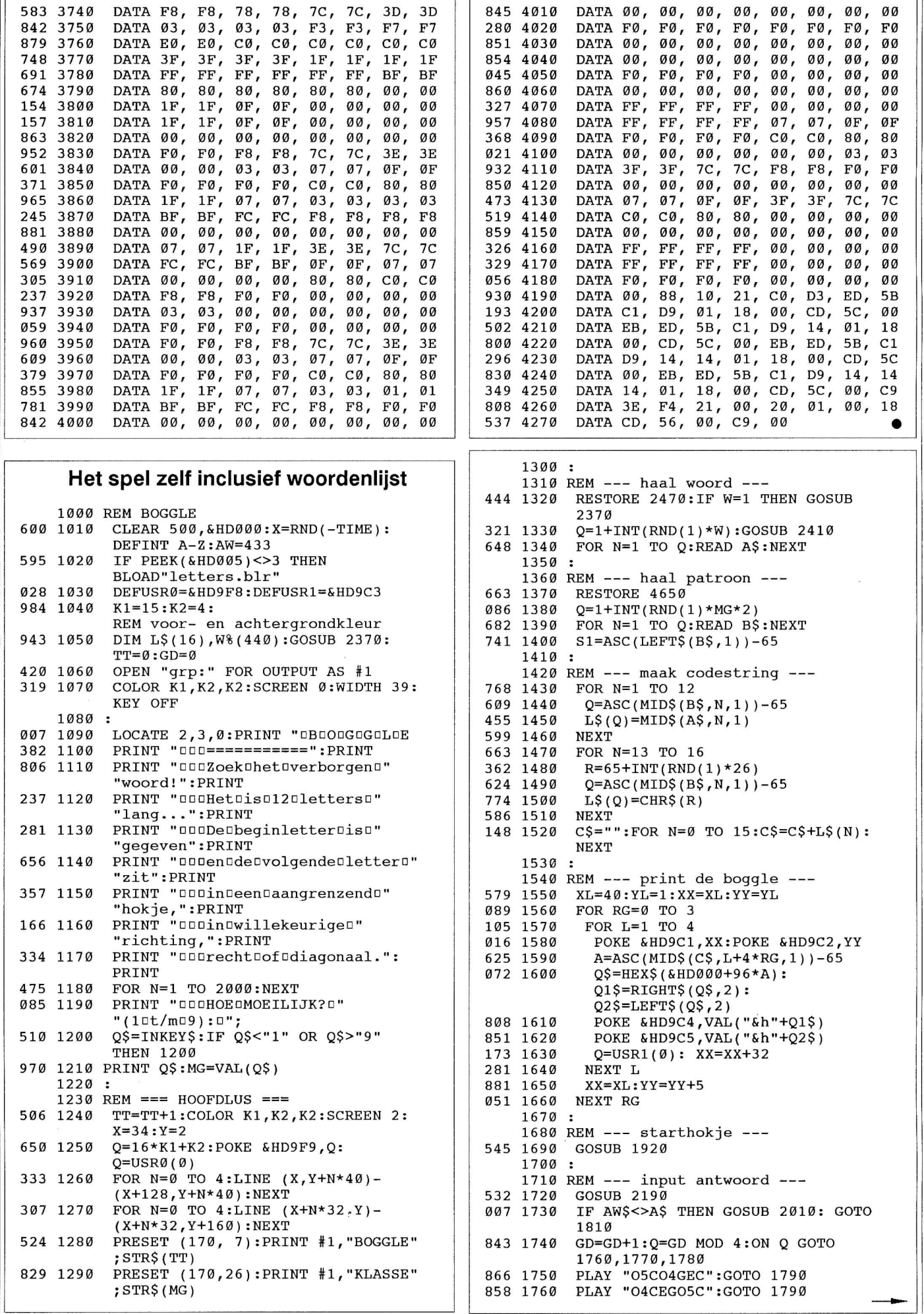

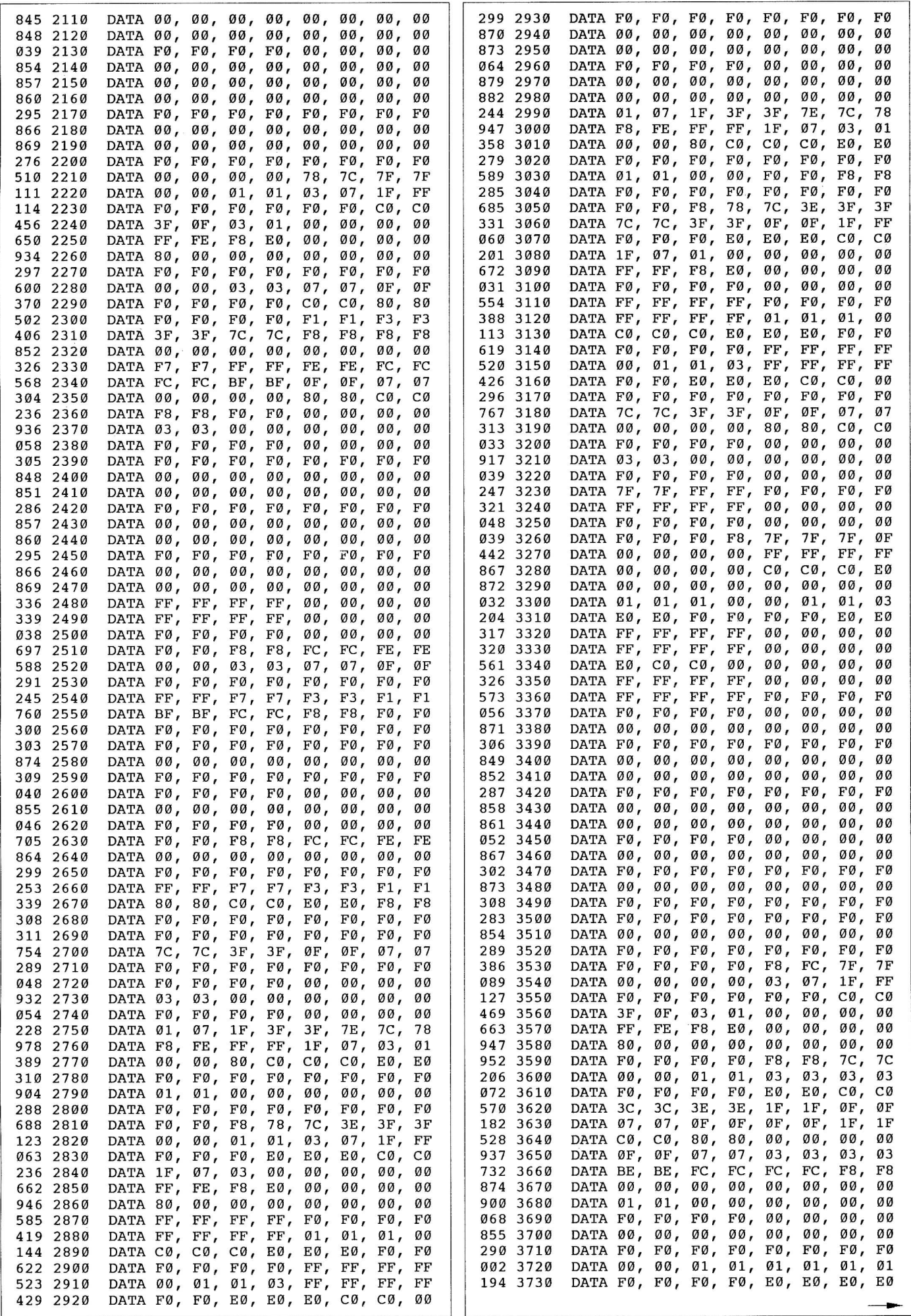

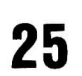

816 1770 PLAY "O3FAO4CF":GOTO 1790 PLAY "O3GBO4DG" 702 1780 819 1790 COLOR K2:PSET (10,182):PRINT #1,  $"2"$ 510 1800 COLOR K1: PRESET(10,182): PRINT #1,  $\mathbf{u}+\mathbf{u}$ 413 1810 **PSET**  $(162, 111):$  PRINT #1, STR\$(TT); " "gedaan" 167 1820 **PSET**  $(162, 130):$  PRINT #1,  $STR$ (GD); "Igoed"$ PRESET (170, 149): PRINT #1, 890 1830 "NOGOEEN0?" 713 1840 PRESET (190,182): PRINT #1, "tikoJ/N" 240 1850  $Q\$  = INPUT\$(1): IF INSTR("Jj",  $Q\$ ) **THEN 1240** IF INSTR ("Nn", Q\$) THEN END 238 1860 727 1870 GOTO 1850 1880 1890 REM ======= SUBROUTINES ========= 1900  $\cdot$ 1910 REM --- hokje om letter ---302 1920  $VV=5$ 128 1930 IF S1>3 THEN S1=S1-4:VV=VV+40: GOTO 1930 574 1940  $HH = 37 + S1 * 32$ 221 1950 LINE (HH  $,$  VV) – (HH+26, VV) 187 1960 LINE  $-(HH+26, VV+34)$ :  $, VV+34)$ LINE  $-(HH)$  $, VV)$ 619 1970  $LINE - (HH)$ 133 1980 RETURN 1990 : 2000 REM --- oplossing tonen ---496 2010 COLOR K2 FOR  $N=1$  TO LEN(AW\$) 360 2020 865 2030  $Q\$  = MID\$ (AW\$, N, 1): PRESET (32+N\* 10,182): PRINT#1, Q\$ 586 2040 **NEXT** 497 2050 COLOR K1 770 2060 FOR  $N=1$  TO 12 046 2070  $Q$=MID$ (A$, N, 1)$ 873 2080 PRESET (32+N\*10,182):PRINT#1,Q\$ 601 2090 **NEXT** 2100: 757 2110 FOR  $N=1$  TO 12 063 2120  $S1 = ASC(MID$ (B$, N, 1) ) - 65$ GOSUB 1920 518 2130 605 2140 BEEP: FOR M=1 TO 2000: NEXT 591 2150 **NEXT** 112 2160 RETURN 2170 2180 REM --- input antwoord ---474 2190 PRESET (10,182): PRINT #1,"?"  $ANS = " " : P = \emptyset$ 782 2200  $Q$$ =INPUT\$(1): $Q$ =ASC( $Q$$ ):IF  $Q=8$ 612 2210 THEN Q=127 IF Q=127 THEN GOSUB 2300: GOTO 568 2220 2210 473 2230 IF Q=13 THEN RETURN 884 2240 Q=Q AND &HDF 276 2250 IF (Q<65) OR (Q>90) THEN 2210  $Q$ = CHR$ (Q) : AW$ = AW$ +Q$ : P = P + 1$ 512 2260 858 2270 PRESET (32+P\*10,182): PRINT #1, Q\$: GOTO 2210 2280: 2290 REM --wisroutine 157 2300 IF P=0 THEN RETURN COLOR K2: Q\$=RIGHT\$ (AW\$, 1) 283 2310 638 2320 PRESET (32+P\*10,182): PRINT#1,Q\$: COLOR K1 759 2330  $\texttt{AW$=LEFT$}$  (AW\$, LEN (AW\$)-1) : P=P-1 110 2340 RETURN  $2350:$ 2360 REM --- woorden array -629 2370 FOR  $M=1$  TO  $AW:W8(M) = M:NEXT:W=AW$ 122 2380 RETURN 2390: 2400 REM --- woorden boekhouding ---835 2410  $Z=W\$  $(Q)$ FOR  $M=Q$  TO  $W:W8(M)=W8(M+1):NEXT$ 883 2420 891 2430  $O = Z : W = W - 1$ 112 2440 RETURN

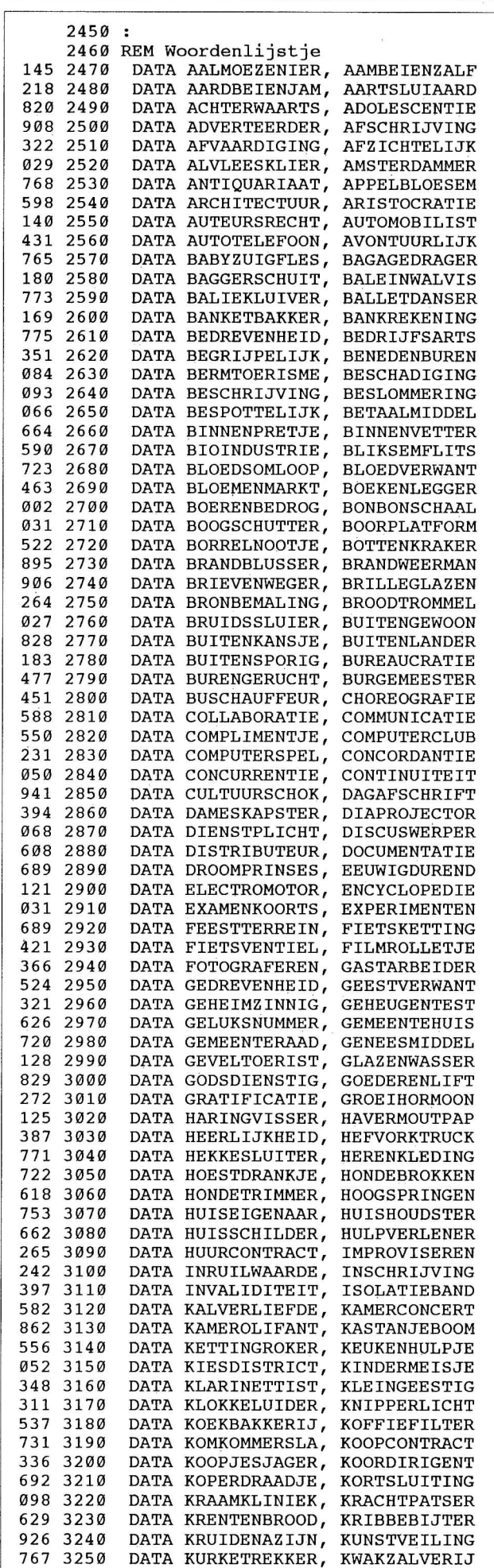

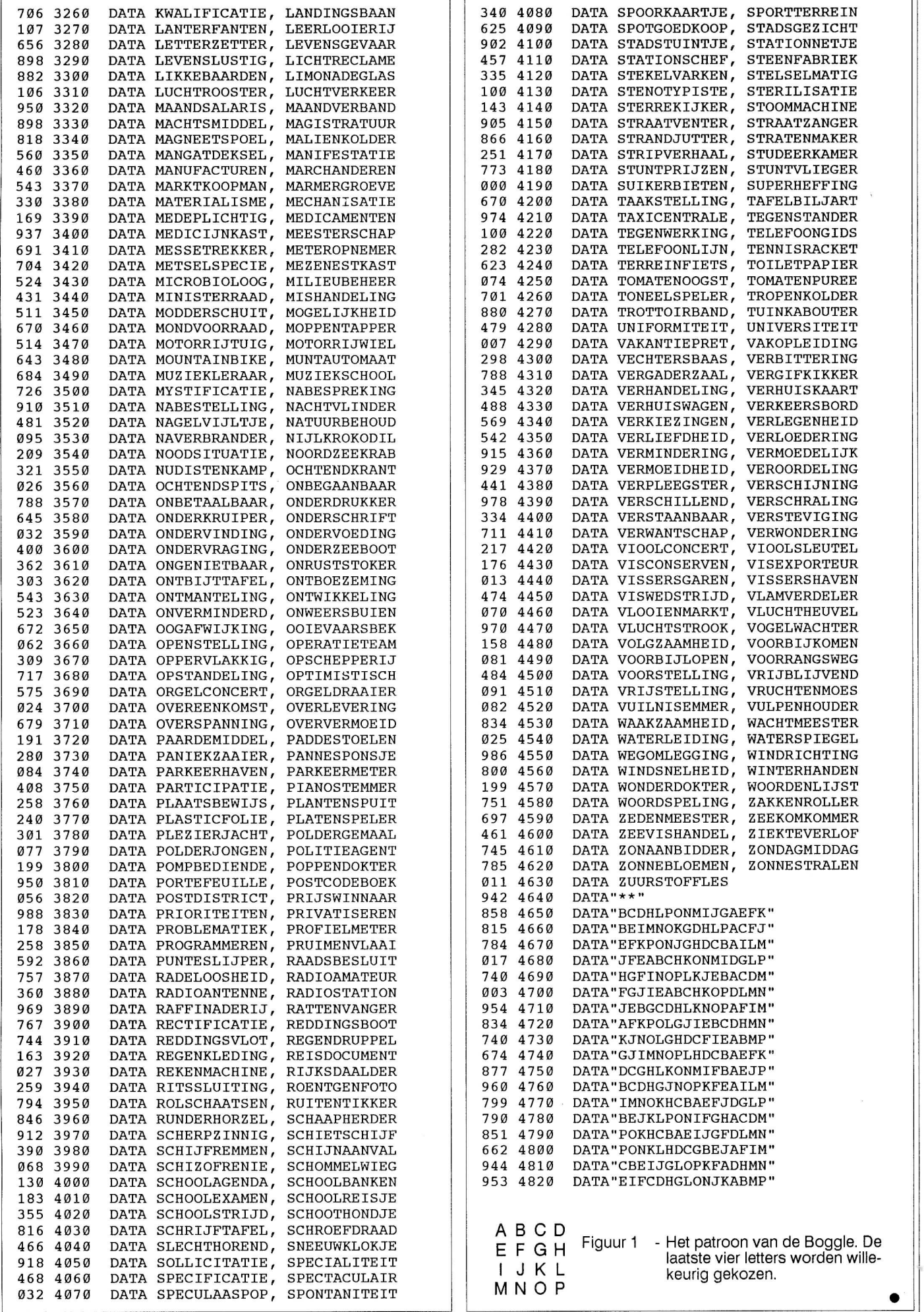

C.U.C. computer journaal 36

## **WERKEN MET BESTANDEN (4)**

#### **Inleiding**

De vorige afleveringen van deze serie behandelden de twee belangrijkste bestandsvormen: sequentiële en direct toegankelijke files. We hebben ook de commando's voor het gebruik van deze bestanden leren kennen.

Deze aflevering behandelt een aantal problemen die de BASIC-programmeur kan tegenkomen, als hij (of zij!) bestandsverwerking programmeert.

#### **Index-sequentiële bestanden**

Het is soms mogelijk de bestandsvormen te combineren. Zo'n combinatie-bestand heet index-sequentieel bestand. Om directe toegang tot het index-sequentiële bestand mogelijk te maken is een diskdrive nodig.

In feite kent alleen de taal COBOL speciale commando's voor het werken met index-sequentiële bestanden. In bijna alle andere hogere programmeertalen komt het er op neer, dat een direct toegankelijk bestand gebruikt moet worden. Sequentiële toegang vereist dat we aparte voorzieningen treffen. Dit is ook voor BASIC het geval.

Andersom, dus een sequentieel bestand met extra voorzieningen voor directe toegang, kan ook. Daarvoor moet men veel van de computer afweten: er moet gewerkt worden met record-adressen (nummers van sectoren op de diskette en dergelijke). Dit is echt zeer ingewikkeld, reden waarom we het hier niet bespreken.

Er bestaan drie mogelijke relaties tussen logische en fysieke records. (Het kan goed zijn om Cj 34/35 er nog eens bij te pakken.) In de praktijk is sequentiële toegang alleen bij de directe relatie mogelijk.

Er is sprake van een directe relatie, als het logische record gelijk is aan het fysieke record. De sleutel van het logische record kan na het GET-commando gebruikt worden om het fysieke record op te zoeken. Sequentiële toegang is eenvoudig mogelijk: tel 1 bij de sleutelwaarde op, en voer opnieuw een GET-commando uit:

**NR=25**  GET #1, NR: '25e record opzoeken **NR=NR+1 G ET #1 , NR: 'volgend e recor d sequentiee l zoeke n** 

#### **Sorteren**

In onze hobby-praktijk komt het niet voor dat bestanden echt groot worden. Enkele honderden tot enkele duizenden records per bestand slaan we op; dat is uiteraard niets vergeleken met de bestanden van bijvoorbeeld grote banken, waarin miljoenen records zitten opgeborgen.

Toch kan sorteren van of zoeken in bestanden nog tamelijk lang duren. Er zijn oplossingen mogelijk die dit laatste probleem ondervangen.

Bij kleinere bestanden is het mogelijk "intern" de sorteerslag te maken. Het geheugen van de computer wordt gebruikt om te sorteren: zeker de leden in het bezit van een MSX-2 of MS-DOS computer, die genoeg geheugen heeft om kleinere bestanden als geheel in te lezen, kunnen hiervan profiteren. Eventueel kunnen (bij SV328 en MSX computers) de C.U.C. BPUT/BGET-routines van dienst zijn.

Er zijn overigens allerlei sorteermogelijkheden; daar zou zeker een aparte serie aan gewijd kunnen worden! De volgende subroutine sorteert een array en dient als voorbeeld:

100 REM Sorteren

- 110 FOR X=1 TO AANTAL-1
- **12 0 FOR Y=X+1 TO AANTAL**
- **130 I F AR{X)>AR(Y ) THEN SWAP AR{X) , AR{Y )**
- **14 0 NEXT Y**
- **150 NEXT X**
- **16 0 RETURN**

Ook in het geval van grotere bestanden kan het intern geheugen gebruikt worden. Zelf heb ik eens met een groot personenbestand gewerkt. Het bestand was direct toegankelijk (directe relatie) en bevatte 2000 records en het moest op naam gesorteerd worden. Het programma dat ik hiervoor schreef, verrichtte zijn taak als volgt op een SV328 computer met "slechts" 64 kB (het videogeheugen had ik niet nodig...).

Eerst werd het gehele bestand sequentieel doorgewerkt. In ieder persoonsrecord werd bekeken met welke letter de naam begon. Het persoonsnummer (de sleutel) werd, afhankelijk van de beginletter, in een array opgenomen. Er waren dus 26 array's; een array bevatte de persoonsnummers van alle namen die met eenzelfde letter begonnen. (De A's bij elkaar, de B's bij elkaar, enzovoort.)

Aan de hand van de array's konden alle namen per beginletter in het geheugen gezet worden (BPUT/BGET werd gebruikt). De namen werden gesorteerd, waarbij de array's "meegesorteerd" werden. Na afloop van de sorteerslag stonden dus de persoonsnummers in de juiste volgorde in de array's.

De array's werden vervolgens in een klein (3 kB) zogenaamd "indexbestand" op diskette gezet, om er later in te kunnen zoeken. Als er veel in het bestand veranderd is, moet uiteraard het hele indexbestand opnieuw gemaakt worden. (Dit is ook het grote nadeel van de tabelrelatie bij direct toegankelijke bestanden!)

Bij grotere bestanden is het in ieder geval af te raden om hetzelfde bestand meerdere malen, steeds anders gesorteerd, op diskette te zetten. Beter is het gebruik te maken van indexbestanden. Als op meer dan 1 niet-sleutelgegeven gesorteerd moet kunnen worden, is het uiteraard mogelijk meerdere indexbestanden aan te maken.

#### **Zoeken in bestanden**

Stel, in het telefoonboek van Amsterdam wilt u meneer Jansen opzoeken. Hoe zou u dat doen? Juist: ergens in het midden openslaan en kijken of u voor of achter de opengeslagen bladzijde moet kijken. Daar gaat u mee door tot u meneer Jansen hebt gevonden.

Zo werkt het ook met indexbestanden. De computer moet ze in het geheugen zetten en simpelweg in het midden van het ontstane array beginnen. Het middelste array-element bevat een persoonsnummer; hier hoort een naam bij, die in het "echte" bestand te vinden is.

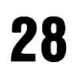

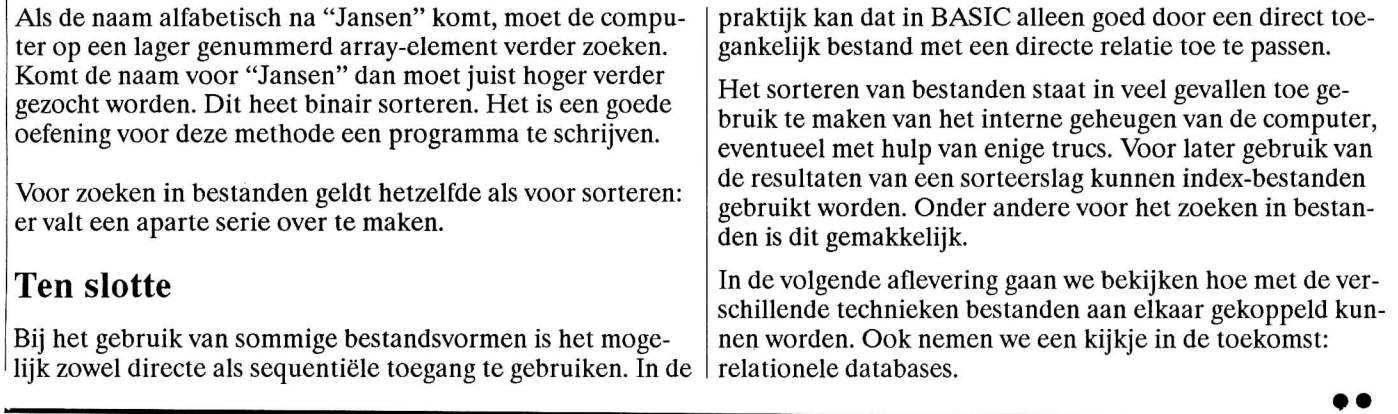

## **Hardware & Software**

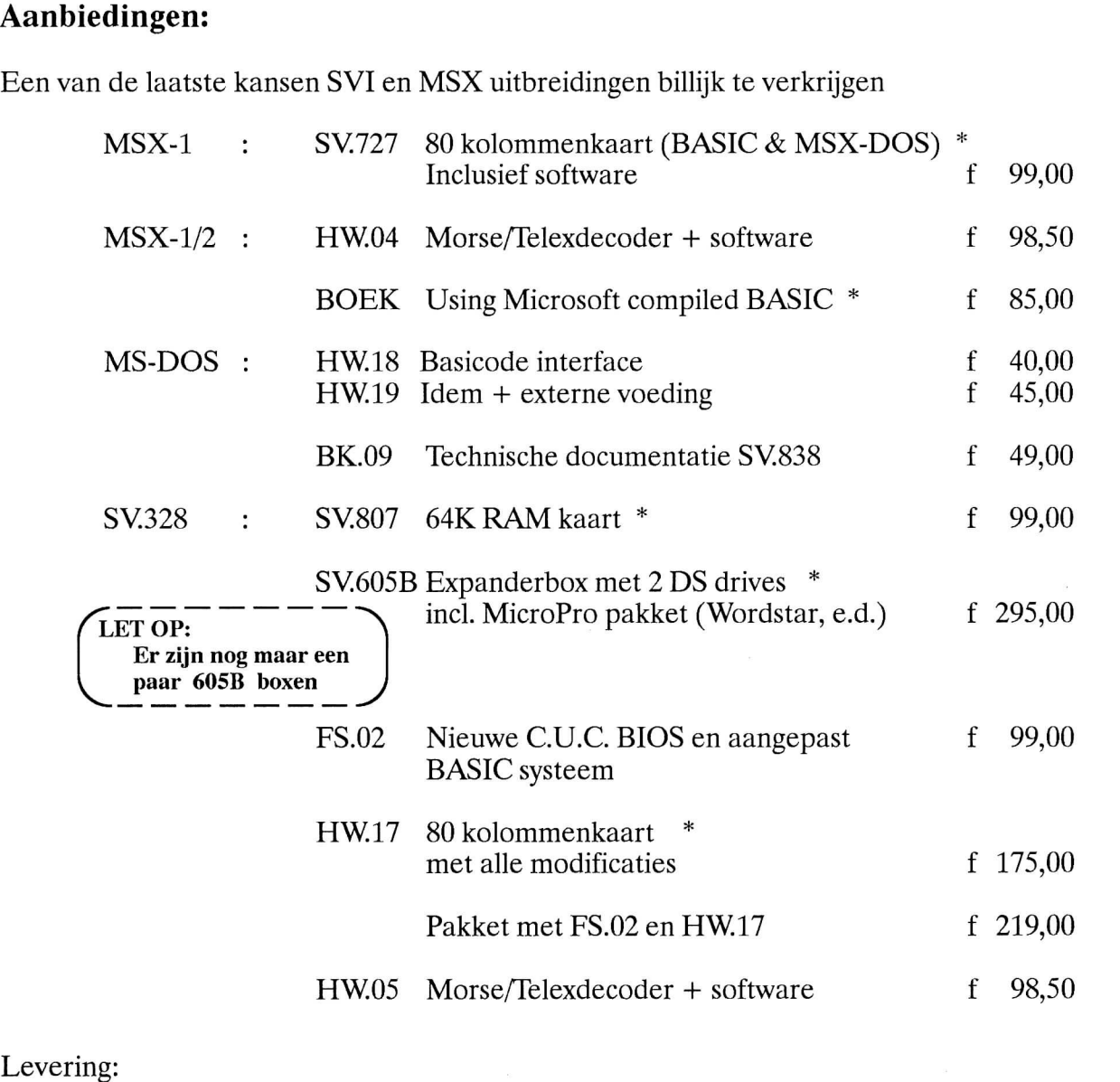

na schriftelijke bestelling aan C.U.C., Postbus 202, 2300 AE Leiden, en vooruitbetaling per cheque, of op verzoek per acceptgiro. Prijzen exclusief verzendkosten.

\* zolang de voorraad strekt; niet leden 20% toeslag.

**29** 

## **STEMPELMAKER**

#### **voor Dynamic Publisher**

Het ontwerpen en maken van uw eigen stempels voor Dynamic Publisher is met dit programma eigenlijk kinderspel. Uw tekent lijnen door de SHIFT toets in te drukken en gelijktijdig de richting aan te geven met de letters uit het DRAW commando. U wist een lijn door in plaats van de SHIFT toets de spatiebalk in te drukken.

Het programma schrijft de stempel na het geven van select weg in de file "STAMP.STP". Vergeet deze file niet te hernoemen want daar let het programma niet op.

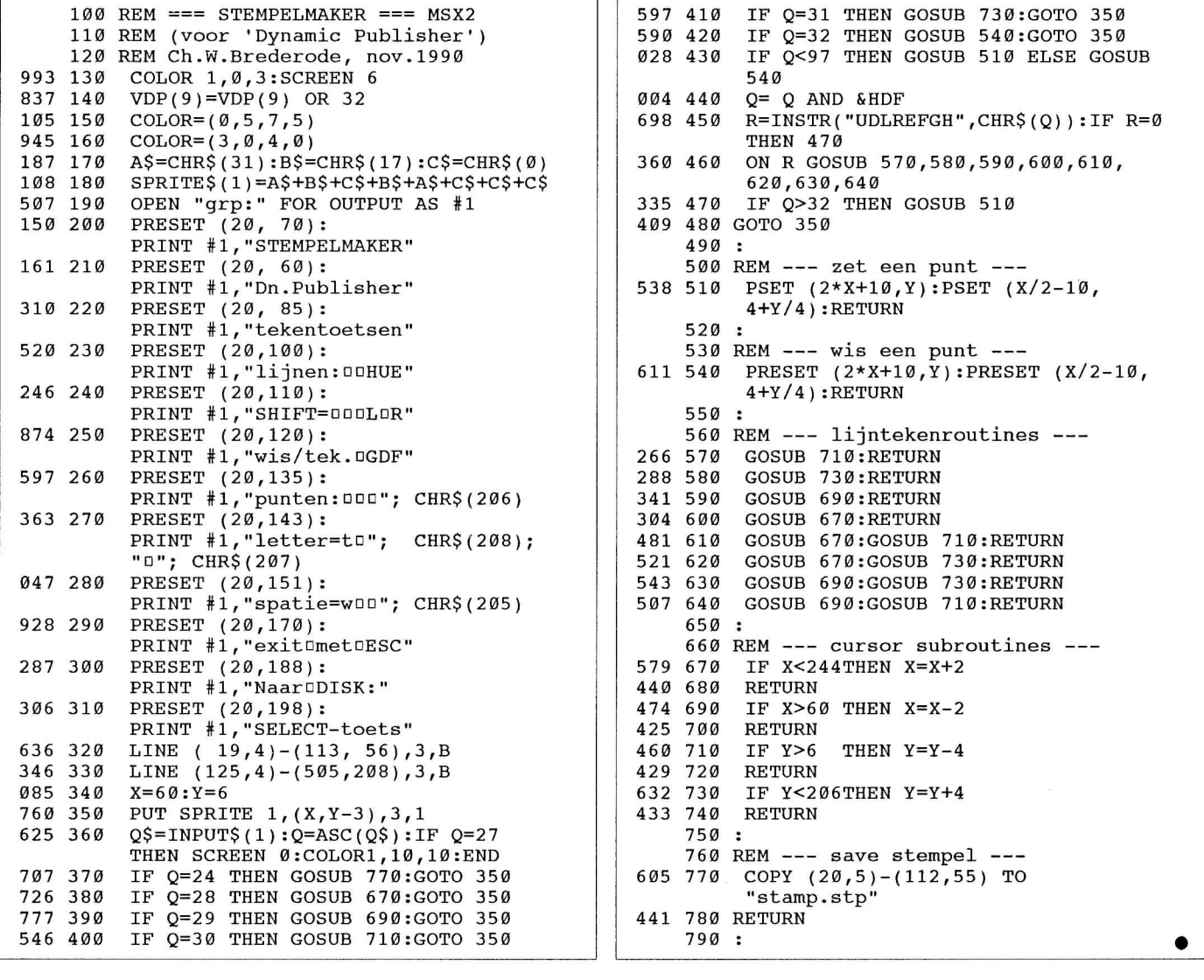

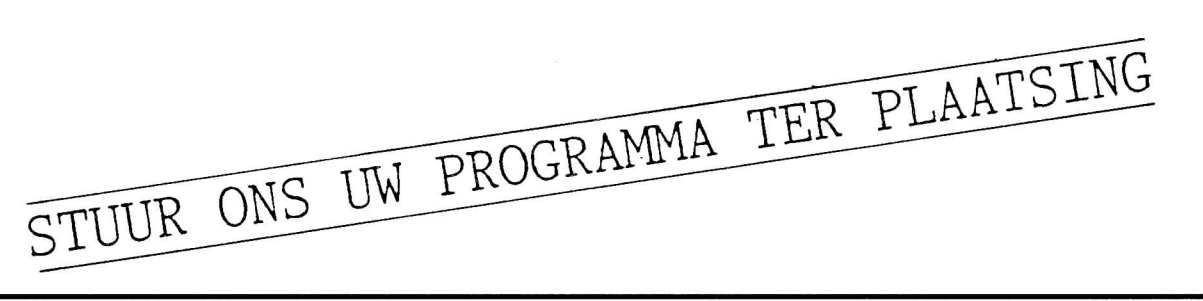

## **De nieuwe machine de** *MSX* **R TURBO**

Er is er nog geen in Nederland, en of hij reeds voor het buitenland is vrijgegeven, is eveneens nog niet bekend. Maar iedereen spreekt er van.

#### **Het begin**

Het begon met een A4 uitdraaitje van Robin van Hoegen, (via een Nederlands adres) die vanuit Japan de hier niet verkrijgbare MSX artikelen exporteert. Dit brengt een grote extra kostenpost met zich mee, maar hij doet in ieder geval iets voor MSX in dit deel van de wereld.

#### **Opwinding**

Het uitdraaitje bracht onmiddellijk turbulentie in de MSX scène, want, ging het nu om de nieuwe MSX-3 (hetgeen een importeur ons desgevraagd positief bevestigde) of om een eigen Panasonic ontwikkeling? Wat is nl. het geval.

#### **Turbo**

Naast de overbekende Z80 CPU bevat de nieuwe computer van Panasonic, de FS-AIST, ook nog eens het predikaat MSX R Turbo. Het laatste lijkt er op te duiden dat met dit type Panasonic een nieuwe wending aan MSX heeft gegeven. Het Turbo is afgeleid van het feit dat er een tweede CPU meedraait in de machine, aangeduid als R800. De kloksnelheid ervan zou 28,6364 MHz bedragen. Leuk om mee te rekenen. Dus, men heeft niet de Z800, die reeds bestond, er bij geplaatst, maar een modificatie er van, de R800.

Naar alle waarschijnlijkheid is R de afkorting van Reduced, zodat het om een RISC CPU zou kunnen handelen. Een RISC CPU is een speciale CPU die slechts een beperkt aantal instructies kent (reduced instruction set, t.o.v. de conventionele multi instruction CPU's). Daarnaast heeft de RISC CPU een snelheidswinst doordat een instructie in één machine cyclus wordt ingelezen en verwerkt, terwijl dat bij een Z80 wel 2 tot 8 cycli kan nemen. De winst is duidelijk. Zijn taak zou dan zijn alle dingen heel snel uit te rekenen, zodat de Z80, die gewoon op de standaard MSX bus snelheid van 3,58 MHz draait, de benodigde gegevens in feite onmiddellijk, wanneer nodig, ter beschikking heeft en ze niet meer zelf behoeft uit te rekenen. De tijdwinst zal een factor 3 bedragen door deze techniek. Op zich is het natuurlijk het een vinding, zonder de standaard te verlaten, MSX op deze wijze op te waarderen.

#### **Gegevens**

Schrijven over een computer die je niet onder je vingers hebt, is altijd een hachelijke zaak. Maar, daar iedereen maar wacht op die nieuwe MSX machines, willen we toch kwijt wat we al weten en denken te weten aan de hand van de

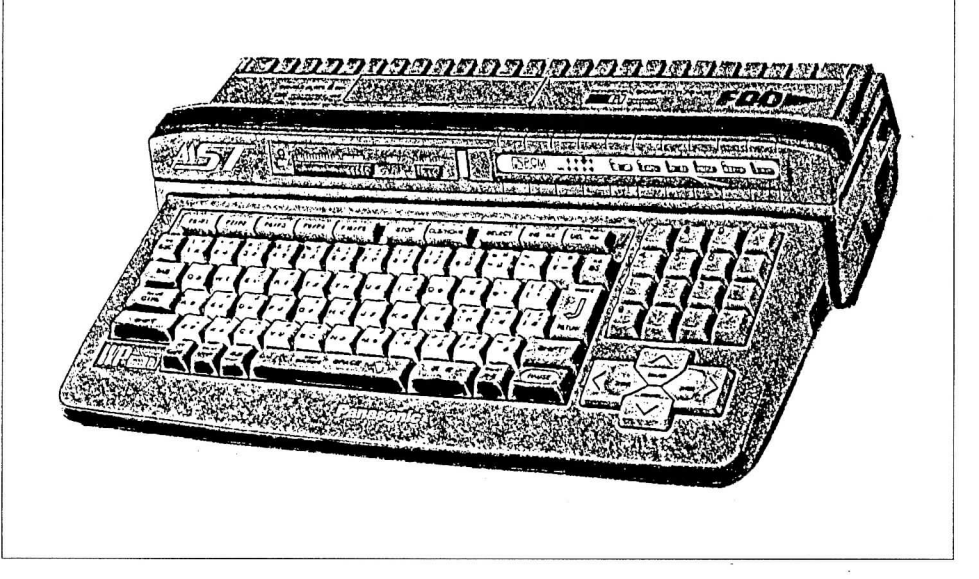

verstrekte technische gegevens.

De CPU's kennen we intussen. De video processor is dezelfde als die van de MSX-2+ (de V9958) met een 128k VRAM in dit geval. 256k RAM naast nogal wat in ROM: de KUN compiler, BASIC. Disk BASIC, v 1.0 en v 2.0, FM BASIC, MSX-DOS 1 en 2 en een MIC ingang als microfoon ingang.

De uitgangen zijn NTC (alleen voor Japan/Z-A) en RGB voor Europa met een RF out. Dit gaat vergezeld (bij dit type) van twee DS drives. Ergens is het om van te smullen. Alleen de voedingsspanning zal via een nieuwe trafo van 110 V (Japans) (hoewel Japan gedeeltelijk ook 220 V is) naar 220 V moeten worden gebracht, of een externe voeding moet voor  $+/-12$  en 5 V gelijkspanning kunnen zorgen. (In ieder geval, en dat heeft er niets mee te maken, binnen een paar jaar moet toch het gehele Europese net naar 240 V).

#### **Conclusie**

We zijn geneigd, aan de hand van de technische specificaties, deze machine te betitelen als een MSX-2+Plus machine. Of het de verwachte MSX-3 wordt, weet nog niemand, want daarin zou, i.v.m. CD-I, een 32 bits processor aanwezig zijn, al dan niet vergezeld van de vertrouwde (en verplichte) Z80. Maar, hoe dan ook, MSX-2+ hebben we in Nederland en Europa moeten missen. De berichten gaan, dat deze machine ook Europa gaat aandoen in de loop van 1991. •

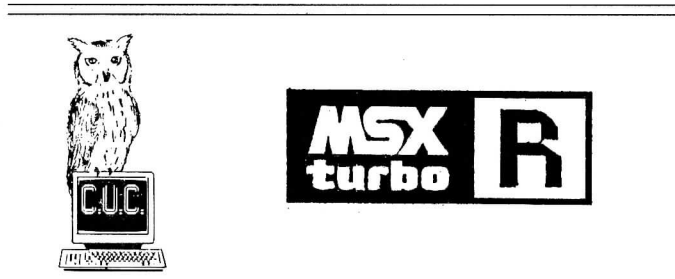

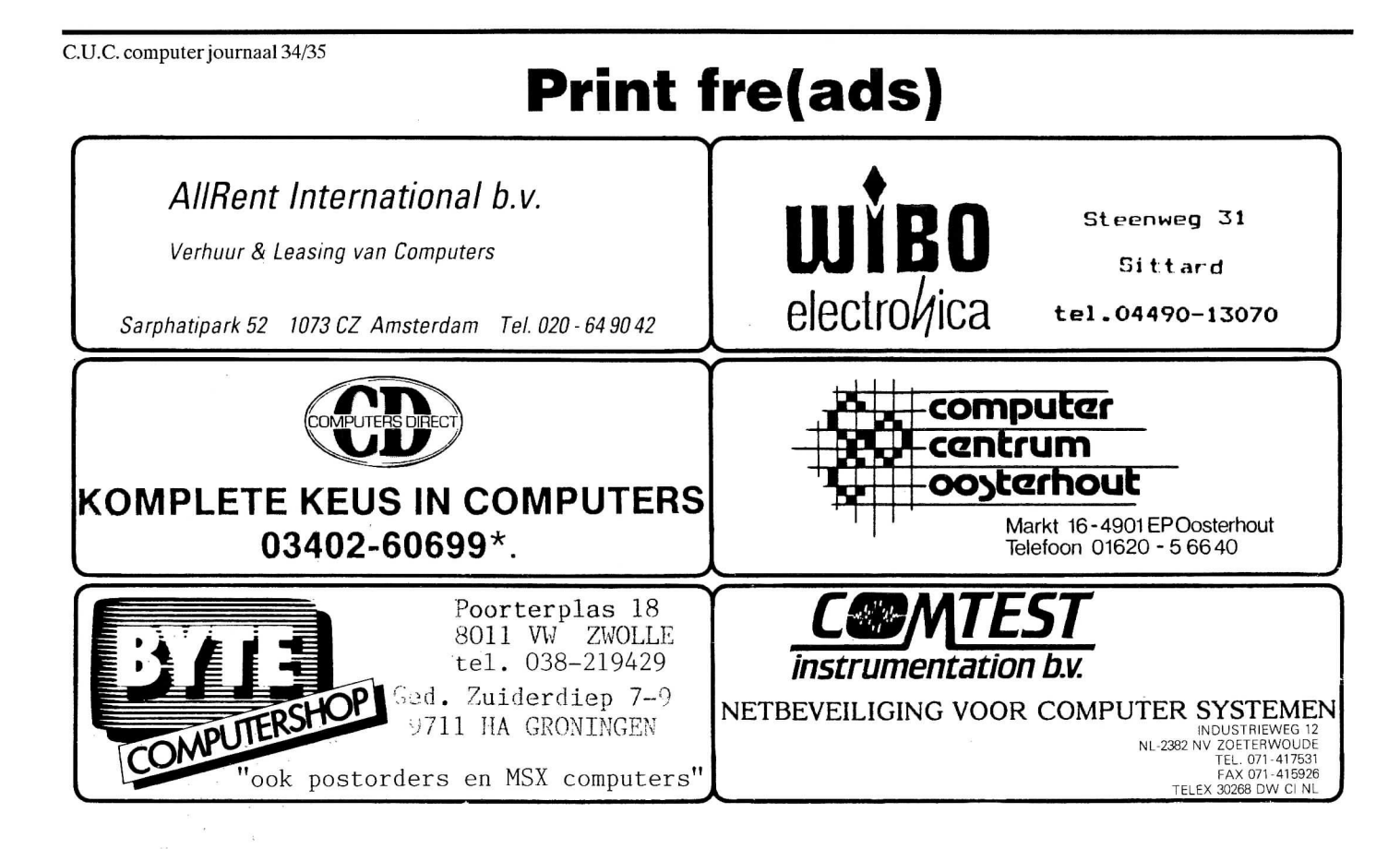

----ALLE TYPEN MS-DOS COMPUTERS----<br>----ALLE TYPEN MS-DOS COMPUTERS<br>----- ALLE MSX & SV.328 MACHINES

## **ONLINE TELESHOP®**

De eerste volledige teleshop in Nederland heeft haar (data-)poorten geopend. Vanaf nu kan Nederland:

**Electronisch Winkelen.** 

**24 uur per dag, 7 dagen per week!**  Het assortiment bestaat nu al uit rond 1500 artikelen

(en het groeit nog dagelijks) o.a.: Computers, Printers, Software, Diskettes, CD-spelers, Autoradio's, Videocamera's en -recorders. Telefoons, Faxen, enz. Onze *"non-store-retailing-formule"* garandeert u de laagste prijzen voor bekende merken zoals: Atari, Commodore, Philips, Sony, Q-Tec, Canon, Olympus, Minolta, Gemini., Star, Akai, Tandon, Tron, Tornado. Vraag GRATIS uw persoonlijke toegangscodes aan.

#### **16 Datalijnen; 038-548 313 038-548 827**

(videotex protocol; V22, V23, V22-bis) Eigen technische Dienst. Per maand betalen mogelijk

#### **SHOP AROUND THE CLOCK ON LINE TELESHOP®.**

(Floresstraat 5 Zwolle, tel: 547135, fax:547453)

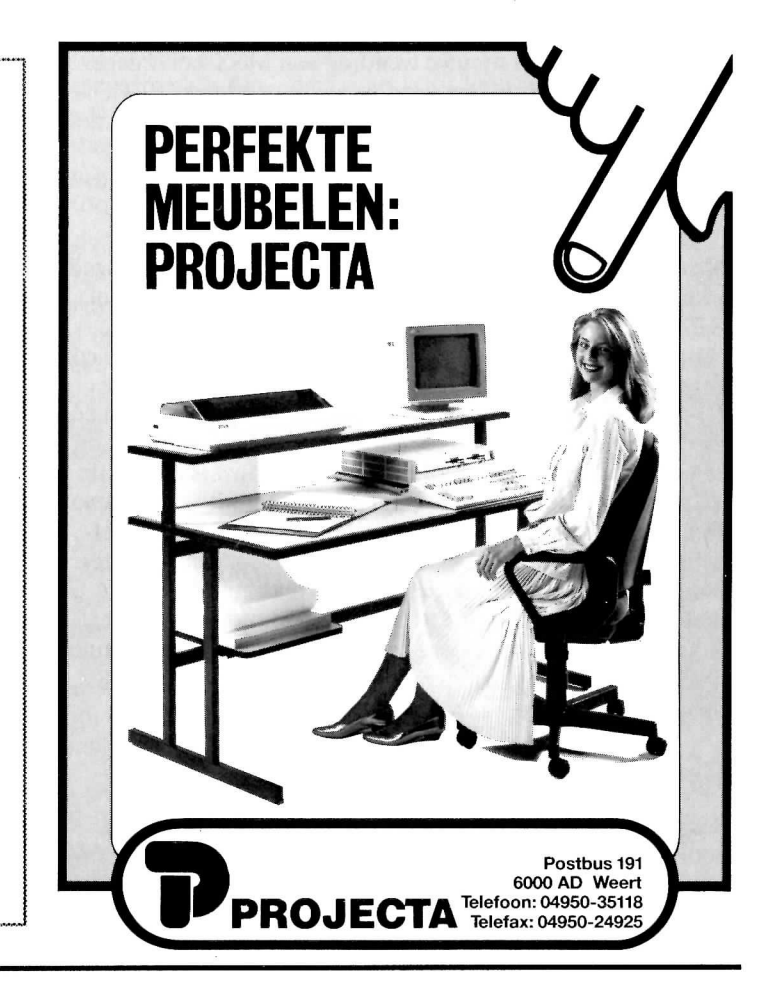

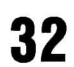

## **4« PRULLEBAK**

U weet het intussen wel, we gaan al mijmerend door BASIC-land, en aanverwante landen uiteraard, dwalen. Daar proberen we leuke dingetjes te vinden die je af en toe in een programma hard nodig hebt, of gewoon kan toepassen. Meestal niet moeilijk, maar we proberen het steeds leuk te houden.

Geen PRULLEBA K is er het zelfde als de voorgaande. Er zijn altijd wel nieuwe zaken te vermelden, of nieuwe ontdekkingen te openbaren. Wat denkt u bijv. van de volgende. Gewoonlijk hoort men bij een MSX foutmelding - of goedmelding - een BEEP-toontje. Daaraan zij we zo gewend dat het ons niet eens meer stoort, terwijl het een in feite bijzonder irritant geluidje is.

#### **MSX**

Onder  $MSX-2(+)$  R TURBO, en misschien ook onder MSX-3 - wie zal het zeggen - kunnen we dit in een iets klassieker toontje wijziging. Dat kittelt het oor wat aangenamer en betekent hetzelfde. Bijv.:

**S E T BEE P 2,3 of 2,2 <ENT >** 

Probeert u het maar eens uit.

#### **GW-BASIC**

Een aardigheidje is ook op een kunstmatige wijze de snelheid van je PC op te voeren. Daar is een beetje uitleg wel bij nodig.

In de meeste computers (!) zit niet direct het duurste SRAM, maar DRAM. Eventjes gezegd, betekent dit dat zo'n geheugen IC na korte tijd de inhoud verliest, tenzij het DRAM zoveel keer per seconde elektrisch wordt opgefrist.

Het timer IC 8253 (8254 in de AT) geeft regelmatig zo'n opfris-impuls uit. Dit laatste nu is wat af en toe in meer dan overvloedige mate gebeurt, zodat het soms echt wel wat minder kan. Minder aantal opfrissingen per seconde. Als u nu weet dat iedere opfrissing tijd nodig heeft, zal duidelijk zijn dat iedere opfrissing minder echte CPU tijd winst oplevert. Ten slotte is de CPU het monster dat alles in de computer moet verzorgen, ook de refresh cyclus. Hoewel, in wezen levert poort 1 van de 8283 of 8254 de betreffende refresh cycli.

Dus, het aantal malen dat het DRAM minder moet worden gerefreshed (zoals het eigenlijk heet), levert CPU tijd op en verhoogt de over all snelheid van de computer. Uiteraard kunt u hier niet eindeloos mee doorgaan; het is een kwestie van uitproberen. En wanneer u denkt deze is het, de computer een middagje aan laten staan. Wanneer hij dan 's avonds niet is gecrasht, is dat de refresh vertraging die voor hem het beste uitkomt.

Alleen, hoe vertragen we de refresh frequentie?

In BASIC laat zich dit als volgt bewerkstelligen:

```
100 RE M - refresh.mi n -
110 OUT &h43,&h74 
12 0 OUT &h41,&h2 0 
130 OUT &h41,&h00 
     150 SYSTE M 
16 0 EN D
```
**C.U.C. computer journaal 36** 

Het aantal refreshen staat nu op &h20, hetgeen met enkele (benchmark)snelheids-meetprogramma's een hoger getal oplevert dan u was gewend. Komt het hex-getal achter de komma in regel 120 boven de &hFF (255), dan het getal in regel 130 met 1 verhogen en in regel 120 starten we dan weer met &h00.

Natuurlijk kunt u zo niet eeuwig doorgaan. Let er daarom op wat het hoogste getal was, anders volgt er geheid een crash.

#### **Assembier**

Ook kan dit programma in de vorm van een - echt niet schrikken - machinetaal programmaatje worden ingetikt. Even intoetsen, en u weet het, maar uw computer is sneller. We hebben er de raarste verhalen over gehoord, maar wij houden het gewoon. Dus doet u maar als volgt, dat is al gek genoeg.

Met bijv. de tekstverwerker Wordstar kunt u het volgende programma als ASCII file intikken en op diskette zetten (zie listing 2). De assembier MASM (of ev. TASM) maakt er een .EXE file van.

Natuurlijk lukt dit eveneens met de DOS DEBUGger, alleen wordt het dan een .COM file (zie listing 1).

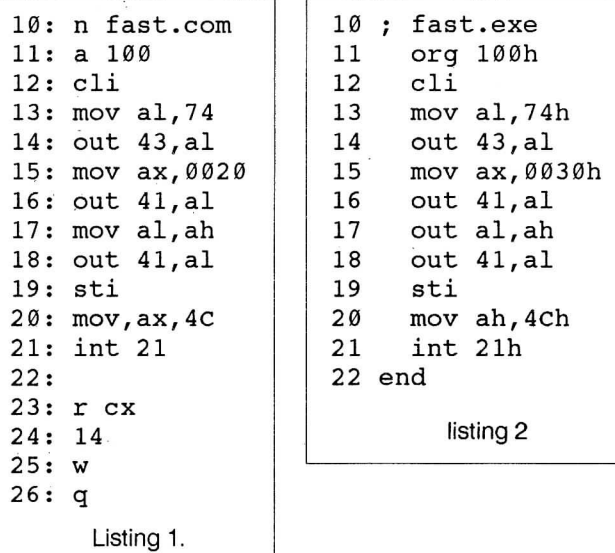

In het laatste geval kunt u de .COM file die het beste resultaat oplevert in uw autoexec.bat file opnemen (in regel 150 kunt u het geschiktste getal ingeven - i.p.v. 0020), zodat uw PC u steeds op de grootste snelheid dient.

Het programma dat u ook onder Wordstar kunt intikken als ASCII file staat dus in listing 2. Onder Wordstar kunt u de regelnummers weglaten en maakt MASM er automatisch een EXE file van. Wie weet, hoe snel uw PC nu in feite blijkt te zijn.

#### **virRussen**

Ginneken

 $\overline{\nu}$ .

Peter

Indien u van mening bent, dat er vier Russen, of virussen, op uw harddisk zwart meedraaien, geeft Data Becker voor partei- of partitie-virussen de volgende opsporingsbevoegdheid. Dit type russen huisvesten zich in de bootsector op track 0. De meeste anti programma's kunnen deze track niet bereiken, maar DEBUG wel. Dus iemand die ook nog wat verstand heeft van assembier of 'your computer is now stoned' op zijn diskette denkt te kunnen lezen, gaat nu met DEBUG te werk als in listing 3.

Vanaf adres lOOOh is nu de inhoud van de bootsector uit te lezen. U gebruikt

het programma op eigen risico, zegt Data Becker, die het programma in het Nederlands heeft gecontroleerd.

#### **Steeds weer PI**

Indien in een mathematisch programma enige redelijke nauwkeurigheid wordt verlangd, kan PI het beste worden vastgelegd door  $PI=4*ATN(1)$  te stellen. Nauwkeuriger is niet mogelijk.

Mocht het daarna voorkomen dat er bijv. dient te worden uitgerekend hoeveel 5\* PI^2 is, dan kan dit beter worden opgelost middels 5\*PI\*PI, hetgeen de snelheid van deze berekening zeer ten goede komt.

Daarnaast kan het voor GWBASIC en MSX BASIC eveneens snelheids bevorderend zijn veel gebruikte variabelen bovenin de listing te declareren en de meest gebruikte als eerste. BASIC vindt ze dan des te sneller in de variabelentabel. Voor GWBASIC telt dan ook nog variabelen aan te geven als U of UU en niet als UURWERKTIJD, bijv., opnieuw in verband met tijdwinst.

Kwam u nog iets tegen? Ons Postbus nummer is 202.

### Norton Help

Steeds meer programma's verschijnen er in computerland. En van elk programma volgen de versies elkaar op. Hoe moet ik nu weer met de nieuwe versie omgaan? Hülp is onderweg want ook daarvoor worden programma's geschreven. Het hier besproken Norton Help is er een van.

**- a**  int 13

**-ra x ax 00 0 0 :201 -rb x bx 0000 :10000 : 1 dx 0000 :80**  -P

**Listing 3** 

Reeds enige tijd lag op de redactie een schijf van Jolton-Soft uit Schiedam (Postbus 4088). De diskette bevat een uitgebreide hulp voor de Norton **Utilities.** Voor zover u **niet** bekend bent met de Norton Utilities een korte toelichting.

De Norton Utilities (NU) zijn een set programma's die u ten dienste kunnen staan bij het wijzigen, wissen, kopiëren, bekijken en terugvinden van verloren files, formateren, 'repareren' van files en/of volledige schijf. Het herstellen van bijvoorbeeld beschadigde sectoren verloopt vrij soepel met het programma.

Het bedienen van de NU vereist wel enige oefening en kennis van het programma zelf. Naast het handboek kan het programma Norton Help u aardig op weg helpen bij het bedienen van het programma. Ten eerste omdat de help teksten geheel in onze moedertaal staan en u, als u het programma op uw harde schijf zet, u niet naar het handboek behoeft te zoeken. Het handboek zult u net als mij altijd overkomt niet weten te vinden op het moment dat u het nodig hebt.

Bij het bestuderen van het programma kwam natuurlijk naar voren dat u de hulp nodig had op het moment dat u in Norton zat en dan de hulp op een tweede computer gedraaid moest worden, of te wel toch maar even zoeken naar het handboek. Nu wij ook de beschikking hebben over Windows 3.0 kwam het combineren van de twee programma's een stuk dichter bij. Nog mooier zou het zijn de help als een geheugen resident programma uit te voeren waardoor het op elk willekeurig moment kan worden opgeroepen.

Belangrijk is natuurlijk de inhoud van het pakket. De layout is strak en zonder overbodige franje. Voor de tekst wordt de volle breedte van het scherm gebruikt. Persoonlijk vindt ik dan de regels van 80 karakters wat lang en soms lastig te lezen.

U start het programma op met NORTON en krijgt twee introductie schermen gevolgd door het eigenlijke programma. U kunt de twee schermen overslaan door op te starten met

NUHELP. Waarbij u direct naar een bepaald commando kunt gaan door dat commando als optie mee te geven. (NUHELP SI geeft direct de informatie over SI)

Start u op zonder opties dan krijgt u vervolgens twee pagina's keuzes verdeeld over de groepen

- file bewerkingen,
- data organisatie,
- wissen en herstellen,
- diagnose,
- tools tekstbestanden,
- tools programmeren.

Per onderdeel krijgt u een menu met 4 tot 6 vervolg mogelijkheden. U kunt een van de onderwerpen kiezen of gelijk op dit eerste blad Page Down geven waarna alle pagina's van het onderwerp langs komen.

Heel mooi gedaan is het gedeelte inzake het onderdeel NU. De help voert u door het programma zoals u het programma moet bedienen. Daarbij zijn de schermen zoals u ze voorgeschoteld krijgt, overgenomen.

#### **Conclusie**

Voor ons is het grootste nadeel van deze help dat u er niet op kunt terugvallen op het moment dat u ze het hardste nodig hebt, nl. als met een onderdeel bezig bent. Onder Windows is dat gedeeltelijk op te heffen maar in dat geval is het direct wijzigen van informatie op schijf, zeker als het de directory of file allocation table betreft, zeer te ontraden. De door ons bekeken versie was gericht op de Norton Utilities versie 4. Mogelijk komt er een upgrade naar 4.5.

De informatie in het pakket wordt duidelijk en overzichtelijk getoond. Geen overbodige franje maar dat wat u nodig kunt hebben. De prijs van de schijf is f 29,50. Voor dat bedrag kunt u, zelfs met de genoemde puntjes, niet zonder de schijf indien u echt van plan bent met de Norton Utilities aan de slag te gaan.

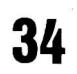

## de nieuwe DOS van Microsoft: **MS-DOS 5.0**

Simpel gesteld, heeft IBM, kunnen we rustig stellen, samen met Microsoft de computerwereld, zoals wij die nu kennen vastgelegd en gestalte gegeven. IBM door in 1981 met de eerste PC uit te komen en Microsoft door er de MS-DOS (en geen CP/M) versie voor te ontwikkelen.

In feite begon het ons bekende DOS leven met DOS 2.2. En men bleef maar klagen, want dat DOS bleek helemaal niet zo voortreffelijk te zijn als men (de klant of gebruiker) wilde. De vraag is, of dat ooit zal lukken.

Goed. Aan de hand van de zijde van de gebruiker kwam toen DOS 3.3 (een hele goeie trouwens, die je nooit moet inruilen als je er gewoon mee uit de voeten - eh, vingers kunt) en later de flop, DOS 4.0. Daar was het snel mee gedaan vanwege de bugs en DOS 4.01 is nu de standaard.

#### De concurrentie

Die zit nooit stil. Als er iets niet stil zit, is het de concurrentie (Digital Research). Die komt, nadat jaren terug CP/M86 compleet geflopt was, met een DR-DOS 5.0 dat een zeer gebruikers vriendelijk menu kent en vrijwel identiek (compatibel) is met DOS. Vraagt u echter met VER het versie nummer op dan krijgt u DOS versie 3.31 op het scherm.

van MS-DOS heel erg groot is (bijna die van het aantal PC's wereldwijd, een ca. 40 a 50.000.000), zullen velen gewoon de nieuwe MS-DOS 5.0 aanschaffen. Ook Windows 3.0 van MS is van niet te onderschatten belang, zodat Microsoft redelijk comfortabel zit. Maar, ondanks alles, die nieuwe MS-DOS moet wel meer dan iets te bieden hebben, want de concurrentie heeft intussen de zwakheden van DOS 4.01 goed door..

#### **Nieuwe MS-DOS 5.0**

De eerste beta-versies van DOS 5.0 (die aan diverse firma's werden verstrekt om er mee te werken ten einde de zwakheden en de bugs op te sporen) zijn uitgedeeld - en misschien reeds weer ingeleverd. Intussen is er derhalve reeds het e.e.a. bekend.

In de gecomprimeerde vorm wordt MS-DOS 5.0 uitgeleverd op slechts drie diskettes van 720 kb, hetgeen een hele kunst

> is voor zoveel vuurwerk op computergebied. Als laatste wil-len we aanboren dat task switching tot de mogelijkheden gaat behoren en het undelete bevel van PCTOOLS ook wordt meegenomen.

De rest, of het correcte, bewaren we tot we de officiële versie in recensie hebben ontvangen.

Om maar mee te beginnen, er zit een geheel nieuwe BASIC in. Nl., een interpreter versie van Quick BASIC 4.5. Wie dit BASIC kent, zal het op waarde weten te schatten. Het streeft C naar de kroon en wordt daarom hier niet als laatste genoemd. GWBASIC is nu oud, al hebben er miljoenen nog een versie van.

En dan komt de muis. De nieuwe MS-DOS kent een nieuwe op Windows 3.0 gelijkende DOS-Shell en het gebruik van de muis doet ons er wel zo prettig mee omgaan. Maar op het standaard DOS commando regel treffen we nog steeds de oude prompt A: > aan. Geen

probleem, mee leren leven tot of Windows, of wat dan ook, niet langer via DOS behoeft te worden opgestart. En eindelijk is Edlin verdwenen. Met Debug viel nog wel te werken, maar Edlin. Men heeft nu een vrij gebruikers vriendelijke editor ingebouwd, zodat we op een normale wijze onze .BAT en weet ik wat voor files, kunnen intikken. De vraagt blijft echter: gaat MS-DOS 5.0 meer dan 640 kb RAM ondersteunen zoals men aangekondigd heeft?

Figuur 1 - De filemanager van de nog uit te brengen  $MS-DOS 5.0$ 

Intussen is er een tweede concurrent voor Microsoft bijgekomen, ENSEMBLE, met een nog vriendelijker gebruikers oppervlak, zodat Microsoft wel extra zijn best moet doen. Met ander woorden, het verwachte MS-DOS 5.0 moet wel wat in zijn mars hebben. Daar de world wide installed base

## Wouter Alexander

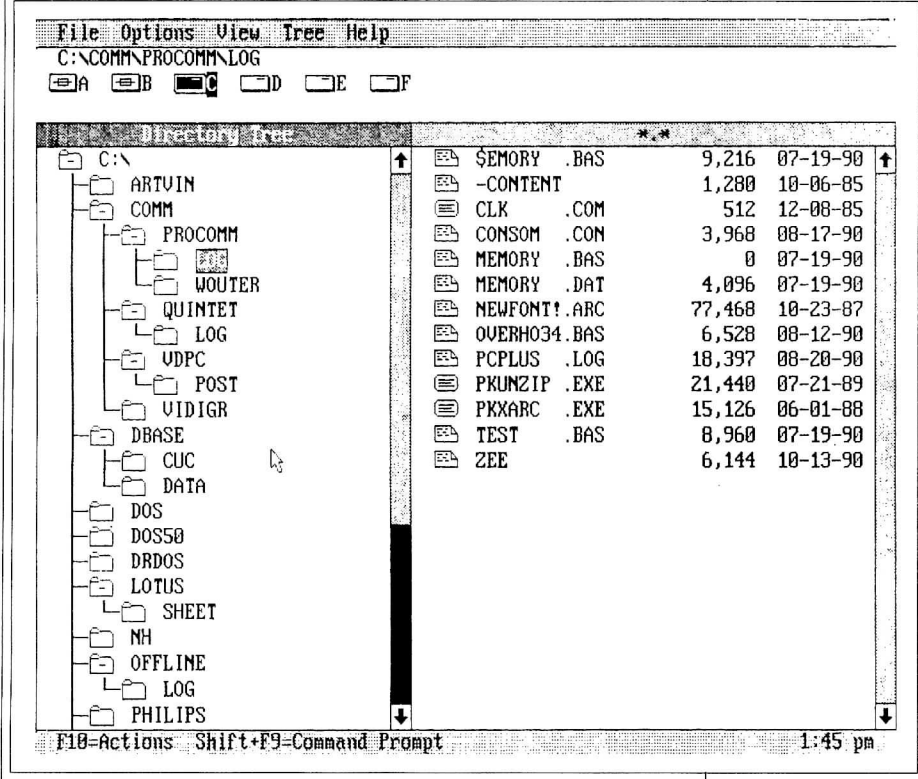

## **C.U.C. vous parie**

Nous Ie regrettons, mais Ie texte écrite exclusivement pour Ie SOFTWAR E OMNIBUS '90/91 n'étais pas dans notre bureau a temps. C'est pour cela que, et aussi pour l'importance du contenu de 1'OMNIBUS, pourtant nous vous offrons cette texte ici.

Depuis des années déjö nous avons pris l'habitude de résumer Ie contenu du "C.U.C. journaal" en frangais (aiasi qu'en anglais). En général nous donnons des indications sur Ie fonctionnement des programmes et sur la meilleure fagon d'entrer en contact avec Ie C.U.C. Cette foisci, nous vous résumons ce que vous trouverez dans le "SOFTWARE OMNIBUS '90/ 91", numéro plus volumineux que Ie C.U.C. fait paraitre chaque année vers la fin de 1'été.

Dans cette éditions vous trouverez une carte qui vous permettra de vous faire enregistrer comme membre. Non seulement vous recevrez notre journal pendant un an, mais aussi, en novembre, une disquette avec des logiciels et tous les numéros de l'année passee. Donc, complétez et renvoyez rapidement cette carte avant Ie 31 octobre 1990 (en France et en Luxembourg avant Ie 28 fevrier '91).

La plupart des programmes dans eet OMNIBUS sont en BASIC - un langage de programmation évolué - considéré par certains comme étant "un langage pour bricoler rapidement un programme à la maison" (en anglais: a quicky language). Néanmoins, dans beaucoup de cas on peut expliquer des langages plus difficiles que BASIC - assembleur, Pascal, C, Modula, etc. - en les comparant avec BASIC.

D'abord comment entrer en contact avec !e C.U.C, important quand vous avez l'intention de commander un article auprès du Service Lecteurs (Lezers Service). II est important de remplir et d'envoyer Ie coupon de commande - ou une lettre éventuellement. Vous pouvez joindre un Eurocheque ou des Dollars EU , ou payer - séparément par mandat-poste international. Après réception du reglement nous vous envoyons les articles demandés par retour du courrier.

Nous vous recommandons particulièrement les articles suivants:

- L'assembleur/désassembleur CASM80; le décodeur morse/télex; les routines BPUTBGET qui rendent jusqu'à 192 k RAM accessible sous BASIC, le traitement de texte SPECHT et la base de données OCTOPUS, et la copie d'écran (les sprites également) CAMELEON, le programme de dessin ProCAD.
- Toutes les enciennes éditions depuis de n<sup>o</sup> 20/21 peuvent encore être commandées. Regardez les offres spéciales!
- CP/M Plus pour MSX-2 est un système

d'opération formidable; il vous permet d'utiliser notre ensemble de programmes MicroPro avec, entre autres, Wordstar.

- Le circuit imprimé 6 MHz du C.U.C., déjà renommé, qui doublé presque la vitesse de votre ordinateur, ce dont personne ne se plaindra.
- Pour MSX-1, il y a une carte 80 colonnes, fonctionnant sous BASIC et/ou CP/M.
- Pour le SVI.328, nous avons une nouvelle carte 80 colonnes très complète, et nous avons écrit un BIOS CP/M nouveau et plus complet que 1'original. (Voir aussi notre rubrique "TIPS & FOEFJES". Dans cette rubrique égalemant vous trouverez un étalon (benchmark) simple en assembleur qui évalue la vitesse des ordinateurs; il y en a un pour PC également).
- Il y a des circuits imprimés pour un système de mesure de température & doublé commande et pour pouvoir téléphoner de facon automatique depuis un fichier dans l'ordinateur (tous types).
- Les programmes de conversion Basicode- $2/3$  pour tous types (+ interface pour les compatibles PC).

En ce qui concerne les listages dans ce SOFTWARE OMNIBUS, il y a d'abord les BEGINNERTJES (Débutants), petits programmes que l'on peut rapidement tapper et dont on peut voir tout de suite les effets. Puis il y a le programme de contrôle qui doit être tapé, sauvegardé et mis en route. Ensuite vous pouvez commencer è entres le programme de votre choix. Un nombre a été rajouté a la plupart des programmes devant chaque ligne de programme. Quand vous avez entré une ligne et que vous tapez <RET > il y a un nombre qui apparait sur 1'écran. Ce nombre doit être identique è celui qui se trouve devant le listage; sinon, cela signifie qu'une foute de frappe a été faite dans cette ligne.

DATASEIN vous aide à vous perfectionner a envoyer des messages en Morse. Prendre le texte dans des lignes DATA et après RUN vous entendez l'équivalant en Morse, (pour essayer pour le reconstituer). TURVEN est une plaisanterie. OVERHOREN vous aide a apprendre une langue étrangère. Entrez des mots ou des phrases dans votre propre langue et leurs équivalent dans la langue étrangère. Ou entrez des mots difficiles et leurs significations. Après, le programme vous interroge et vous pouvez déterminer vos connaissances (accrues) en guise de score. Ce programme utilise les routines BPUT/BGET, et peut donc devenir très longue.

MANDELBROT vous dessine des fractals. Par des changements de variables vous pouvez obtenir de trés belles images colorées. Avec le SOUND-EDITOR vous pouvez éditer ou composer vos propres effets de son. CIRCUS est un jeu d'adresses

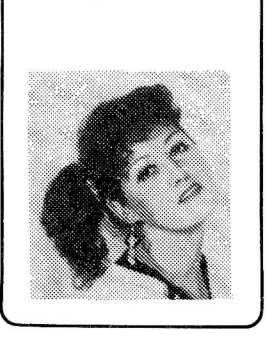

pour vos heures de loisir, tandis que SLOW-TRON est un utilitaire qui ralentit la fonction TRON pour pouvoir la suivre aisément. VERMENIGVULDIGEN fait faire des multiplications sur écran comme on le fait sur papier. ITERATIES a déjà été publié auparavant, mais a été adapté pour GW-BASIC. BREAK-OUT est un jeu de ballon simple. Vous entrez le programme 100-VELD et vous regardez tout simplement ce qu'il fait. FUNCTIE-TOETSEN est un programme pour SVI.328 qui met une commande BASIC sous chaque touche. Le résultat est qu'on peut entrer un programme plus rapidement et avec moins de fautes de frappes. Vous ferez des textes flamboyants avec BANNER. Vous donnez d'abord la forme et la taille des lettres, et après, un programme de copie d'écran envoie les lettres à l'imprimante.

BLOK MET GAT vous apprend comment construire des objets en trois dimensions qui peuvent pivoter. GUESS est un jeu de devinette comme par ex. la potence. FILE KILLER vous aide à effaces beaucoup plus simplement des fichiers d'une disquette. Vous trouverez aussi le P.O.S., porgramme qui vous aide a retenir le code secret de votre carte bancaire. Ce programme vous demande d'entrer un mot de passé simple a retenir ainsi que votre code secret (qui ne sera pas visible sur 1'écran). Ensuite une petite liste s'affiche cornme indiqué dans le magazine. Entres les lettres de votre mot de passé vous trouverez sur la première ligne le premier chiffre de votre code secret, etc. A emmener et utiliser lorsque vous voulez utiliser votre code secret.

Si vous voulez devenir membre du C.U.C. **OU** si vous voulez vous abonner au "C.U.C. journaal" (ou MSX Bytes), composez gratuitement les numéros a cóté d'un petit téléphone entouré d'un cercle. Ou vous pouvez envoyer une carte que vous trouverz dans ce numéro, et nous vous enverrons un titre de paiement. Et apres cette fois-ci les **extras jusqu'au 28 fevrier** '91!

Les lecteurs en France peuvent obtenir des renseignements auprès de M. Olivier Colin, tél. 48.24.70.90.

Excusez, nous, s.v.p., mais les informations sur le contenu de ce magazine-ci vous recevrez, avec ceux du numéro 37, dans le numéro suivant. •

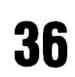

## **OMREKENEN**

Een eenvoudig programma dat getallen van het ene talstelsel omzet in het andere. Niet alleen kunt u eens zien hoe zo'n programma wordt opgezet, tevens toont het dat zelfs op SCREEN 2 van het CGA scherm goed met kleuren is te werken.

Het enige dat u bij dit programma goed in het oog dient te houden, is dat na S het programma is verdwenen. Vooral bij aanpassingen kan dit lastig zijn, dus of die opdracht er uit halen, of het programma na aanpassing steeds eerst wegschrijven.

```
1000 CLEAR
1010 DEFINT A-Z: KEY OFF: WIDTH 80
1020 ON ERROR GOTO 1990
1070 COLOR 3<br>1080 PRINT TAB(20) "============<br>1090 LOCATE 7,10: PRINT "DEC:0"
1100 LOCATE 9,10: PRINT "OCT:0"
1110 LOCATE 11, 10: PRINT "HEX: 0"
1120 LOCATE 13,2 : PRINT "ASCIIOTEKEN: 0000000000="
1130 LOCATE 15,5 : PRINT "Wat¤omzetten?¤(H)ex, D(O)ct, D(D)ec Dof D(A)SCII";
1140 LOCATE 15,53: PRINT CHR$(219);
1150 LOCATE 15,65: PRINT "(S) == oStoppen"
1160 IS = INKEYS: IF IS="" THEN IS="0"
1170 LOCATE 15,53: PRINT I$
1180 'toetsing ontoelaatbare ingave
1190 K = (1+INSTR("DH] \odot \odot \odot A \ddot{s} S", I \ddot{s}) \2)
1200 ON K GOTO 1130, 1210, 1220, 1230, 1240, 1830
1210 GOSUB 1360 : GOSUB 1770 : GOTO 1030: 'H
1220 GOSUB 1490 : GOSUB 1770 : GOTO 1030: 'O
1230 GOSUB 1250 : GOSUB 1770 : GOTO 1030: 'D
1240 GOSUB 1610 : GOSUB 1770 : GOTO 1030: 'A
1250 'invoer decimaal
1260 LOCATE 17,5: LINE INPUT "omoteozettenowaardeoDECo"; G$
1280 IF FO=1 THEN 1350
1290 LOCATE 7, 15: PRINT G$
1300 O = VAL(G$); LOCATE 9, 15: PRINT OCT$(0)1310 H = 0 : LOCATE 11, 15: PRINT HEX$(H)
1320 D1= 0: IF D1 < 33 OR D1 > 255 THEN GOSUB 1810: GOTO 1340
1330 LOCATE 13,28: PRINT CHR$(D1)
1340 LOCATE 13, 17: PRINT G$
1350
    RETURN
1360 'invoer hexadecimaal
1370 LOCATE 17, 5: LINE INPUT "comoteczetten@waardec&Ho"; H$
1390 IF FO=1 THEN 1480
1400 WH$ = ("&H" + H$)
1410 WH = VAL (WH$)
1420 LOCATE 7,14: PRINT WH
1430 LOCATE 11, 15: PRINT H$
1440 WO = WH: LOCATE 9,15: PRINT OCT$(WO)
1450 IF WH < 32 OR WH >255 THEN GOSUB 1810: GOTO 1470
1460 LOCATE 13,28: PRINT CHR$ (WH)
1470 LOCATE 13, 17: PRINT WH
1480 RETURN
1490 'invoer octaal
1500 LOCATE 17, 5: LINE INPUT "omoteozettenowaardeoocTo"; O$
1510 CO$="01234567": GT$=O$: GOSUB 1900
```
C.U.C. computer journaal 36

```
1520
      IF FO=1 THEN 1720
      LOCATE 9,15 : PRINT O$
1530
     WOS = "60" + OS1540
     HO = VAL (WO$): LOCATE 11, 15: PRINT HEX$ (HO)1550
1560 LOCATE 7, 14: PRINT HO
1570 IF WD < 32 OR WD > 255 THEN GOSUB 1800: GOTO 1590
1580 LOCATE 13, 28: PRINT CHR$ (HO)
1590 LOCATE 13, 17: PRINT HO: RETURN
1600 RETURN
1610 'ASCII invoer
1620 LOCATE 17,5 : LINE INPUT "omūte izetten ūwaarde LASCII Loode !"; AS$
1630 CO$="0123456789": GT$=AS$: GOSUB 1900
1640 IF FO=1 THEN 1720
1650 AS = VAL (AS$)
1660
     IF AS < 32 OR AS > 255 THEN GOSUB 1800: GOTO 1680: GOTO 1010
1670
     LOCATE 13,28: PRINT CHR$(AS)
1680
     LOCATE 13, 17: PRINT AS$
1690
              7,15: PRINT AS
     LOCATE
     LOCATE 9,15: PRINT OCT$(AS)
1700
1710
     LOCATE 11, 15: PRINT HEX$ (AS)
1720
     RETURN
1730 'subroutine geen ASCII teken
     LOCATE 13, 15: PRINT "INGEVOERDE¤WAARDE¤BUITEN¤TOEGESTANE¤BEREIK"
1740
1750 LOCATE 14,15: PRINT "PROBEER¤OPNIEUW, ¤WAARDE¤TUSSEN¤32¤EN¤255!"
1760 RETURN
1770 'opnieuw
1780 LOCATE 22, 5: COLOR 5: PRINT "voor¤de¤volgende¤invoer, ¤druk¤'n¤toets"
1790 A\ = INKEY\ : IF A\ = "" THEN GOTO 1790 ELSE RETURN
1800 'subroutine geen afdrukbaar teken in ASCII
1810 LOCATE 13,28: PRINT "Geenūafdrukbaarūtekenūbeschikbaar": RETURN
1820 'stoppen
1830 CLS: NEW
1840 'subroutine foutive octale waarde
1850 BEEP: LOCATE 17,29: X\ = STRING$(4,32): PRINT X\1860 LOCATE 19,5: PRINT "INGEVOERDE¤WAARDE¤BUITEN¤TOEGESTANE¤BEREIK"
1870 LOCATE 20,5: PRINT "volgende¤getallen¤toegestaan: ¤"; CO$
1880 RETURN
1890 ' controle op foutive invoer
1900 T=LEN(GT$):FO=0
1910 FOR X=1 TO T
1920
       C\ = MID\(GT\, X, 1)K=INSTR(CO$, C$)1930
        IF K=0 THEN FO=1
1940
1950
     NEXT X
      IF FO=1 THEN GOSUB 1850
1960
1970
     RETURN
1980 'controle op te groot getal
1990
      IF ERR<>6 THEN ON ERROR GOTO Ø
      LOCATE 19,5: PRINT "INGEVOERDE¤GETAL¤TE¤GROOT¤!!!!"
2000
2010
     LOCATE 20,5: PRINT "Probeer Deen Unieuwe Dwaarde"
     GOSUB 1780
2020
2030 RESUME 1030
2040 END
2050 REM
                  **H.R.F.Kirchner
                                             \star \star***26-4-90 - Zaandijk
2060 REM
                                               \star \star**Aanpassing voor C.U.C. **
2070 REM
2080 REM
                  \star\starWouter Alexander en
                                              \star\star\star\starPeter van Ginneken
2090 REM
                                              \star\star\star \star2100 REM
                  **November 1990
```
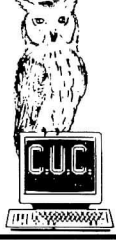

Pour savoir si un programme tourne sur PC, MSX-1/2 ou SVI.328, consultez le Table des matières.

C.U.C. computer journaal 36

## **First FAX-modem kaart M-24H**

"Zet het even op de FAX.", "Ik stuur wel even een FAX.", zijn kreten die je steeds vaker hoort. Ook het C.U.C. wordt meer en meer daarmee bestookt. Reden voor ons om eens in combinatie met de computer naar zoiets te kijken.

Van G & B computers ontvingen wij de M-24H FAX-modem kaart. De kaart is een 2400 baud modem die hardwarematig zo aangepast is dat hij een FAX kan versturen op 4800 baud. De kaart die wij hadden kon nog geen FAXen ontvangen, maar deze zou zeer binnenkort ook beschikbaar zijn.

Hardware matig is de kaart van dezelfde kwaliteit als het externe modem dat wij in journaal 5631226531 voor u onder de loep namen. De kaart kan zondermeer ook als modem worden ingezet. Bij het modem zit dezelfde uitgebreide handleiding als in dat artikel vermeld.

Onze belangstelling ging in dit geval uit naar het FAX deel. In de doos zit een 5 1/4 inch diskette met de FAX en modem software Quick Link II Fax.

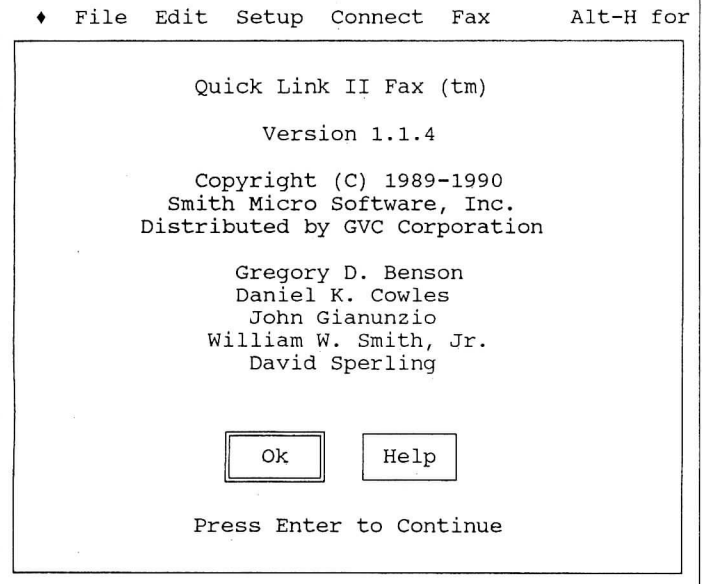

Het programma is ruim 300 kb groot. Op de diskette staan verder zgn. script files voor het automatisch opbouwen van verbindingen. Zij zijn echter geheel geënt op de Amerikaanse gebruikers.

Na de eerste maal opstarten van QL2FAX wordt gevraagd wat voor monitor u hebt en op welke poort uw kaart ingesteld is. De naam van het programma vond ik nogal lastig in te typen. Het wijzigen in FAX gaf bij het opstarten een foutmelding. Pas na het patchen van de gewijzigde naam in de EXE file gaf het geen problemen meer. Het maken van een batch file met de originele naam van het programma daarin verwerkt is een mooiere oplossing.

Bij het instellen van de COM poort dient u in gedachten te houden dat de vier mogelijke poorten met slechts twee verschillende interrupts behandeld worden. COMl reageert op dezelfde interrupt als COM3. Daar het programma met de muis te besturen is, zult u, als de muis op COMl zit, het modem op COM2 of 4 moeten zetten

Verder dient u voor een eventuele uitvoer van gegevens een printer te installeren. Daarbij kan voor een printer op LPT1 of LPT2 gekozen worden.

Voordat we ons op het FAX deel gaan toeleggen, dient vermeld te worden dat het programma ook als communicatie software gebruikt kan worden. Daartoe is in de file transfer protocollen Kermit, Xmodem (CRC-lk) en Ymodem(G) voorzien. Een ander gemak is de mogelijkheid een volledige sessie op te nemen in een zgn. log file. Het communicatie deel is uitgerust met een eigen telefoonlijst. Het invullen van de lijst met de parameters gaat het eenvoudigste met de muis maar ook mogelijk via het toetsenbord. Dit geld overigens voor alle lijstjes en keuzes die in het programma verwerkt zijn.

Uw kunt via een script file een databank laten bellen en het inloggen automatisch voor u laten verlopen. Let er daarbij wel op dat de script files gewone ASCII files zijn. Het opnemen van de toegangscodes in de file is dus geen goed idee. In de listing ziet u een voorbeeld van zo'n file voor een standaard inlog in een databank tot het vragen van het paswoord.

```
scrip t voor een Databank 
\ddot{\phantom{0}}CLS 
BAUD "2400" 
DATA "8" 
ECHO "geen pariteit' ' 
ECHO "Baudrate 2400 , 8 data - en 1 stopbit " 
ECHO "Een moment a.u.b ...." 
ECHO "I k be l een Databank i n Den Haag" 
Dia l 3898822 
20 
WAIT 
\ r " 
OUT 
IN "Please enter your full name: " 20
OUT "Pete r van.Ginneken" 
OUT "\r " 
END —« -
```
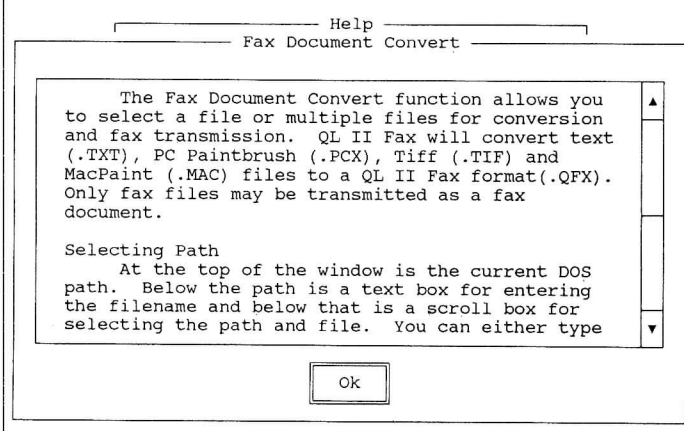

Ginneken Peter

Het FAX deel is qua bediening voor een groot deel gelijk van opzet aan de rest van het programma. In de telefoonlijst hoeven geen parameters als baudrate te worden vermeld. U kunt wel per telefoonnummer een opmerking kwijt en de verschillende fax nummers indelen in groepen. Die groepsaanduiding is handig bij het versturen van eenzelfde FAX naar een bepaalde doelgroep.

Voordat u een fax kan versturen, dient u een tekst of een grafische voorstelling te hebben om te versturen. De tekst kunt u schrijven met de ingebouwde regel editor of in een tekstverwerker aanmaken en als ASCII file aanbieden aan het programma.

In de telefoonlijst kiest u een of meerdere nummers die de fax moeten ontvangen. De te verzenden informatie (een of meerder files) kiest u in de bestandenlijst. Staan zij nog niet in het FAX formaat dan worden zij geconverteerd. Ter begeleiding kan een zgn. Fax cover sheet worden meegestuurd. Kiest u voor deze optie dan worden door het programma uw gegevens en die van de ontvanger ingevuld. Daarboven kunt u een opmerking kwijt en zal het programma het totaal aantal pagina's invullen. Tenslotte kunt u het tijdstip van verzending kiezen.

Tijdens de verzending van de pagina's krijgt u op het scherm te zien hoe het staat met de verzending. De verzonden FAXen worden bijgeschreven in een log file. Daarin staan de gegevens van de ontvanger, datum en tijdstip van verzending, duur van de verbinding en de verzonden documenten. Jammer is alleen dat de laatst verzonden FAXen niet bovenaan staan en de kopregel uit het beeld schuift.

#### **Samenvatting**

De door ons bekeken hardware is van een goede kwaliteit. Wij ondervonden met het opzetten van de verbindingen voor zowel FAX als modem geen enkel probleem. De software is eenvoudig te bedienen en zeer gebruikersvriendelijk.

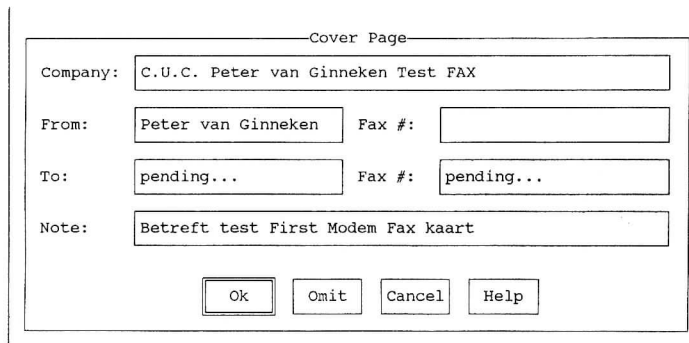

Nadeel is dat alles in het Engels is en zeker voor wat betreft het modem gebeuren toegesneden op de Amerikaanse markt.

Bij het modem krijgt u de besproken software en telefoonsnoer plus steker. Het versturen van FAXen gaat uitstekend. Voor het ontvangen van FAXen dient u een ander stuk hardware en natuurlijk nog een telefoonlijn of intelligente telefoon/FAX omschakelaar aan te schaffen.

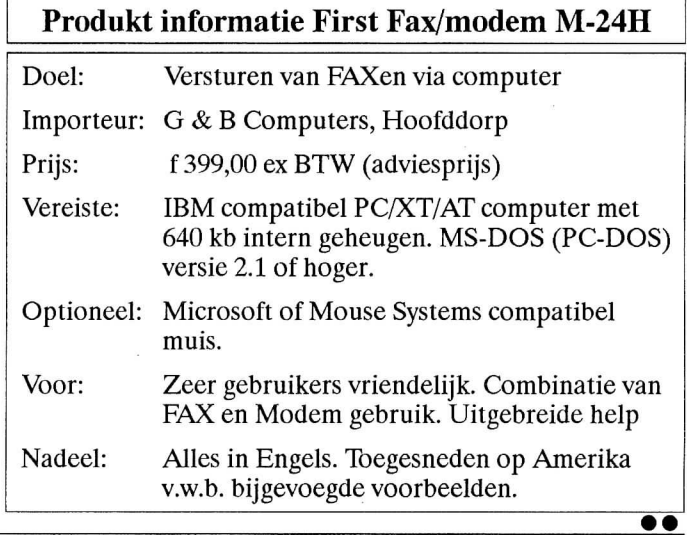

*<sup>C</sup>* H F' IJ ï ï e (::| u *mif'i* 2 *h* )i " *'5 2 eiZ .* V •^i-*1.)*<sup>h</sup>  $CFTC$ LUS: I d  $a,66$ call CHPUT LUS CASM80 jr ret end **Z80 ASSEMBER** de desertes  $-CS.03/FM.02 -$ **C.U.C.'s Z80**  $MSX-2$  $MSX-1$ Assembler/disassembler SV.328 - een schitterend stuk gereedschap obby club C.U.C gebracht Computerly<br>Eostbus 20<br>Eostbus 20<br>2300 AE Leiden voor de MSX, MSX-2 en SVI.328  $\mathbb{L} \mathbb{L}$ .

# Youten Alexander

## **BOEKENHOEK**

#### **GW-BASIC in de praktijk'**

#### ISBN : 90 72260 12 O

uitgever : Uitgeverij Pim Oets auteur : Herman Wind pagina's :  $331$ prijs : f 49,00/BF/FB 980

Feitelijk is het niet te geloven dat er over GW-BASIC nog een boek te schrijven is dat zo zeer ter zake kundig en er zo met kennis van zaken op in kan gaan. Alleen dit betekent al dat uw recensent het van harte kan aanbevelen. En de prijs, daarvoor behoeft u het voor zo'n boek beslist niet laten. Dat maken we wel eens ander mee.

Maar waarom nu al direct zo lovend? Omdat het inderdaad een praktijkboek is geworden. En daarmee bedoel ik, dat de besproken voorbeelden daadwerkelijk in de praktijk zijn te gebruiken wanneer iemand zegt: ik ga met GW-BASIC beginnen. Bovendien is de manier waarop de lezer vertrouwd wordt gemaakt met de stof dermate educatief en instructief dat de auteur er trots op mag zijn dat zijn naam op het omslag prijkt.

U koopt 331 bladzijden die ieder de moeite van het lezen (en bestuderen) waard zijn. De voorbeelden die er in worden behandeld, kunt u onmiddellijk in de praktijk gebruiken. Maar meer nog, u gaat begrijpen waarom u met GWBASIC, (dat zo vaak als nietswaardig wordt afgedaan) fantastische programma's kunt schrijven. De auteur legt u legt duidelijk uit waarom e.e.a. zo in elkaar zit, hoe GWBASIC in elkaar steekt, en waarom u diverse commando's als beschreven dient te gebruiken.

In feite is het zo, dat de auteur u meeneemt vanaf de eerste toetsaanslag. Daarna begint hij u te leren hoe programma's in elkaar zitten, en vervolgens worden diverse typische gebruikers programma's besproken.

GWBASIC is een interactieve taal. M.a.w., u leert in dit boek dat u iets op het toetsenbord kunt intikken, maar dat ook de computer u vragen stelt, waarop u maar gewoon moet antwoorden. Dat is een van de grote krachten van (GW)BASIC. Daarnaast waarschuwt BASIC u wanneer u een invoer-

fout begaat, zodat u dat kunt verbeteren. Als een van de weinigen.

En wilt u een bestand opbouwen, d.w.z., een programma dat door u ingevoerde gegevens bewaart en er bewerkingen mee uitvoert, dit boek voert u langs de diverse typen bestanden, de sequentiële en random access bestanden. En bovendien nog enkele afwijkende vormen.

Het werken met getallen zal voor u, na lezing van dit boekwerk, geen problemen meer opleveren. Dit is toch wel een van de grootste eigenschappen van computers, het rekenen met getallen vereenvoudigen.

Wat ook nog wel eens een rol wil spelen, is de omgang met toevallige (random) getallen. Ook die worden in dit boek goed behandeld. Dat er daardoor ook geheimschrift in te pas komt is meegenomen, leuk, maar niet direct noodzakelijk, doch wel leerzaam.

Wat je niet vaak in andere boeken op dit gebied tegenkomt, is de omgang van de computer met de printer.

Ook op dit terrein gaat dit volume er goed tegenaan. Dus opnieuw een aanbeveling. Dat u er ook nog eens een kasboek in tegenkomt, kan nuttig zijn voor degenen die het op prijs stellen iedere cent bij te houden. GWBASIC reikt daarbij een stevige reddende hand. Ook het elektronisch geldverkeer krijgt goede aandacht.

GWBASIC kent ook goede grafische en redelijk goede geluidsmogelijkheden. In dit boek wordt hier redelijke aandacht aan besteedt. Geluid, en vooral kleur en tekening, doet toch wel wat op de computer. Op het moment draait in de PC wereld bijna alles om de grafische mogelijkheden. Dat ook dit boek hier aandacht aan schenkt is derhalve niet meer dan een logische kwestie.

#### **Conclusie:**

Een GWBASIC handboek dat de koper vertrouwd maakt met dit BASIC, hem er mee leert omgaan en opleidt tot een praktijk gebruiker ervan. •

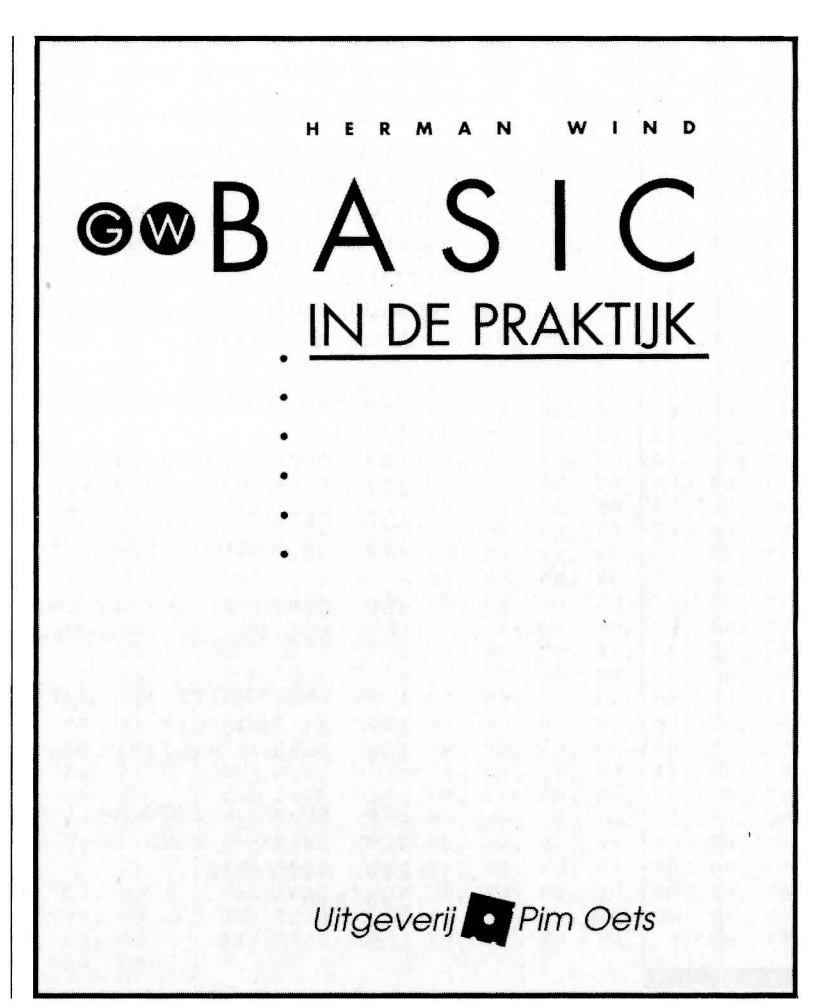

## **TIPS en FOEFJES**

**020 RND getallen zonder herhaling**  Af en toe hebben we wel eens een routine nodig die RND getallen op het scherm plaatst, of in een programma gebruikt, die maar een keer in de reeks mogen voorkomen. De volgende twee programma's van Leo Vogelaar zijn u daarbij behulpzaam. **100 REM GWBASIC 110 ClS : DEFINT A-Z: L=100: M=4: DIM A(l ) 120 RANDOMIZE TIMER: A(0)=INT(RND(\*10'M) 130 FOR 1= 1 TG L 140** WHILE  $(I>J)$ :  $A(I)$ =INT(RND(10^M)):  $J=0$ <br>150 WHILE  $(A(J) < A(I))$ :  $J=J+1$ : WEND **150 WHILE (A(J)<A(I)) : J=J+1: WEND PRINT A(I); "0"; 170 WEND**<br>**180 NEXT 180 NEXT I 19 0 END**  Uiteindelijk zijn er diverse oplossingen om dit aan te plakken. Een ervan geven we hieronder nog: **100 CLS: DEFINT A-Z: L=100: M=4: DIM A(L-l) : RANDOMIZE TIMER 110 WHILE KL : J=0 : A( I ) =INT(RND\* 10"M) 12 0 WHILE (A(I)<>A(J))\*J<I) ; J=J+1: WEND**  130 IF I=J THEN PRINT A(I); '' ''; **140 I=I-(I=J) : 15 0 WEND 160 END 021 Een simpele muis onder MSX**  Van Roel Vlemmings ontvingen we de volgende tips voor het opzetten van een eenvoudige programmabesturing door middel van een muis en een grapje met de VDP registers. MSX muizen zijn een beetje zeldzaam geworden, maar er is nog aan te koinen. Je kunt er een sprite prima mee besturen en de knoppen werken dok eenvoudig. Kijk maar eens hoe Roel het in het volgende eenvoudige programmaatje heeft toegepast. En u kunt de routine in uw eigen programma's inbouwen, natuurlijk. 100 REM simpele muisbesturing **110 : 12 0 COLOR 15, 4, 15: SCREEN 2 121 LINE(1,l)-(254,190),10, B 130 DEFINT A-Z: X= 128: Y= 106 140 ON STRIG GOSUB ,250, 250, 250, 250: 'vuurknop control e 150 STRIG(2) ON: STRIG(4) ON 161 SPRITE\$(1)= CHR\$(64) + CHR\$(224) + CHR\$(64): 'sprit e opbouw**  170 PUT SPRITE 1,  $(X, Y)$ , 15, 1: 'sprite verplaatsen 180 A= PAD(16): 'status opvragen **190 X= X + PAD(17): Y= Y + PAD(18): 'coördinaten veranderen 200 I F X< 1 THEN X= 1 ELSE I F X> 253 THEN X= 253 220 I F y< 1 THEN Y= 1 ELSE I F Y> 188 THEN Y= 188 240 GOTO 17 0 250 END** 

#### **022 Verfraaide programma afsluiting!**

Dit is meer iets om een programma mee aan te kleden. Maar wie er andere zaken mee weet te doen, mag het ons meedelen. Het stoppen van het programma dient zo te geschieden, dat de tekst beslist onvervormd op het scherm staat. Dan kunt u het ook SAVEn. Een pixeltje te hoog of te laag, zodat de letters er niet geheel opstaan, geeft tekens op het scherm, die de computer niet accepteert in opdrachten. Probeer het maar eens uit.

**100 REM C.U.C. scrol <sup>l</sup>**

- **110 CLS: LOCATE 20,10:**  PRINT "C.U.C. journaal is the best" **120 FOK X=0 TO 255: FOR C=l TC 35: VDP(24)=X: NEXT C: NEXT X**
- **130 GOTO 120**
- **140 END**

#### **023 Definiëren extra drive in de CONFIG . SYS**

Het is mogelijk indien uw systeem niet beschikt over een controller voor  $3\frac{1}{2}$ inch diskdrive die toch op te nemen in het systeem.

Vanaf DOS 3.3 is het mogelijk met de opdracht DRIVEPARM de parameters van een drive te wijzigen. Daarvoor was dit alleen mogelijk door het laden van een extra driver m.b.v.  $DEVICE = DRIVER.SYS$  [parameters]. Gebleken is dat DRIVEPARM wel in eerdere DOS versies aanwezig is u dient echter in de CONFIG.SYS de volgende regel op te nemen om de B drive als 720 kB  $3\frac{1}{2}$  inch te definiëren (teken achter = is ATL 01)

**DRIVEPARM = ©/d:1/T:80/N:9** 

#### 024 ALT functies onder GW-BASIC

Laatst zat ik onder GW-BASIC een beetje te spelen met het toetsenbord en tot mijn verbazing kreeg ik met de combinatie ALT en diverse letters de nodige Basic sleutelwoorden op het scherm. Gezien de lijst moet het er al lang inzitten maar ben het in de documentatie niet tegengekomen.

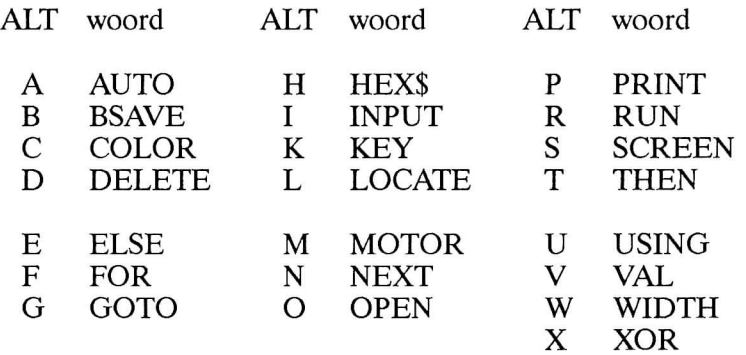

Hebt u ook nog wat van die zaken die onder de noemer **TEPS** en/of **FOEFJES**  vallen? Hoe meer we er ontvangen, hoe regelmatiger deze rubriek wordt herhaald. Natuurlijk zullen we niet verzuimen uw naam er bij te plaatsen.

## Word nu  $C.U.C.-lid$ .

**(of neem een abonnement op het** *"CM,* **journaal")** 

# bouten Alxander

### **Ken de macht van ""DRAW"" en wordt top-programmeur**

**Niet al te vaak gebruikt, noch in MSX noch in GWBASIC, maar het stelt beide BASIC's wel tot veel in staat. Meer zelfs dan u vermoedt. Misschien daarom een goede reden samen die DRAW instructie eens door te nemen.** 

#### **DRAW dus**

Tekent punten, trekt lijnen, kent kleuren en kan bewegen. Plus wat u hieronder allemaal nog meer tegen komt. Op zich is het DHAW statement zelf een programmeertaal. Met diverse parameters en andere toevoegingen, kan het veel, zeer veel, en wordt daarom ook wel een grafische macro language genoemd. Evenals bij PLAY , worden ook van DRAW de opdrachten tussen aanhalingskomma's er achter geplaatst, derhalve in de vorm van een string. Dus: DRAW " ..... ". En tussen die kommaatjes nu gebeurt het, het tekenen aan hand van de in de string opgegeven tekenopdrachten.

#### **Het scherm**

De onderstaande voorbeelden kunt u op een DOS of een MSX-2 machine in praktijk brengen. Onder GWBASIC bevelen wij SCREEN 1 aan, dat steeds een zwarte achtergrond geeft, en voor de MSX-2 machine COLOR, 1,4: SCREEN 7. De MSX-1 machine kunt u ook gebruiken, hoewel u in dat geval SCREEN 2 deint te kiezen, evenals dat voor de SVI.328 geldt.

#### **Punt plaatsen en lijn trekken**

We kunnen met DRAW beginnen op het scherm waar we willen. Op een grafisch scherm; onder CGA derhalve op SCREEN 1 of SCREEN 2. De opdracht BM (blank move) beweegt de grafische cursor naar een bepaald punt op het scherm. Dus DRAW "c 15 bm 50,50 u 0" plaatst een puntje (in feite een lijn met een lengte O dus!!) op de locatie 50,50. C geeft aan dat de kleur (color) van het puntje wit dient te zijn. De u duidt er op dat DRAW een lijn moet trekken vanuit locatie 50,50 met een lengte van O pixels omhoog (up). Dit geeft dus slechts een punt te zien. Via DRAW een langere lijn tekenen (wat draw betekent), doen we als volgt: **DRAW** " c 2 bm 100, 100 r 150" en het scherm toont vanuit locatie 100,100 een rechte lijn van 150 pixels lang naar rechts. En zo kunnen we door gaan: **DRAW "c** 3 bm 77,7 5 **r** 200 **c** 2 **g** 75", enz.

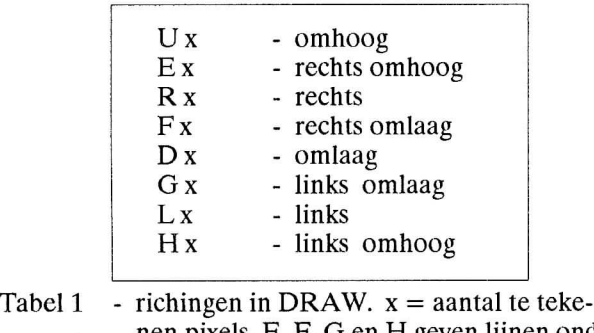

nen pixels. E, F, G en H geven lijnen onder hoek van 45 graden.

Zie voor de richtingbepalende parameters tabel 1 en voor de kleuren parameters tabel 2.

#### **PAINT**

Ook deze grafische instructie kunnen we gebruiken. Wanneer u met DRAW een vierkant tekent, is het mogelijk dit in te kleuren met een kleur naar verkiezing, waarbij u wel de randkleur van de DRAW tekening dient aan te geven naast de kleur waarmede u het vierkant wilt vullen. Derhalve:

**DRAW** " c 2 bm 100,125 u 100 r 100 d 100 1 100 u 100": **PAINT** (125,75),3,2 .

De  $P(AINT)$  opdracht mag ook in de string worden opgenomen:

**DRAW** "bml00,10 0 d 25 r 25 u 25 1 25 **P** 3,2 "

Voor MSX-1 en de SVI.328 gelden deze mogelijkheden niet. Hierbij dienen we inderdaad van de opdracht PAINT gebruik te maken.

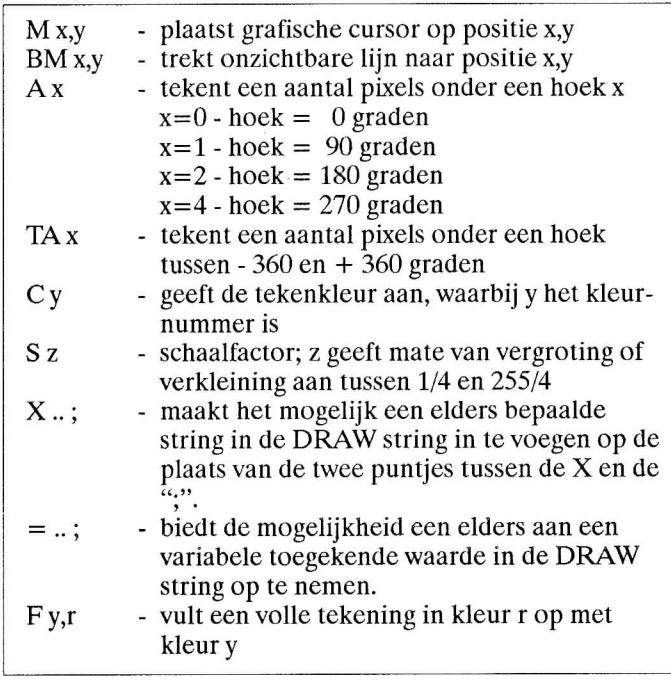

Tabel 2 - DRAW commando's

#### **STRING**

Boven werd reeds opgemerkt dat aan de DRAW instructie een string wordt vastgekoppeld. Op grond hiervan kunnen we de string ook eerst maken en daarna aan DRAW toevoegen. Bijv.: **DS\$="C** 3 bm 100, 100 r 100 a 1" . In het BASIC programma komt dan te staan: DRAW DS\$. En toen kwamen we de a tegen. Aan de a (angle - hoek) kunnen we de parameters 0,1,2 of 3 meegeven. Standaard gaat BASIC uit van A0,

maar ieder getal meer verdraait de te trekken lijn 90 graden, zodat een horizontale lijn na a 1 plotseling naar beneden loopt. Ook de lijnlengte verandert en wel aan de hand van de schermverhouding. Deze verdraaiing duurt voort tot er in de string weer een a voorkomt.

In dezelfde trant kent GWBASIC nog de parameter TA (turn angle - draai of verander hoek) gevolgd door een parameter. Dit geeft een verdraaiing te zien tussen -360 en + 360 graden.

#### **Variabelen toekennen**

Het blijkt intussen dat de grafisch opdracht DRAW nogal complex is. Vandaar juist, dat er veel ongelooflijke dingen zijn te bedenken en uit te voeren. Wat het niet minder ingewikkeld maakt, is de aparte manier van het toekennen van waarden aan variabelen in de DRAW string. Zonder meer is er aan een variabele in een string geen waarde en/of andere waarde toe te kennen. Daar dit toch wel praktisch zou zijn, heeft men hiervoor in de BASIC DRAW-string wel de mogelijkheid gecreëerd.

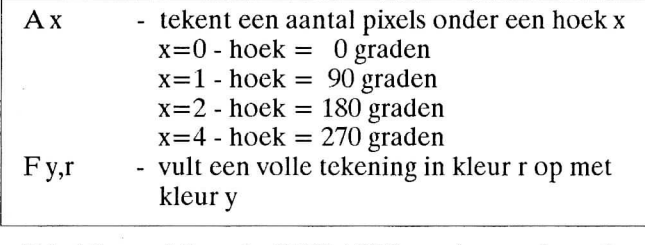

Tabel 3 - Alleen in GWBASIC voorkomende opties

Stel we hebben de string DRAW "bm100, 100 c 2 s 4". M.a.w., beginpunt, kleur en scalering hebben we reeds voor ons tekeningetje geprepareerd.

Nu moeten deze waarden nog aan die tekening worden toegekend. Dan maken we eerst in een aparte string de tekening, bijv.:

**HS\$="u 30 e 20 r 80 f 30 d 30 1 110".** 

We gaan nu beide strings op een bepaalde wijze samenvoegen, zodat er een plausibel resultaat ontstaat. HSS wordt in de DRAW string als volgt opgenomen:

**DRAW "bm 100,10 0 c 2 s 4 X HS\$;" .** 

En u ziet op uw scherm wat er gebeurt. De nieuwe letter hier was nog de s (scale - schaal). S **4** is standaard voor DRAW, maar S 16 maakt een tekening **4**  maal groter en S 1 vier maal kleiner.

#### **INPUT**

In een DRAW string kunnen we ook waarden opnemen die we eerst via INPUT opgeven, of waarden die reeds bij de initialisatie van het programma zijn vastgelegd. Een eenvoudig voorbeeld zou kunnen zijn:

**Ll=20 , L2=80 , L3=20 en L4 i s 80 .** 

Later willen we deze waarden in de DRAW string opnemen, waarvoor de volgende mogelijkheid is geschapen:

**DRAW "c 3 bm 150,15 0 s 3 u=Ll ; r=L2 ; d=L3 ; 1=L4;" .** 

U ziet het, in feite is met DRAW alles mogelijk; maar let hier goed op de ;'s!

Nog enkele feiten. In de DRAW string mogen slechts gehele waarden worden opgenomen. Indien aan een variabele in een string een min- of plusteken teken (-/+) voorafgaat, betekent dit dat de volgende waarde relatief t.o.v. het startpunt wordt getekend.

We dienen er hierbij aandacht aan te schenken, dat het MSX BASIC enkele tekenopdrachten niet kent die wel in GWBASIC voorkomen. Tabel drie geeft deze uitzondering aan. Daarnaast moeten GWBASIC gebruikers er op attent zijn dat zij binnen hun kleuren paletten een kleur kiezen. Onder MSX BASIC kunnen we afhankelijk van de scherm mode kiezen uit een kleuren aantal van 16 t/m 255 per scherm.

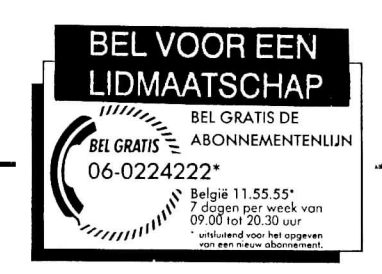

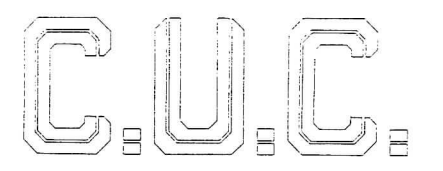

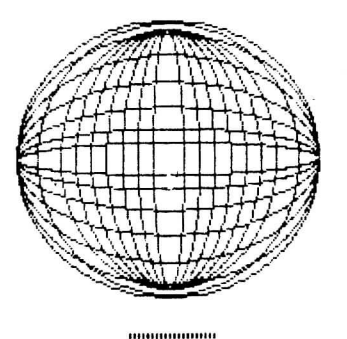

TER PLAATSING STUUR ONS UW PROGRAMMA

## DOS t/m VANDAAG

## Geheugenkaart revolutie in PC

#### **door Geert Kelfkens**

*Fabrikanten van diskettes en harde schijven mogen wel oppassen. Geheugenkaartjes ter grootte van een creditcard gaan de magnetische opslagmedia concurrentie aandoen.* 

Halfgeleiderfabrikant Intel heeft afgelopen week zijn Flash Memory Card geïntroduceerd. De 'flitskaart' is een ruim drie millimeter dik kaartje ter grootte van een bankpasje. Er zijn voorlopig twee uitvoeringen, met een opslagcapaciteit van respectievelijk een en vier megabyte.

Verwisselbare geheugenkaartjes zijn vooral van belang voor draagbare PC's. Een schootcomputer zonder harde schijf of diskettestation is betrouwbaarder, weegt minder en doet veel langer met de batterijen. Bovendien zijn chips veel sneller toegankelijk dan harddisks, laat staan floppy's.

#### **Software-ethiek**

Om de bedrijfstak wal meer fatsoen bij te brengen is in de Verenigde Staten de Software Business Practices Council opgericht. De oprichters ergeren zich aan de oneerlijke voorlichting, overdrijving en het op de markt brengen van onrijpe produkten. Tot de leden van de club behoren Ashton-Tate en Sybase.

## *Ministerie: Niet langer dan 5 uur achter werken*

**Regel** 

**DEN HAAG** (ANP) – Werkgevers mo**gen hun personeel niet langer dan vijf uur per dag met een beeldscherm laten werken en moeten zorgen dat het werk afwisselend is en niet steeds dezelfde handeling vraagt.** 

**Dat staat in een gisteren verschenen voorlich**tingsblad **van het ministerie van sociale zaken**  over **het werken met beeldschermen.** 

#### **OOGKLACHTEN**

## *Veel verbeteringen in release 5.0*  Nieuwe versie MS-Dos

*Microsoft zal de nieuwe versie van MS-Dos, 5.0, waarschijnlijk in januari 1991 in de VS uitbrengen.* 

De nieuwe MS-Dos versie zal veel verbeteringen bevatten. De vorige versie, 4.0, is nooit een groot succes geweest omdat ze veel geheugen in beslag nam en veel fouten vertoonde. Veel gebruikers werken dan ook nog met versie 3.3.

MS-Dos 5.0 wordt geladen in het 'High Memory'. Dit is het deel van het geheugen dat van 640 tot 1024 kilobyte loopt en waarin onder meer de beeldschermaansturing plaatsvindt. Hierdoor neemt MS-Dos slechts 15 kilobyte van de eerste 640 kilobyte geheugen in beslag zodat er meer ruimte overblijft voor applicaties.

Versie 5.0 heeft eenzelfde 'wisselfunctie' als Windows 3.0. Verscheideneapplicatieprogramma's kunnen tegelijk actief zijn zodat de gebruiker bijvoorbeeld gemakkelijk van zijn tekstverwerker ovef kan springen naar de database.

Microsoft zal MS-Dos 5.0 in de VS hoofdzakelijk via de detailhandel gaan verkopen in tegenstelling tot de huidige OEM-verkopen. Verwacht wordt dat in het eerste jaar enkele miljoenen gebruikers de nieuwe versie zullen kopen. Onder meer de lage prijs en de aanzienlijke verbeteringen zijn daar de oorzaak van.

Bij de Nederlandse vestiging van Microsoft was nog niets bekend over de nieuwe versie.

**AUTOMATISERING GIDS/TDV/31-10-'90** 

## Belgische krakers

De twee computerkrakers die zich eind **1988** toegang verschaften tot het informatiesysteem van de Belgische ministerraad, hebben voor een opmerkelijke jurisprudentie gezorgd. Zij werden veroordeeld wegens valsheid in geschrifte, diefstal van energie en het onderscheppen van telegrafische berichten. Door de codes van de ministers te gebruiken - die een van de twee overigens tijdens de vervulling van de dienstplicht legaal had verkregen zou valsheid in geschrifte zijn gepleegd. Een computer verbruikt energie, dus was er sprake van diefstal. Door gebruik te maken van een telefoonlijn zou men een telegrafisch bericht hebben onderschept. De motivering van het vonnis, drie maanden voorwaardelijk, heeft duidelijk gemaakt dat de Belgische wetgeving nogal wat lacunes vertoont.

## Actie tegen illegaa kopiëren software

#### **door Geert Kelfkens**

*Vijf Amerikaanse leveranciers van PC-pakketten gaan in Nederland campagne voeren tegen het illegaal gebruik van software. Daartoe hebben zij een stichting, Business Software Alliance Nederland, opgericht.* 

De leden van BSA Nederland zijn Aldus, Ashton-Tate, Lotus Development, Microsoft en Wordperfect.

Zullen de jaren negentig worden gedomineerd door de huiscomputer, zo vraagt het Belgische *Data News*  zich af? De fabrikanten rammelen in elk geval aan het hek: IBM met zijn PS/1, Tandy met de 1000RL, Apple met de Classic, Amstrad met de PC3000 en Olivetti met de PCSserie. In het midden van de jaren tachtig ondernamen de fabrikanten ook pogingen om in het gezin bin-

nen te dringen. Het lukte niet, omdat de machines incompatibel waren met de PC's die de werknemers voor hun dagelijkse arbeid gebruikten. En de belangrijkste overweging om thuis een machine te hebben, is volgens Data News nog altijd dat men dan in de verloren uurtjes nog wat voor de baas kan doen. De nieuwe huiscomputers zijn wel compatibel en zullen dan ook furore maken.

#### **XGA zal VGA van troon dringen**

LONDON - IBM's grafische standaard voor personal computers, VGA (video Graphics Array) krijgt een opvolger; XGA. Met een deze 'extended' versie vult IBM het gat dat nu bestaat tussen VGA (marktaandeel circa 78 procent) en het 'high-end'-produkt 8514/A (1 à 2 procent). XGA is opgebouwd rond een 16 bit-processor (VGA is 4-bits), biedt 70 Hz scherm-beschrijving, 32 000 kleuren en meer dan vier maal (1280 X 1024) zoveel beeldpunten als VGA (640x480).

Marktanalisten twijfelen er niet aan dat XGA zich binnen drie a vier jaar zal vestigen als de dominante norm voor grafische weergave op pc's. Door het concept te beperken tot 16 bit blijven prijs en prestatie in een redelijke verhouding, dit in tegenstelling tot wat het geval zou zijn met bijvoorbeeld de 24 bits grafics array, hetgeen nodig is om de kwaliteit van het menselijk oog te evenaren.

## Philips neemt voortouw Europese microprocessor

#### **door Eduard Voorn**

*Philips wordt de stuwende kracht achter de Europese microprocessor. Het concern zal kennis op het gebied van de Sparc inbrengen.* 

Het programma Open Microprocessor Intiative (OMI) moet Europa voor 1996 een eigen processor opleveren. Dit project moet de industrie minder afhankelijk maken van de Amerikaanse fabrikanten van microprocessoren.

Behalve Philips, dat op het gebied van Sparc-processoren een samenwerking heeft met Sun, neemt ook het Britse Inmos deel. Inmos is vooral bekend als producent van transputers.

## Razzia FBI in hackerskringen

De Amerikaanse FBI heeft Amerikaanse hackers op stang gejaagd door onderzoek te doen naar de illegale verspreiding van Apple-software. Tijdens de zesde jaarlijkse Hackers Convention in de Verenigde Staten bleek dat een flink deel van de 170 bezoekers onlangs was bezocht of zelfs gearresteerd door FBI agenten.

De federale recherche was in actie gekomen nadat verschillende vaktijdschriften gedeeltes van de programmacode van Quickdraw hadden ontvangen. De (anonieme) afzender beweerde met deze actie de rechtszaken van Apple tegen bedrij-

ven die auteursrechten zouden hebben geschonden, te willen ondermijnen. De zaak staat in de VS bekend als het 'Prometheus-incident'.

Quickdraw behoort tot de systeemsoftware van de Macintoshcomputer en bevat routines voor hel weergeven van tekst en afbeeldingen op beeldscherm en printer.

De hackers-manifestatie in Lake Tahoe (Nevada) was alleen voor genodigden toegankelijk. Mitch Kapor. oprichter van Lotus Developmenl maar tegenwoordig aan het hoofd van het bedrijfje On Technology, behoorde tot de eregasten.

AUTOMATISERING GIDS.GKE/28-11-'90

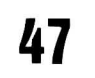

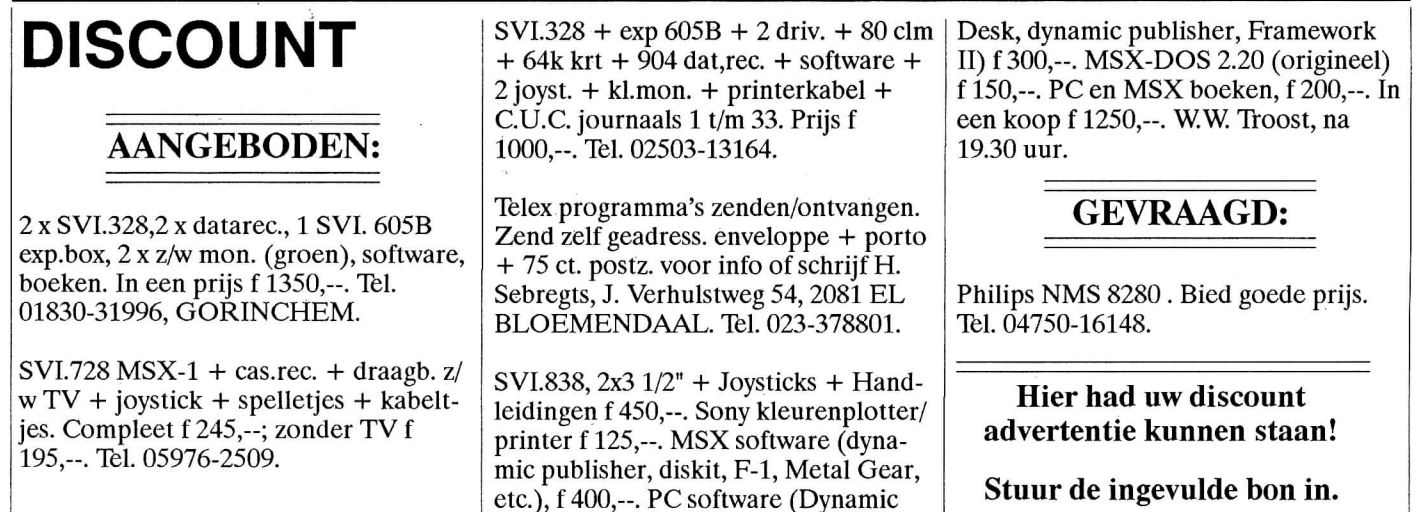

**Ik verzoek u de volgende advertentie te plaatsen: (Dit formulier of kopie ervan gebruiken a.u.b.)** 

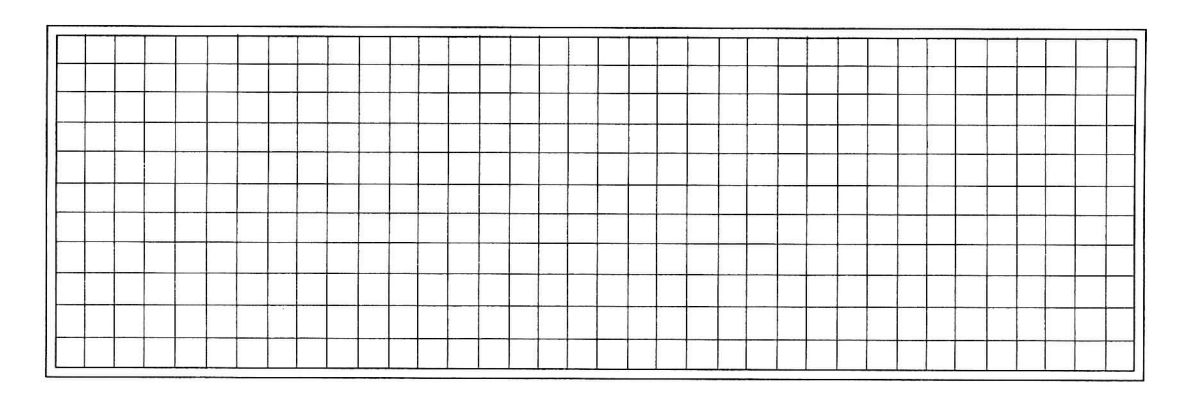

Niet leden: f 2,50 per regel

Prijs voor leden: eerste 5 regels gratis; daarna f 2,50 per regel. Handelsaanbiedingen: eerste 10 regels f 7,50 per regel, daarna f 10,00 per regel

Kleine advertenties worden geplaatst na ontvangst van uw vooruitbetaling 'contant of per cheque'. De redactie kan zonder opgaaf van reden een advertentie weigeren. Zetfouten e,d, geven geen recht op schadevergoeding.

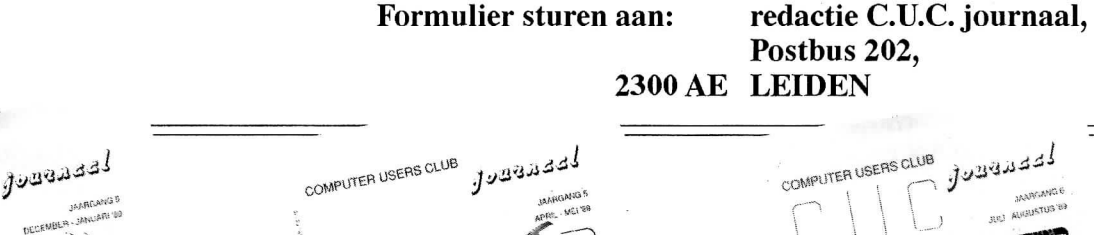

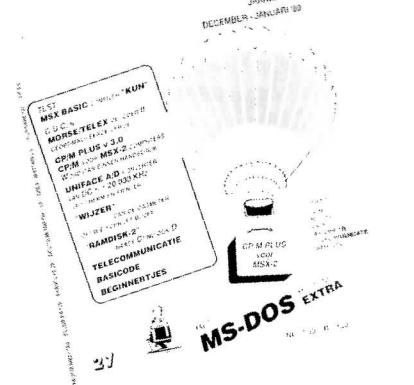

MS.DOS extre

لفقدهون

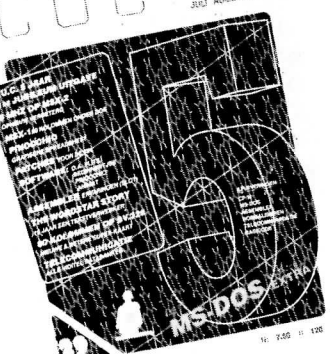

**C.U.C. computer journaal 34/35** 

COMPUTER USERS CLUB

## **NIEUWS van de MARKT**

**Voor vermelding in deze rubriek dient u ons zo uitgebreid mogelijk te voorzien van uw documentatie en/of persbericht. Recensies over artikelen kunnen schriftelijk worden aangevraagd: C.U.C. journaal, Postbus 202,2300 AE LEIDEN.** 

#### **PTC**

Deze neven-afdeling van Philips heeft een z.g. MSX kaart op de markt gebracht. Gestoken in een slot van uw PC imiteert hij een MSX machine wanneer u er eveneens een MSX kleuren monitor op de kaart aansluit. Gedeeltelijk wordt e.e.a. bewerkstelligt door emulatie, maar het werkt. Hij wordt geleverd met diskette waarop diverse dienstprogramma's staan die van uw PC een MSX kunnen maken, met joysticks maar zonder cassettepoort. De prijs ca. f600,00.

#### **Uitgeverij PIM OETS**

Van hen ontvingen wij het boek GWBASIC in de praktijk. Elders in deze uitgave de recensie van dit niet te versmaden boekwerk.

#### **Stark-Texel**

Eveneens een uitgeverij. Voorziet de markt ruim van MS-DOS programmatuur. De laatste folder, tips voor uw

jaarafsluiting, fiscale tip en software inruil service kunt u aanvragen. Postbus 302,1794 ZG OOSTEREND.

#### **Microsoft**

De nieuwe Quick C compiler 2.5 ontvingen wij ter recensie. Zo niet in deze, dan vindt u in de volgende uitgave van het C.U.C. journaal de recensie.

#### **AVC**

De importeur van TDK diskettes doet nu ook een speciaal doosje, waarin een aantal diskettes bewaard kunnen worden, bij hun 51**/4"** exemplaren. Het zwarte doosje beschermt de inhoud tegen röntgen straling en magnetische strooivelden.

#### **CODE**

De nieuwe organisatie die onlangs de uitgebreide MultiCartridge voor MSX machines uitbracht, meldde binnenkort haar nieuwste ontwikkeling marktrijp te hebben. Het betreft hier een slot ex-

pander, een in de MSX wereld veel gevraagde ontwikkeling.

#### **TIME SOFT**

Verraste ons met een extra dikke Computer Thuis courant. Vele artikelen en aanbevelingen voor MSX en DOS zijn er in terug te vinden. Daarnaast meldde men dat na 5 januari a.s. de verkoop van Amsterdam naar Almere moet worden verplaatst tot er een nieuw verkooppunt is gevonden.

#### **In Focus Systems**

Een nieuwe LCD monitor die 5000 kleuren tegelijkertijd weergeeft is door deze firma aangekondigd. Het gewicht van deze lichtgewicht bedraagt slechts net even 2000 gram en hij is slechts ca. 7,5 cm. diep. De grafische kaarten van CGA, EGA , VGA (XGA?), Maclntosch en Mac II worden zonder meer weergegeven. Informatie: In Focus Systems, 77770 SW Mohawk Street, Tualatin, Oregon 97062, gratis in Amerika 1-800-327-7231. .

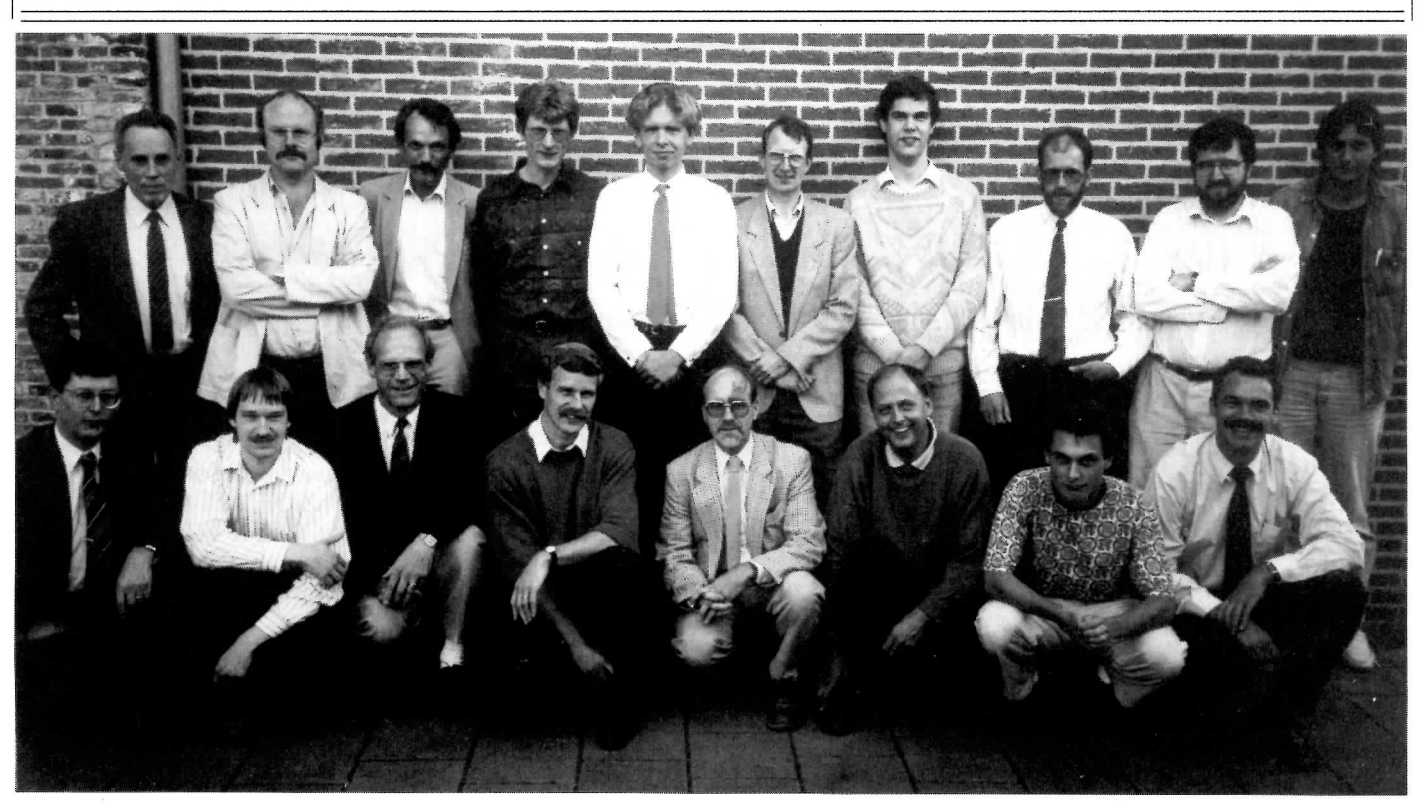

Een foto van de groep grootste Basicode enthousiastelingen.

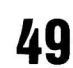

## Het Ø-MODEM

#### de viendschapsband tussen twee computers

Er zijn veel manieren waarop gegevens tussen Personal computers zijn uit te wisselen. Daarvan is de floppy disk wel de meest bekendste en wordt ook het meest toegepast. Maar beter en sneller is mogelijk.

#### **PITCH**

```
1000
1010 / *RS 232 File Pitcher */
1020 / *pitch.exe
                                        \star /
            pitch.c
1030
1040 / *start up : pitch 'filenaam.ext'
1050
1060
                pitch *.c
                pitch wp???.exe */
1070
1080
1090
1100 / *naam :
                           R. v.d. Geest
                                              \star/1110 /taal :
                           Turbo C 2.0
                                           \star/1120
1130
1140 #include <stdlib.h>
1150
      #include <stdio.h>
1160 #include <dir.h>
1170
      #include <dos.h>
1180 #include <bios.h>
1190
      #define
                 com1 Øx3f8
                                           base address COM 1
1200
                                     /*
                                     \frac{1}{\pi}base address
                                                            COM<sub>2</sub>
1210
      #define
                 com2 Øx2f8
                                     \overline{1}use COM1 or COM2
      #define
1220
                 comcom17*Transmit Data Register
                        com1230
      #define
                 TXD
                                     '∕ *
1240
      #define
                 BAL
                        comBaud rate Low byte
                                     \begin{array}{c}\n\text{com} + 1 \\
\text{com} + 1\n\end{array}Interrupt Enable Register
1250
      #define
                 'IER
1260
      #define
                 BAH
                                           Baud rate High byte
                        \begin{array}{c}\n\text{com} + 2 \\
\text{com} + 3\n\end{array}1270
      #define
                 IIR
                                           Interrupt ident. Reg.
1280
      #define
                 LCR
                                           Line Control Register
1290
      #define
                 MCR
                        com + 4Modem Control Register
                                     /*
1300
                 LSR
                        com + 5Line Status Register
      #define
      #define
                 MSR
                        com + 6/*
                                           Modem Status Register
1310
1320
1330
1340 FILE
               *fp;1350
1360
1370 void send char ( char karakter)
1380
      \overline{\mathcal{L}}1390
        unsigned int
                           status, line;
1400
1410
        do {
           status = (inportb(LSR) & Øx20);<br>line = (inport(MSR) & Øx10);
1420
1430
1440
        while ((status == \emptyset) || (line == \emptyset));
1450
        outportb( TXD, karakter);
1460
1470 }
1480
1490
      void init com()
1500
      ₹
1510
       outport(LCR, 0x83);
       outport(BAH, 0);<br>outport(BAL, 4);
1520
1530
1540
       outport (LCR, 0x3);
1550
1560
       outportb(MCR, 3);
1570
      \mathcal{F}1580
      void transmit header (char *file, long size)
1590
1600
      \mathcal{F}1610
        char
               ch:
1620
               sizestr[15];
        char
1630
        char
                *ptr;
1640
1650
        while ( (ch = *file++) != '\0') {
1660
           send_char (ch);
1670
1680
        \mathbf{A}
```
#### Datacommunicatie

Kantoren, waar we over het algemeen de meeste veel PC's aantreffen, maken echter steeds vaker gebruik van netwerken. Hiermee is het mogelijk gegevens tussen meerdere PC's uit te wisselen. Ook de telefoonlijn kan (via een MODEM) gebruikt worden om data van de ene naar de andere te transporteren. En in de toekomst (die in dit opzicht reeds is begonnen) zal de glasvezelkabel een uitermate belangrijke rol gaan spelen op het gebied van een steeds belangrijker wordende de datacommunicatie in onze maatschappij.

#### De RS-232-C interface

 $\star/$ 

 $\star$ /

 $\star$ /

 $\star$ /

 $\star$ /

 $\star/$ 

 $\star$  /

 $\star$ /

 $\star/$ 

 $\star/$ 

 $\star/$ 

De RS-232 is een standaard interface voor seriële asynchrone data transmissie. Met behulp van deze interface kunnen DTE's (Data Terminal Equipment, zoals Terminals en computers) met DCE's (Data Communication Equipment, zoals modems en printers) communiceren. Het koppelen van een DTE met een DCE vormt dan ook meestal geen probleem. De kabel die deze verbinding maakt is een gewone 1 op 1 kabel. De belangrijkste signalen voor de 1 op 1 kabel zijn in figuur 1 weergegeven.

#### De nul-modem

Wanneer nu twee DTE's (2 computers ) met elkaar willen communiceren ontstaat er onder deze omstandigheden een probleem. De signalen op de betreffende connectoraansluitingen blijken nu identiek te zijn. De gewone 1 op 1 kabel is nu absoluut niet meer bruikbaar. Maar door middel van een tussenstukje of een nieuwe kabel kan dit gelukkig worden opgelost. De aansluitingen voor de nul-modem kabel zijn figuur 2 weergegeven.

#### De software

Wanneer uiteindelijk twee computers via een nul-modem kabel aan elkaar zijn gekoppeld, kan de communicatie op een goede basis beginnen.

```
1330 
1340 
1350 
1360 
1370 
1380 
struc t buffe r b; 
1390 
FIL E *fp ; 
1400 
1410 
1420 
ctrl_handler( ) 
1430 
1440 
1450 
1460 
1470 
1480 
} 
1490 
1500 
1510 
char get_from_buf ( ) 
1520 
{ 
1530 
1540 
1550 
1560 
1570 
1580 
1590 
1600 
1610 
i n t empty () 
1620 
{ 
1630 
1640 
> 
1650 
1660 void interrupt data ready()
1670 /* put received character in buffer */
1680 
1690 
1700 
1710 
1720 
1730 
} 
1740 
1750 char recv char ()
1760 
1770 
1780 
1790 
1800 
1810 
} 
1820 
1830 
voi d init_com( ) 
1840 
1850 
1860 
1870 
1880 
1890 
1900 
1910 
1920 
1930 
1940 
1950 
1960 
1970 
1980 
1990 
2000 
2010 
2020 
2030 
2040 
2050 
2060 
2070 
2080 
2090 
} 
2100 
2110 
voi d get_header( char *naam, char *size ) 
2120 
2130 
2140 
2150 
2160 
2170 
2180 
2190 
2200 
                int head;
                int tail:
                int count:
                  } ; 
      { 
       printf("contro l break") ; 
       outportb(IER,0) ; 
       outportb(MCR,3); 
       retur n (0) ; 
       i f ((b.head) != (b.tail) ) { 
           b.head = (b.head % maxim) + 1; 
           b.count--; 
           i f (b.count < (maxim-20)) outportb( MCR,0xb); 
           retur n ( b.store[b.head]) ; 
        } 
     } 
       retur n ((b.tail ) == (b.head)) ; 
       b.tai l = (b.tai l % maxim) + 1; 
b.store [ b.tail ] = inportb(RXD); 
i f (b.count++ > (maxim-10)) outportb( MCR,0x9); 
       outportb( 0x20,0x20); /* eo i */ 
      { 
       unsigned in t status ; 
       whil e (empty () ) ; 
       return ( get_from_buf()) ; 
      { 
       unsigned cha r byte; 
       outport ( MCR,1); 
       outport ( LCR,0x83); 
       outport ( BAH,0); 
       outport ( BAL,4); 
       outport ( LCR,0x3); 
       byte = inportb(LSR) ; 
       byte = inportb(MSR); 
       whil e (inportb(LSR ) & 1) 
           byte = inportb(RXD); 
                                          /* se t cloc k diviso r */ 
                                          /* max speed for 'slow XT'*/
                                          /* rese t bit s */ 
                                          /* flus h holding registe r */ 
       setvect( \thetaxc, \deltadata_ready); /* set interrupt vector */
       byte = inportb ( 0x21); 
       byte &= 0xef; 
       outportb( 0x21, byte) ; 
       outportb( MCR,0xb); 
       outportb( IER,0x1) ; 
                                          /* enable in t leve l 4 i n */ 
                                          /* mask reg */ 
                                          /* enable data ready int */
      { 
         \frac{\text{c}_{\text{max}}}{\text{c}_{\text{max}}}cha r *p; 
        p = naam; 
        do { 
            ch = recv_char() ; 
             *p++ = ch; } 
         while (ch != '\0');
```
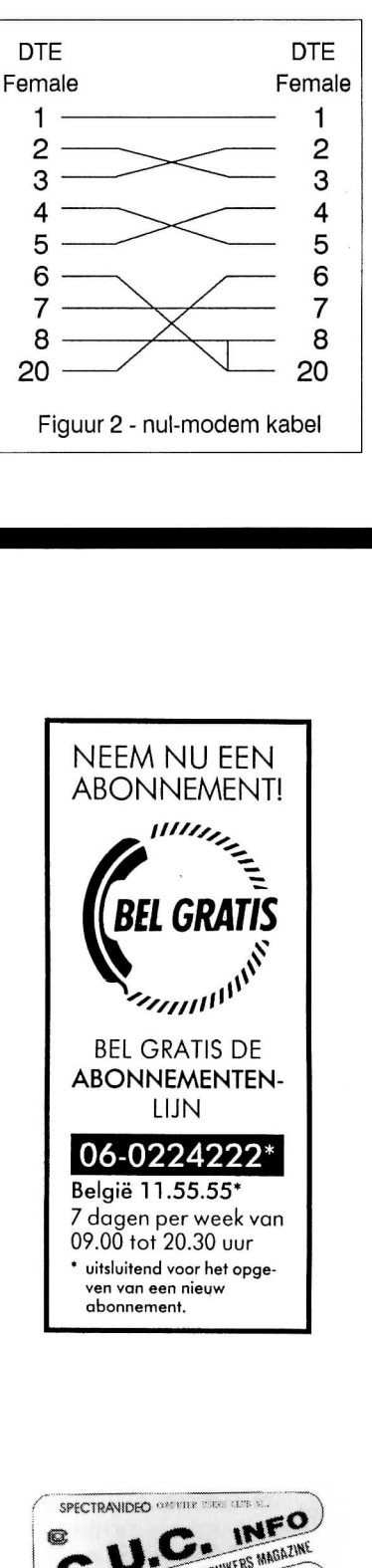

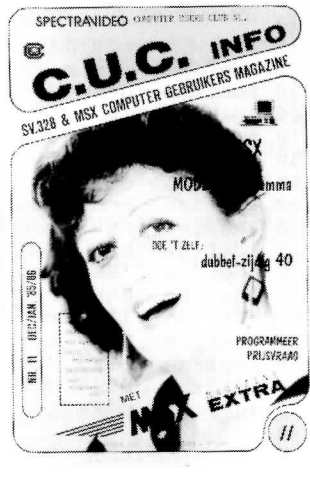

**52** 

```
2210 
          p = size;2220 
          do { 
2230 
              ch = recv_char() ; 
2240 
              *p++ = ch; }
2250 
          while (ch != '\0');
2260 
} 
2270 
2280 
main( ) 
2290 
{ 
2300 
         char
                   naam[15] ; 
2310 
         cha r 
                   size[20] ; 
2320 
         long
                  byte_size ; 
                  teller, err, end_of_files ;
2330 
         int
2340 
         char
                             ch;
2350 
2360 
          ctrlbrk( &ctrl_handler);
2370 
                                               File Catcher\ln");
          printf("\nC.U.C. RS-232
2380 
          init_com() ; 
e r r = false ; 
2390 
2400 
         end_of_files = false;2410 
2420 
         while (!err &\& !end of files) {
2430 
2440 
              teller = \varnothing;
2450 
             get_header(naam, size);<br>byte_size = atol( size);
2460 
              byte_size = atol( size);
2470 
              printf("\n%128",naam);<br>if ((fp = fopen( naam,"wb")) != NULL) {
2480 
2490 
                 for (;byte_size > 0; --byte_size){
2500 
                    putc(recv_char(), rp);<br>if (++teller == (1024)) {<br>printf(".");<br>teller = 0;
2510 
2520 
2530 
2540 
                   } 
2550 
              fclose (fp);
2560 
2570 
              \frac{1}{2}2580 
              else {<br>printf("error opening file\n");<br>err = true;
2590 
2600 
2610 
              end_of_files = recv_char();
2620 
2630 
2640 
         \text{output}(\text{IER}, \emptyset);
          outportb(MCR,3);
2650 
2660 
        Y
```
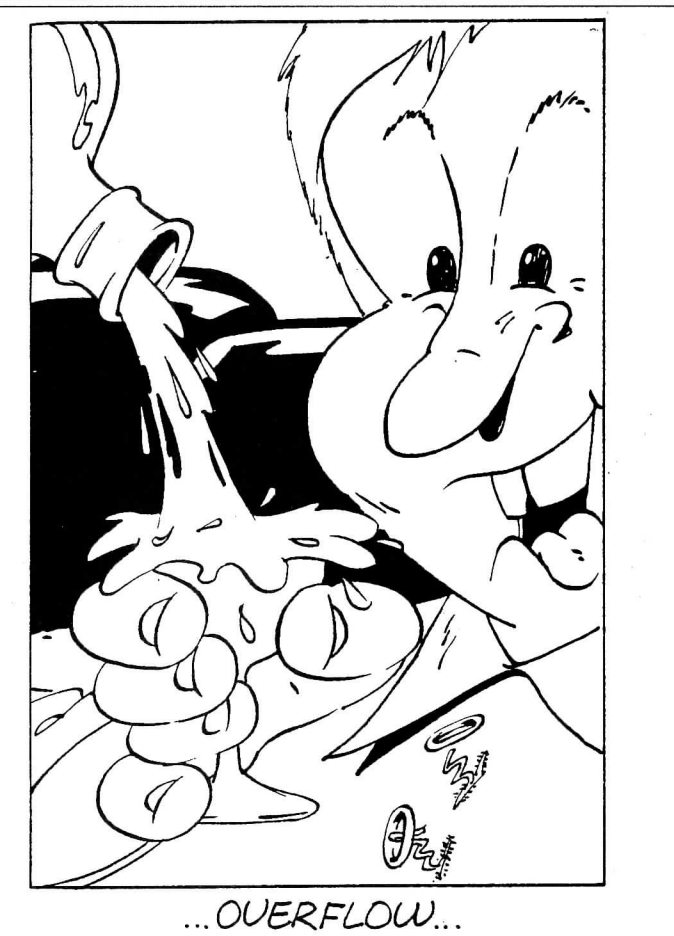

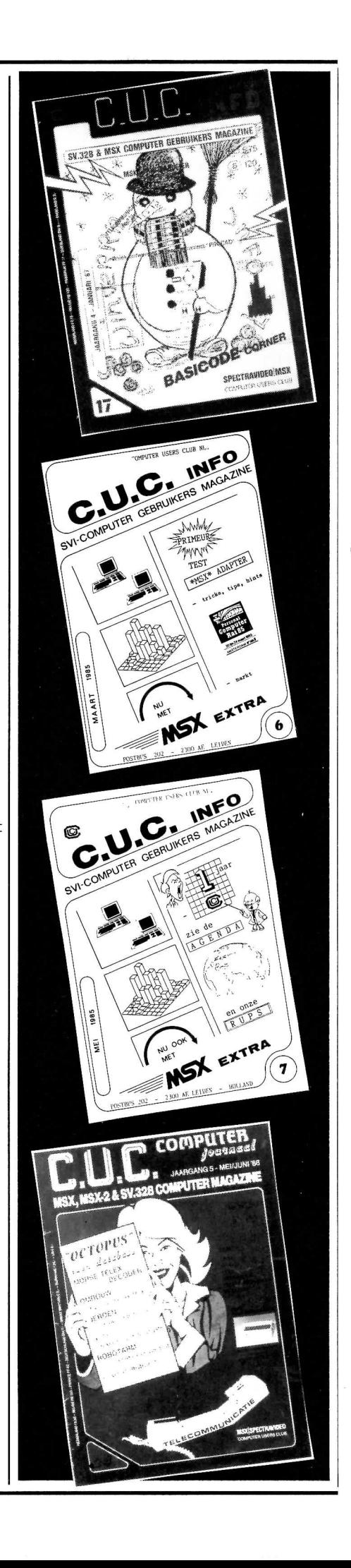

## **Het GEHEUGEN in uw PC (2)**

Begrijpt u alle kreten nog die we in de rumoerige en tumultueuze PC-wereld tegenkomen ? Wat betreft het geheugen zullen we proberen enkele belangrijke zaakjes en feiten specifiek uit de doeken te doen.

#### **De RAMmen**

We zullen wel een aantal afleveringen nodig hebben om het een en ander duidelijk te kunnen uiteenzetten. In deel 1 hebben we gesproken over de diverse soorten geheugens die in alle computers zitten geïnstalleerd. We vinden er EPROM's met de BIOS, dynamisch RAM (DRAM) als werkgeheugen en vaak nog CMOS-RAM. Nu zullen we nader gaan bekijken waarom dit alles in het PC-kastje zit. Laten we maar eens beginnen met de computer aan te zetten.

#### **Opstarten van de computer**

Iedere bezitter van een PC/XT/AT/386, enz., kent het ritueel dat kennelijk behoort bij het aanzetten van zijn PC:

er verschijnt op het beeldscherm een geheugentellertje en daarnaast diverse meldingen. Er gaan wat (drive) lampjes aan en uit en de diskdrives beginnen te zagen. Even later wordt MS-DOS van hard disk of floppy geladen.

Dan worden nog even diverse programma's uit de CONFIG.SYS en AUTOEXEC.BAT uitgevoerd en tenslotte verschijnt dan uiteindelijk die MS-DOS prompt - de computer is klaar voor uw orders. Bovengetekende heeft inmiddels zijn koffie (met koekje) op. (In een aantal computers zit o.a. het besturingssysteem in ROM, zodat het na inschakelen dus direct ter beschikking staat. Het modernste voorbeeld hiervan is de nieuwe PS/1 van IBM. Heb je zelfs geen tijd voor een klein slokje en een kruimeltje.)

De processor had het kennelijk nogal druk met diverse zaken. Voordat het onze beurt is, zijn er intussen reeds verschillende programma's afgewerkt en/of geladen. De eerste programma's zitten in ROM en worden na de reset uitgevoerd.

#### **De koude start**

Wat gebeurt er nou in feite precies als we de computer aanzetten ? Wat is er allemaal in die machine aan de hand na het indrukken van de 'AAN' knop ?

Ten eerste. Bij het inschakelen krijgt de microprocessor (de CPU) een reset-puls. Deze zorgt ervoor dat de processor op een voor ons bekende de manier aan zijn werkzaamheden kan beginnen.

Behalve bij het aanzetten van de computer, kan een resetpuls ook via een drukknopje op het frontpaneel worden gegeven.

Na de reset volgt de koude start procedure: de processor start zijn werk door van een bepaalde plaats in het geheugen een programma-instructie te lezen en uit te voeren.

In de PC/XT/AT/386(SX)/486 computers begint de processor na een reset altijd op adres: OFFFFO (hexadecimaal). De processor verwacht dus dat er een programma-instructie op die geheugenlocatie aanwezig is.

Hier moet dus wel de ROM zitten, omdat alleen ROM ge-<br>heugen een programma kan bewaren als de voeding van de<br>computer is uitgeschakeld. Op het moederbord vinden we<br>dan ook een paar EPROM's waarin de ROM-BIOS is<br>ondergebrac heugen een programma kan bewaren als de voeding van de computer is uitgeschakeld. Op het moederbord vinden we dan ook een paar EPROM's waarin de ROM-BIOS is ondergebracht.

#### **ROM-BIOS**

Niet elke Personal Computer is van binnen hetzelfde opgebouwd. De heren fabrikanten gebruiken allemaal weer andere hardware (IC's). Aan de buitenkant, is de bedoeling, kunnen we dit (hopelijk) niet merken. Als dit wel zo zou zijn, dan is onze PC-kloon niet voldoende compatibel.

Om alle PC's met dezelfde programmatuur te laten werken, is er een BIOS ingebouwd die de verschillende hardware delen kan besturen. Deze BIOS (het Basic Input/Output System) heeft daarom twee belangrijke functies:

#### **1 - Hardware interface**

Een MS-DOS programma heeft geen idee hoe de hardware eruit ziet. Daarom moet een programma de BIOS gebruiken om bijvoorbeeld een toets van het toetsenbord in te kunnen lezen.

De BIOS bevat daarom subroutines voor besturing van alle belangrijke functies, zoals: beeldscherm, toetsenbord, disk-drives, seriële en parallelle poorten. Ook handelt de BIOS de interrupts van deze hardware op.

#### **2 - Hardware initialisatie**

Bij het aanzetten of resetten van de computer zorgt een koude start programma voor het testen en instellen van alle hardware functies. Daarna wordt een Operating System (bijv. MS-DOS) geladen.

#### **Koude start programma**

Na de reset start de processor op het beginadres (OFFFFOh) op. De eerste opdracht is het instellen van enkele registers zodat het beeldscherm werkt.

Daarna wordt het RAM geheugen getest. Hierbij wordt vanaf het laagste geheugenadres (000000) omhoog geteld. Op het beeldscherm verschijnt het bekende tellertje. Vervolgens worden diverse hardware functies getest, zoals: DMA, interrupts, toetsenbord, disk drives, klok en CMOS-RAM. Sommige computers geven een hele waslijst van functies die getest zijn.

Zodra een functie niet goed is, zal de computer een foutmelding op het beeldscherm geven en stoppen. Hopelijk zal dit nooit voorkomen, want dan heeft men een probleempje.

Na het testen van de standaard hardware, wordt het geheugengebied tussen 0C8000 en OEOOOO (hex) afgezocht. Dit gebied ligt tussen de 640 kb en 1 Mb.

Om de 2 kb wordt gekeken of er ROM zit. Dit extra ROM kan een BIOS van een uitbereidingskaart zijn. Deze BIOS bevat de aansturing van de betreffende kaart.

54

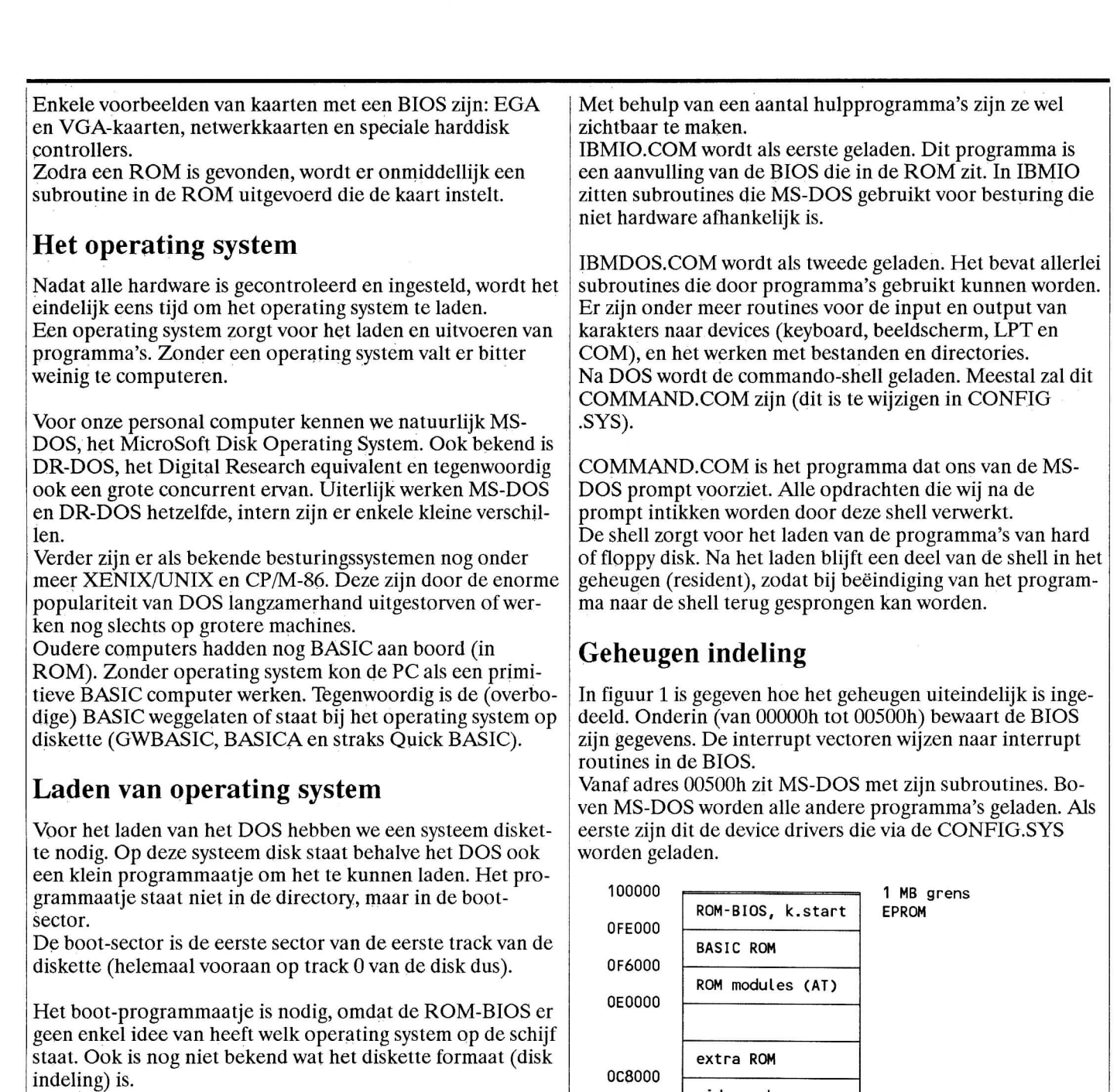

Het programmaatje staat in een voor alle formaten en systemen op de boot-sector bekend formaat.

Het laden van DOS gebeurd door het boot programmaatje van schijf in het geheugen te zetten en het uit te voeren. Dit programmaatje kent wel het schijfformaat en laadt een groter boot programma van de eerste track dat in staat is om het operating system van de disk te plukken.

Dit hele gebeuren heet 'bootstrappen' of 'booten'. Allereerst probeert de computer van drive A: te booten. Als dit niet lukt, dan wordt er naar harddisks gekeken voor een mogelijke boot-sector. Hierdoor is het mogelijk om van een hard disk op te starten.

#### **Laden van MS-DOS**

De MS-DOS programmatuur zelf staat in de root directory van de systeem disk. Er zijn nu twee belangrijke files te noemen: IBMIO.COM (of lO.SYS) en IBMDOS.COM (DOS.SYS).

Deze bestanden hebben als attributen System en Hidden. Bij het geven van DIR, zijn ze niet zichtbaar in de directory, maar ze zitten er wel.

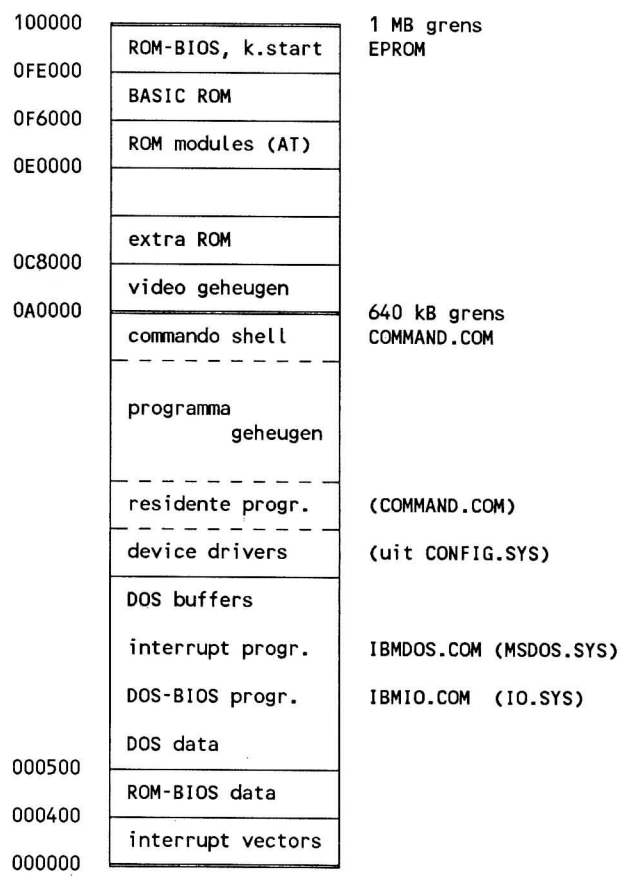

**Figuur 1 : Indeling van het geheugen onder MS-DOS** 

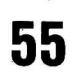

Programma's kunnen geladen worden tot de magische 640 kb grens. Hierbij mag de shell overschreven worden. De ruimte van 640 kb tot 1 Mb is gereserveerd voor de BIOS, andere ROM's en het video geheugen. Hierdoor kan het niet als werkgeheugen voor programma's worden gebruikt.

Computers met 1 Mb RAM geheugen hebben in feite dus maar 640 kb ter beschikking voor en DOS en programmatuur. In de praktijk blijft er vaak maar zo'n 550 kb over. Hoger dan 1Mb kunnen we in principe niet gaan. MS-DOS is (was ?) hier niet op voorbereid, omdat de processoren waarop het DOS werd gebaseerd in de PC en XT niet meer geheugen kunnen adresseren.

De microprocessoren in de AT en 386(SX/DX) machines zijn echter in staat aanzienlijk meer geheugen te adresseren. Later zullen we zien dat er allerlei trucjes zijn om het geheugen toch weer uit te breiden.

#### **Hardware Setup**

Over een deel van het geheugen hebben we het nog niet gehad: het CMOS-RAM. Dit stukje geheugen is niet alleen zeer klein (slechts 64 bytes) maar het is ook nog eens zeer belangrijk.

CMOS-RAM is niet direct bereikbaar voor de processor. Dit RAM valt niet binnen het geheugenbereik van de CPU en kan alleen met I/O instructies aangesproken worden. Om goed met een computer te kunnen werken, moet de hardware vaak eerst ingesteld worden. Hiervoor wordt een setup programma gebruikt.

Dit programma zit bij veel ATs met een chip-set in ROM. Bij andere computers wordt de setup als een apart DOS programma op schijf meegeleverd.

De hardware instellingen die met de setup worden gedaan, worden in het CMOS-RAM van de klok bewaard. Het koude start programma gebruikt de CMOS instellingen om te weten hoeveel geheugen in de computer aanwezig is en wat voor type disk drives in de computer aanwezig zijn. Een computer kan bijv. alleen van een harde schijf opstarten als in de CMOS-RAM staat dat er een harddisk aanwezig is.

#### **Even pauze**

In deel 3 zullen we beschouwen welke instellingen we precies CMOS geheugen kunnen plaatsen. Ook zullen we zien hoe belangrijk een goede setup is. Computers met 1 Mb RAM kunnen maar 640 kb RAM als werkgeheugen gebruiken. Wat we met de overige 384 kb kunnen doen zien we eveneens in aflevering 3. •

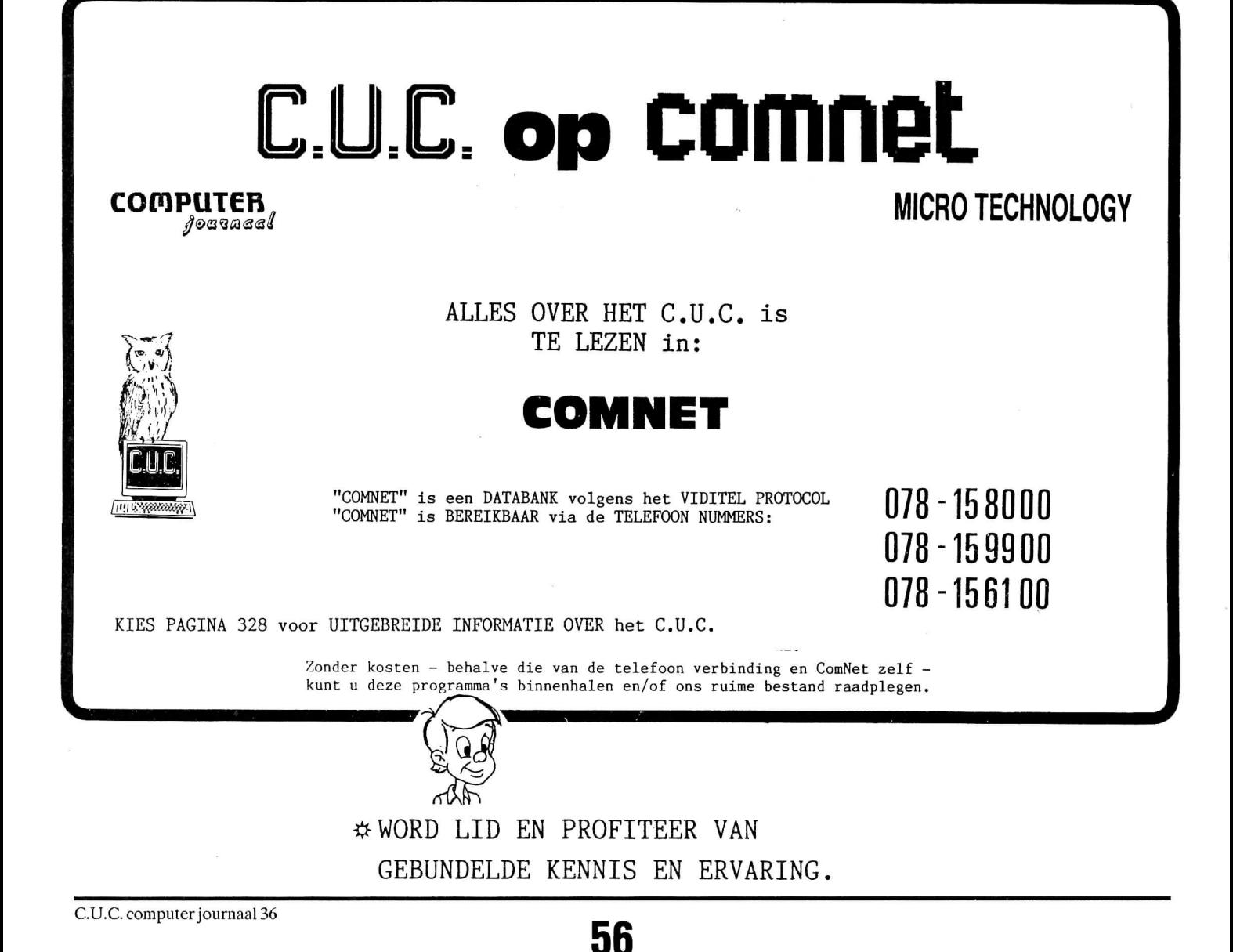

## **TELECOMMUNICATIE 16**

In deze aflevering van Videodat eerst een vervolg van het verslag van Dirk Baars over het Videodat-1200 interface t.b.v. zijn MSX-computer. Daarna vertellen wij hoe u een diskette kunt bestellen met speciaal voor dit onderdeel vervaardigde software van de hand van Dhr. Ch.W. Brederode. Mocht u deel 1 (zie C.U.C. journaal 34/35) nog niet hebben kunnen lezen, dan raden wij u aan dat eerst alsnog te doen.

#### **Videodat-1200 op MSX**

Dirk Baars bestelde in de lente een Videodat-1200 interface bij de Firma Wiegand in Duitsland zodat hij de Videodat signalen volgens het nieuwe systeem zou kunnen inlezen. Inclusief porto e.d. kostte het Dirk ongeveer DM 220,00. De levering liet op zich wachten en we waren ook sceptisch of alles wel via de MSX goed zou kunnen verlopen. Maar het is allemaal in orde gekomen.

In de vakantie-periode kwam de lang verwachte interface. En, zoals we reeds vermoedde, werkte het in eerste instantie niet met de bestaande terminal-software. Inmiddels had Dirk een RS232 voor MSX via de Philips Thuis Computer Club (PTC) kunnen bemachtigen, waarbij ook een prachtig terminal-programma versie 1.7 voor MSX-2 zit. Daarmee kwam er leven in de brouwerij. Het voordeel van dit terminal-programma is het schitterende menu. Men kan kleuren instellen, de muis gebruiken en alle instellingen op eenvoudige wijze veranderen.

Het terminal-programma dient men eerst in te stellen volgens het protocol waarmee Videodat werkt. Momenteel is dat hetzelfde als de gewone BBS-databanken t.w. 8 bits, No parity en 1 stopbit.

Vervolgens dient men in de terminal-mode de nodige commando's in te toetsen waarmee de interface wordt geprogrammeerd. Het huidige commando is "CYaq". De uitleg daarvan is:

- C staat voor 2400 baud,
- Y voor zeile  $1+2$ ,
- a voor zeile 24,
- q voor 2 bytes per zeile.

Indien het TV-programma "Computerclub", of een ander TV-programma, van plan is volgens een ander protocol uit te gaan zenden, dan is de interface en het terminal-programma flexibel genoeg, door het opgeven van andere codes, ook die signalen te kunnen detecteren en inlezen.

#### **Videodat in de toekomst**

Van onze clublid F. Pacher ontvingen we een berichtje dat hij onlangs nog telefonisch contact had met een medewerker van de firma Wiegand. De decoders zijn momenteel niet meer te krijgen.

Er blijken plannen te zijn dat eind '90 of begin '91 de firma Wiegand een eigen videokanaal krijgt op de PRO 7 (PRO 7 is te ontvangen via de Astra la satelliet, transponder 14 en is een Duits privé-programma met TV-series en speelfilms, red.). De toekomstige decoders worden dan voorzien van een gebruikerscode met bepaalde privileges. De prijs zal dan rond de DM 199,00 liggen.

## **V I D E O D A T (2)**

Het bovengenoemde werd bevestigd door Wiegand n.a.v. een brief die de heer den Toom uit Eemnes hun schreef. Uit hun antwoord blijkt dat men rond de jaarwisseling een eigen Video-kanaal in bedrijf wil nemen met als titel SKY DAT 1. Deze zou dan 24 uur per dag in bedrijf kunnen zijn met een scala aan attractieve informatie zoals: Shareware, public domain, persbureau's, sport, beurzen, computerspellen, computergrafieken, kranten, boeken, tips en trucks rond de computer, huishouding, tuin, auto... en nog veel meer.

Een deel van deze programma's zullen gratis zijn. De nieuwe Videodat-decoders zullen adresseerbaar zijn, iedereen krijgt een unieke persoonlijk code. Op deze wijze heeft men tot bepaalde gebieden wel of geen toegang.

Naast particulieren kunnen ook bedrijven gebruik maken van deze datadienst. Als unicum zal een elektronische dagblad voor blinden via dit medium worden uitgezonden.

We weten niet of Videodat straks alleen via de satelliet uitgezonden zal worden of dat men de uitzendingen via WDR 3 zal voortzetten. Mocht er aanleiding zijn, dan zullen we dat zeker in een volgende aflevering van Telecommunicatie melden.

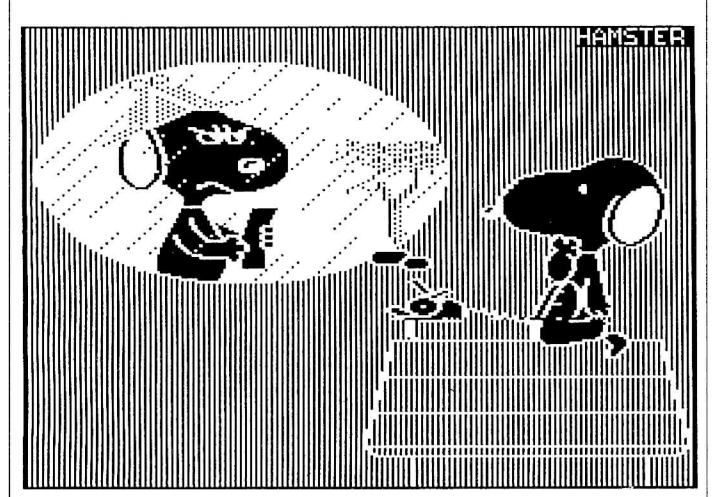

#### **Software voor bewerken van Videodat**

Voor het bewerken van reeds ingelezen ASCII-data van Videodat heeft de heer CH. Brederode diverse utilities gemaakt voor MSX-1 en MSX-2 computers. Alle programma's (57 stuks!!) staan op een enkelzijdige verzameldiskette die men via de Lezers Service kan bestellen. Het bestelnummer is FM. 16 en kost f 19,50.

Men kan met behulp van de programma's de tekst inlezen, de beelden ontrafelen en zichtbaar maken op beeldscherm en/of printer.

De werking staat beschreven in diverse tekst-files (\*.TXT) die men met het programma TXTLEZER.BAS op het beeldscherm kan lezen of uitprinten.

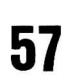

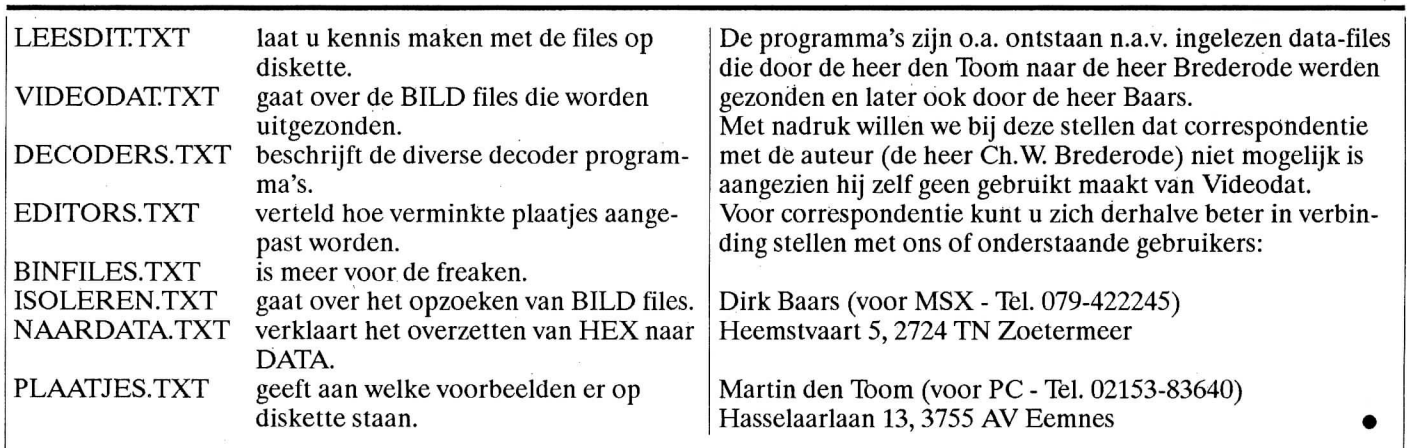

## **C.U.C speaks English**

For years now it has been customary to give a sunimary in English of the contents of every issue of the "C.U.C. journaal", and to add to it some general and useful information.

Generally speaking, some information is given as to the use of our software, and about the manner in which C.U.C. can be contacted, for what ever reason. Please find below such a summary. Mind: this issue is an extra large one one, being the Software Omnibus, published - just like in the foregoing years - at about the end of the summer.

First off all, in this issue is inserted a form that can be used to subscribe to the "C.U.C. journaal". After completing and returning this form, not only will you recieve the new issues a year long, but also a disk with software, and moreover all the issues of the previous year. So: complete this form as soon as possible an return it before November 31st.

By the way, most software in this magazine is written in BASIC - one of the so called higher computer languages. Some call it a *"quick do-it-yourself kind of programming*  language". However, experience has always shown that the explaining of difficulties in a more complex language is easiest done by comparison to BASIC.

How do you make contact with C.U.C. especially useful if you want to order and pay for one (or more) item(s) from our, quite large, "Lezers Service" (Readers Service)? The most important thing is: - always use the complete order-form in our magazine, enclosed in a letter, if you like. Payment can be made either by completed CHEQUE or EUROCHEQUE or US\$'s enclosed, or seperately by int. postal order (mandat de poste international).

The following items from our Lezers Service can be recommended:

the CASM80 Z80 assembler/disass., the MORSE/TELEX decoder, the BPUT/ BGET routines (by using them up to 192 Kbyte can be made accessible in BASIC), our wordprocessor SPECHT and our computing database OCTOPUS, our super screendump CAMELEON (which handles even sprites!), and the drawing

programm ProCAD.

- the CP/M Plus for MSX-2(+); this is really a beauty of a package; it enables you to use the famous Wordstar and other software in our MicroPro package.
- the Basicode-2 and **-3** translating programmes for MSX and PC computers (the last with interface as well).
- C.U.C.'s 6 MHz PCB. This piece of hardware has gradually become fanious. After having it build-in into you own computer, your machine becomes nearly twice as fast, and we cannot imagine anyone objecting to this.
- the 80 column cartridge plus software for MSX-1 machines for both CP/M and **BASIC**
- for the SVI.328 we developed a completely modified 80 column card and a new and very complete CP/M BIOS. Look for this also in the collumn "TIPS & FOEFJES" where also can be found an easy 'machine laguage benchmark' to measure the speed of different computers, and a PC benchmark.
- the 'Dual Temperature Measuring PCB' and the 'Automatic Telephone PCB'. This last one can be used with every kind of computer and enables automatic telephoning from out of a routine in the computer.
- the older issues of our "C.U.C. journaal". All issues from nr. 20/21 on can be ordered singly. The volume of the first year can be ordered as a collected 2nd print reprint.
- please, take careful note of our special offers!

In this Software Omnibus the most important listings are:

the CHECKSUM-ROUTINE: this listing has to be typed in carefully and SAVEd to disk (or cassette). After checking that this listing is typed in 100% OK, it can be used as a check on the correct typing-in of the (larger) C.U.C. listings. Just load this CHECKSUM-ROUTINE in to your computer and RUN it; when you type in the desired listings, there will appear in the top left hand corner of your screen a number every time that the <ENT> is used - this number has to be the same as the number in front of the listing-sentence you have just typed-in. If not, then you

have made a typing-error in your last sentence.

- the "BEGINNERTJES" (starters) are short routines that can be typed-in and run quickly so that quick results can be had.
- DATASEIN. This listing can be used to make you more expert jn MORSE. Have the text transmitted into DATA-sentences, and after RUN your speaker will transmit MORSE-sounds (that you can write down).
- TURVEN (SCORING) is just a joke, no more.
- OVERHOREN (REHEARSING) is meant to help in learning a foreign language. You can either type-in words or sentences in your own language with their translation in the foreign language, or you can type-in difficult words and their translation, Afterwards the routine will test you, and you can see for yourself how far your knowledge of the foreign language has improved (a score is printed). Mind, this programm uses the BPUT/ BGET routines, so the 'dictionary' can be made very large.
- MANDELBROT is a routine that constructs so-called "fractals"; by changing the variables, other figures can be made and (especially width a color-screen) wonderfull effects can appear.
- the SOUND-EDITOR enables you to compose and edit your own sound-effects.
- CIRCUS is game of skill that guarantees hours of computer-amusement.
- SLOWTRON is a utility that slows down the TRON function, so that this function can be followed more easily.
- VERMENIGVULDIGEN (multiplication) forces the use to do a multiplication on the screen in the same way as it is done on paper.
- ITERATIES is a programm that has been published before, but that has now been made usable for GW-BASIC.

Please find in this issue a picture of a telephone in a circle. The telephone-number can be dialied free in Holland or Belgium if you should want to become a member of our Computer Users Club C.U.C, or to subscribe to our "C.U.C. journaal" (or to MSX BYTES). In both cases we will send you a pre-printed giro-card.

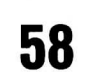

## **Tijdelijk bij ellc lO-palc 3**% inch en 5<sup>1</sup>/<sub>4</sub> inch **TDK dislcettes een opbergbox gratis!**

## **Tien tegen een dat u nooit meer een ander**  merk gebruikt.

Als u eenmaal met TDK gewerkt hebt, neemt u nooit meer genoegen met minder. Geen wonder! TDK diskettes zijn 100% error free dankzij de unieke Electron Beam magneettechnologie. Proberen? Dan is dit het beste moment. Want tijdelijk geeft TDK bij elk 10-pak  $3\frac{1}{2}$  inch en  $5\frac{1}{4}$  inch diskettes een opbergbox gratis!

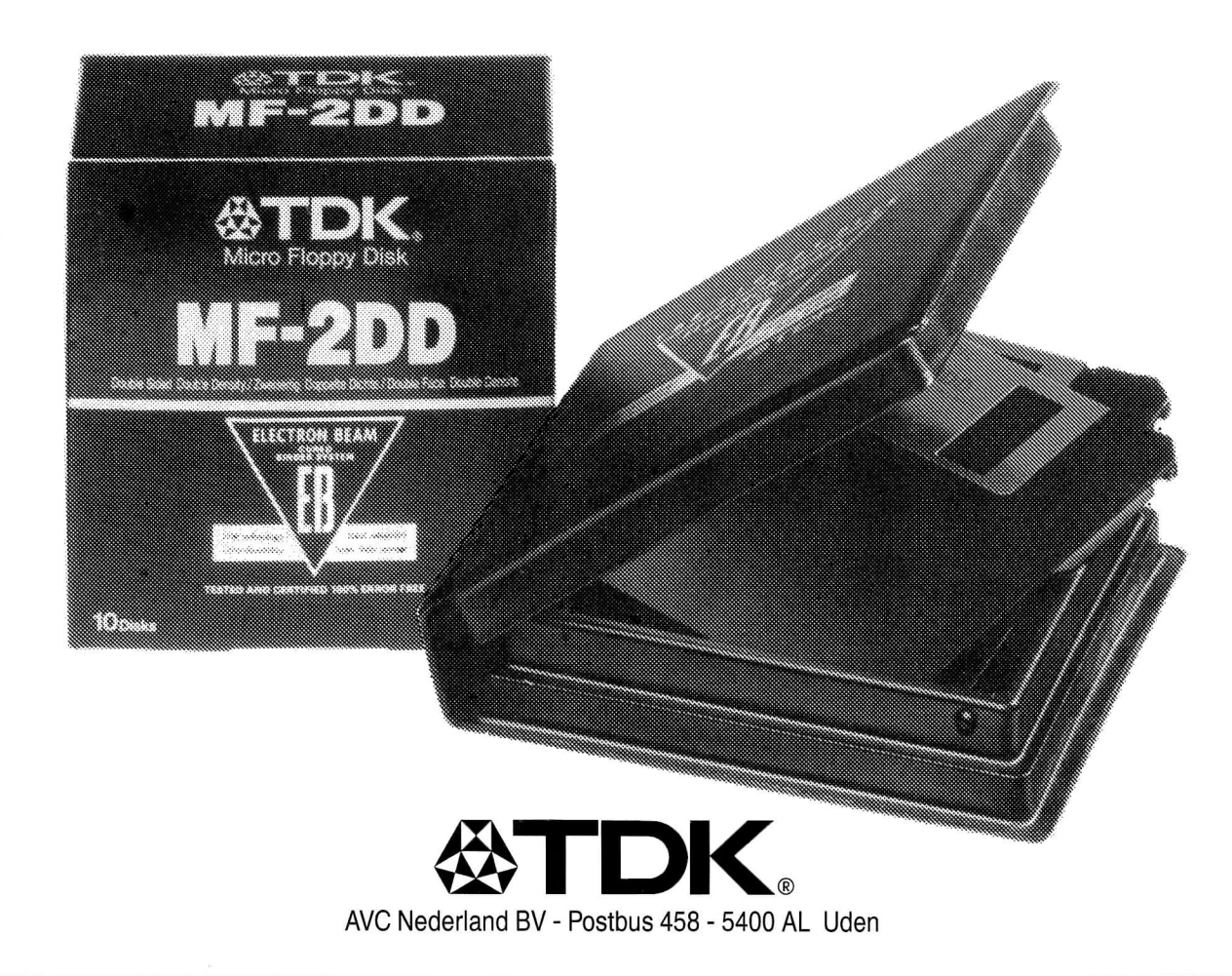

## **SINTAKS ERROR**

De rubriek waarin we open en bloot leggen wat we vorige keer niet goed deden, of wat er - buiten ons om - fout ging. We dragen wel zo mogelijk de correcties aan, uiteraard.

Software omnibus '90/'91 journaal 34/35

een uitbreiding voor de SVI.728 2e drive voor

> SVI.707 op bladzijde 31 stond een artikel over het aansluiten van een 2e drive op de SVI.707. Hierbij werd vergeten de tekening af te drukken en de namen van de auteurs te noemen: Eddie Kikkert en Raymond van de Geest, en onderstaand alsnog de tekening.

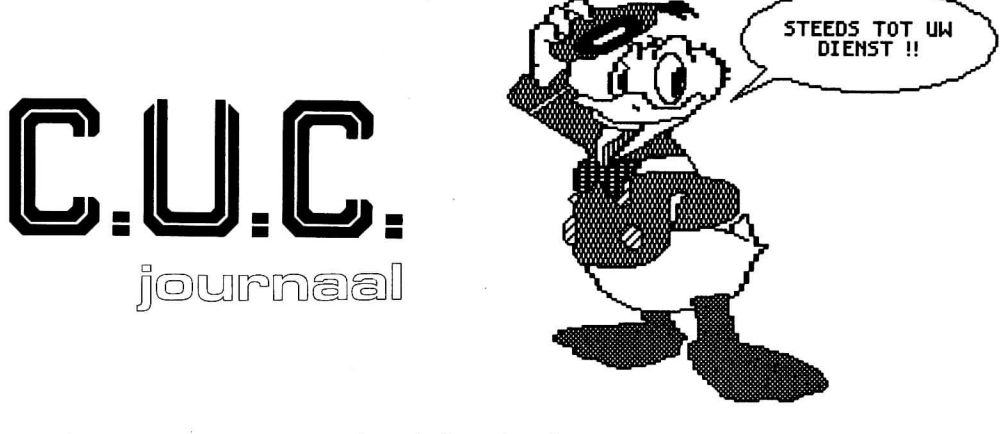

telefoon het computergestuurde telefoonboek. klapper In deze MSX uitvoering zijn helaas toch een paar verbeteringen aan te

brengen, en wel in de volgende regels:

**46 00 GOTO XY(21,7 + AANTAL); 462 0 GOTO XY(21,7 + AANTAL); WRITE("-", TOP".NAAM); WRITE(" ", TOP".NAAM); KADER (19,6,71, 7 + REGEL); en 4670 verwijdere <sup>n</sup>**

Mandelbrot wiskunde in zijn fraaiste uitvoering. Het opbouwen van de mandelbrod onder MSX gaat zonder problemen echter bij het wisselen van de kleuren (blz.13) komt een foutmelding in regel 230. Deze regel moet zijn:

**230 COLOR =(T,T,X,0): GOTO 130** 

Prullebak verder mijmerend door 'Basic'-land De snelheidsvergelijking tussen MSX en Mini leverde van de kant van een trouwe Mini aanhanger een heftige reactie. Op een Mini zal de tijd die het programma draait sterk kunnen verschillen afhankelijk van de bezetting van het apparaat. Na enig experimenteren was de kortst haalbare tijd op een IBM model 32 ongeveer 5 sec. Maar vermelde 25 sec zal bij een drukke bezetting van het systeem niet ondenkbaar zijn.

## **BEGINNERTJES**

#### **GWBASIC**

100 REM - crazy lines SCREEN 1: COLOR 0,0 110 120 RANDOMIZE (TIMER): CLS 130  $LINE(\emptyset, \emptyset) - (319, 199)$ , 2, B 140  $P=RND(1)*318+1$  $Q=RND(1)*190+2$  $150$ 160  $R = RND(1)*318+1$ 170  $S = RND(1) * 190 + 2$ 180  $W = (P \text{ MOD } 4) + 1$ 190 LINE $(P,Q)-(R,S)$ , W FOR X= 1 TO 950: NEXT X 200  $210$ GOTO 140 220 END

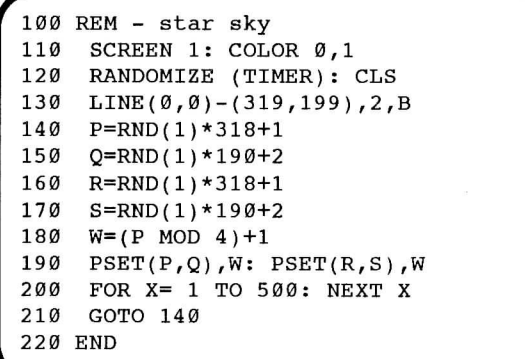

100 REM - punt plaatsen 110 : 120 SCREEN 2: CLS 130 PRINT INPUT "WELK PUNT X 1/638"; A 140 150 INPUT "WELK PUNT Y 1/198"; B  $160:$ CLS: LINE $(1,1)-(639,199)$ , B 170 180 PSET (A, B), 15  $A\$ =INPUT $\S(1)$ : GOTO 130  $190$ 200 END

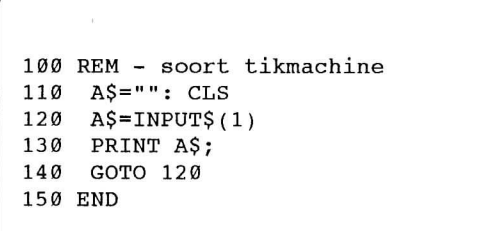

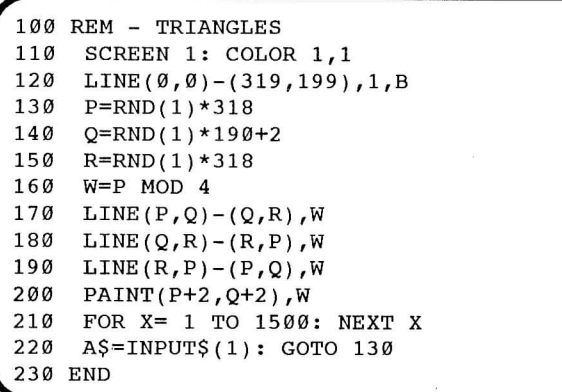

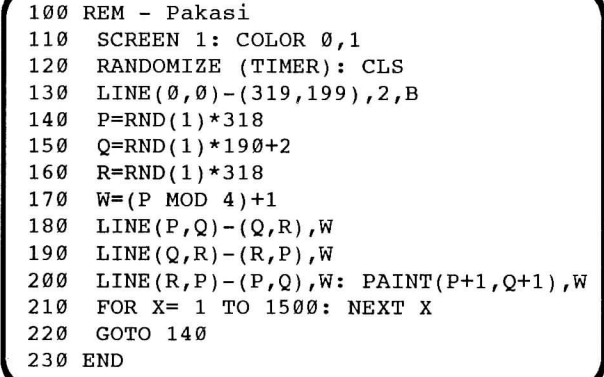

In ieder journaal zijn de BEGINNERTJES altijd nieuw. Het valt ook niet altijd mee korte, werkende en ook nog zinvolle dingetjes te maken. De BEGINNERTJES zijn korte en meestal eenvoudige programmaatjes die na intikken een direct resultaat op het scherm geven. U kunt ze gebruiken als ideetjes voor grotere eigen programma's, maar ze zijn in feite gemaakt om te worden bestudeerd, hoe gebruik ik de opdrachten en commando's die dit **BASIC** kent.

## C.U.C. COMPUTER USERS CLUB **BASICODE CORNER**

#### **Inhoud van deze Basicode Corner**

- nieuwe uitzendtijden Basicode software,
- prijs verlaging Basicode-2 software,
- prijswinnaars van de maand,
- aanpassing subroutine bij uitgezonden programma,
- aanpassing programma Bankrekeningnummer-controle,
- nieuw Basicode-3 vertaalprogramma,
- Basicode-3 in Oost-Duitsland,
- de toekomst van Basicode-3.

#### **Nieuwe uitzendtijden Basicode software**

Wekelijks worden er via de radio vele Basicode programma's gratis uitgezonden. Onderstaand vermelden we het huidige uitzendschema:

#### **Basicode-2 via "Scoop" (voorheen NOS-Hobbyscoop)**

- Radio 5, elke maandagavond van 22.00-22.20 uur. Het compulerblok met 2 Basicode Beeldkranten en Basicode-2 software.

(In de uitzending op de woensdagavond van 19.02-20.00 zal er via Radio 1 alleen nog informatie en GEEN Basicode Beeldkrant meer worden uitgezonden, gezien het karakter van de zender).

De redactie van Scoop heeft een zogenaamd telefonisch spreekuur elke donderdagochtend van 10 tot 12 uur via 035- 773015. Hier kunt u vragen stellen over o.a. Basicode-2. Of u kunt inloggen in de databank t.w. NOS-FIDO tel. 035- 45395; hierin staat o.a. Basicode-2 software. De databank is echter wel vaak in gesprek.

Op pagina 420 van NOS-TT treft u Basicode-2 software aan dat met een Teletekst decoder is in te lezen (zie onze test elders in dit C.U.C. journaal).

#### **Basicode-3 via "Basicode-3 magazine"**

- Radio 5, elke woensdag van 18.10-18.20. Tijdens deze uitzending wordt Basicode-3 software uitgezonden: de afgelopen maanden zelfs een 7-delige cursus programmeren in Basicode van R.v.d. Zee in de vorm van een Basicode-3 programma. De variatie in uitgezonden software is zeer groot. Voor elk wat wils, dus het is van belang geen uitzending te missen.

#### **Basicode-3 via** "REM**-Spezial"**

- Deutschlandsender Kultur (Oost-Duitsland) op 177 kHz. Op de woensdagavond om de 2 weken van 23.05 tot 23.15 uur. Hierin Basicode-3 software dat aldaar is vervaardigd of Nederlandse programma's die, eventueel vertaald in het Duits, reeds eerder bij ons werden uitgezonden. Ook worden Pascal-routines als Basicode bestand uitgezonden.

## BASICODE CORNER editie 27

(Met ingang van dinsdag 20 november wordt er ook op de 177 kHz om de 4 weken het programma REM uitgezonden van 22.15 tot 23.00).

#### **Prijs verlaging Basicode-2 software**

Tegelijk met de aankondiging dat de naam NOS-Hobbyscoop per 1 oktober is gewijzigd in Scoop, zijn de prijzen van de Basicode-2 vertaal-, verzamelcassettes en de CD sterk verlaagd.

Het Basicode-2 pakket met diverse vertaal- en enkele voorbeeldprogramma's voor vele homecomputers kost nu inclusief de complete handleiding voor NOS-Basicode nog slechts f 17,50.

De 4 verzamelcassettes, die zijn uitgebracht onder de titel Best of Basicode (B.O.B.), kosten nu per stuk slechts f 7,50. De CD met zestig Basicode-2 programma's slechts f 15,00. Indien u de 4 verzamelcassettes tegelijk koopt, kost u dat f 20,00 en mocht u daarbij ook de CD willen aanschaffen, is dat totaal f 30,00 en u ontvangt bij deze twee laatste bestellingen gratis een originele Hobbyscoop linnen tas.

De bedragen zijn inclusief verzendkosten. Deze dient u over te maken op postgiro 1419 t.n.v. NOS Algemeen Secretariaat te Hilversum o.v.v. uw bestelling. Alles zolang de voorraad strekt.

#### **Prijs van de maand Basicode-2**

Aangezien er de afgelopen maanden hoofdzakelijk Beeldkranten zijn uitgezonden en weinig gewone programmatuur heeft de competitie een paar maanden stil gelegen.

#### **Prijs van de maand Basicode-3**

**Juli:** Een terechte winnaar werd Thomas Goetze uit Troeglitz (Oost-Duitsland) voor zijn programma "VIC-interview" dat op 18 juli werd uitgezonden.

**Augustus:** Voor de 9 verschillende programma's die in juli en augustus werden uitgezonden, ontving Rob v.d. Zee de prijs van deze maand.

**September:** De prijs werd toegekend aan Bram Luteijn uit Terneuzen voor zijn inzending "Vliegers" dat op 26 september werd uitgezonden. Het idee en de presentatie waren uniek.

**Oktober:** Naar aanleiding van de programma's met "Onmogelijke figuren" die op 24 en 31 oktober werden uitgezonden, ging de prijs voor deze maand naar Jaap Wieles uit Gorinchem.

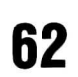

#### **Aanpassing subroutine**

In C.U.C. journaal 32 meldden wij dat er in een bepaalde situatie tijdens het RUNnen van Basicode-3 programma's op een MSX computer, het programma niet goed werkt. Dit komt door een incompatibiliteit tussen de MSX-BASIC ROM en de laatste versie (3.22) van het vertaalprogramma.

Na de uitzending van 8 augustus j.1. kwam dit weer aan het licht bij het programma "Zoekpuzzel". Regel 330 moet worden:

**SR\$=USR1(SR\$+""): SR\$=SR\$: RETURN** 

en dan werkt alles zoals het moet.

#### **Aanpassing Bankrekening-controle**

In C.U.C. journaal 34/35 stond een Basicode-3 programma "Bankrekeningnummer-controle" van de heer Ch.W. Brederode; het werd ook via de radio op woensdag 31 oktober uitgezonden. Achteraf vernamen we dat er een fout in programma zat indien het ingetoetste bankrekeningnummer met het cijfer "O" eindigde.

Indien het een goed nummer is, geeft het ten onrechte als antwoord "Niet correct" en indien het een fout nummer is, dan geeft het slechts een alternatief en stopt.

Onderstaande regels dienen in de standaard versie als volgt gewijzigd te worden:

**1260 I F X>11 THEN X=X-11 : GOTO 1260 1430 I F X>11 THEN X=X-11 : GOTO 1430** 

In de tweede (snelle) versie, die alleen via de TROS werd uitgezonden, moet het volgende gewijzigd worden:

**1140 I F Z>11 THEN Z=Z-11 : GOTO 1140 12 3 0** deze regel vervalt.

Na deze aanpassing werkt het programma goed. Wij bedanken de Stichting Basicode voor het aandragen van de oplossing.

#### **Nieuw Basicode-3 vertaalprogramma**

Eindelijk is het er van gekomen: het vertaalprogramma voor de ATARI800-XL, 65 en 130-XE is gereed. Dit programma is geschreven door Andreas Graf uit Berlijn-DDR en u kunt het bestellen door f 15,00 over te maken op girorekening 2065334 t.n.v. W. Baardman, Breda onder vermelding van "Atari Basicode" en opgave van "cassette" of "diskette". Voor het goed functioneren dient de datarecoder aangepast te worden, maar dat allemaal beschreven in de meegeleverde Nederlandse gebruiksaanwijzing.

#### **Basicode-3 in Oost-Duitsland**

In het vorige "C.U.C. journaal" publiceerden wij het uitzendschema in Oost-Duitsland. Met name het programma REM-Spezial, dat vanaf 11 juli j.1. o.a. via het Kulturkanal op lange-golf (177 kHz) wordt uitgezonden, heeft onze speciale aandacht. De uitzendingen, met Basicode-3 software, vinden om de 2 weken plaats van 23.05 tot 23.15 uur. Goede ontvangst is afhankelijk van atmosferische storingen en de kwaliteit van de ontvanger, maar wordt in Nederland vaak uitstekend ontvangen.

De programmatuur bestaat o.a. uit een "Basicode-3 Journal", de Duitse versie van ons "Computer Bulletin", software uit de Oost-Duitsland zelf, maar ook diverse Basicode-3

programma's die hier reeds eerder zijn uitgezonden. Diverse hiervan zijn deels vertaald in het Duits, maar eenvoudige programma's worden onaangepast in de Nederlandse taal aldaar uitgebracht.

#### **De toekomst van Basicode-3**

Iedereen weet dat stilstand achterstand is en dat de ontwikkeling van homecomputers en PC's vooral de afgelopen 2 jaar spectaculair is geweest.

Communicatie per computer en/of telefoon is leuk, maar een open vergadering kan ook heel verhelderend zijn. Dit waren redenen voor de Stichting Basicode om afgelopen september weer eens een meeting te organiseren met de auteurs van de diverse Basicode vertaalprogramma's. Het doel was niet alleen een reünie, waar men ook kon kennismaken met nieuwe auteurs, maar met name debatteren over de toekomst van Basicode; welke verbeteringen en/of uitbreidingen zijn nog mogelijk. Praten dus over het reilen en zeilen wat met Basicode-3 te maken heeft.

#### **Beperking van Basicode**

Basicode zal altijd achterblijven bij de ontwikkeling van mogelijke nieuwe Basic-dialecten en mogelijkheden van nieuwe generatie computers, want het vormt nu eenmaal de grootste gemene deler van alle systemen die aan het project meedoen. Niettemin waren er de afgelopen jaren enkele leuke ideeën op tafel gekomen, die echter niet zonder meer te realiseren zijn.

Als we uitgaan van MSX, dan is er meer te doen met geluid en zal het toelaten van kleur ook mogelijk zijn. Een negatief punt vormt bij MSX de processor, de Z80, die in combinatie met het huidige vertaalprogramma in de problemen komt bij grote Basicode programma's.

Een PC kan met geluid slechts met één octaaf overweg, maar zal met GWBASIC/BASICA niet gauw in de problemen komen met z'n werkgeheugen.

#### **Voordeel van Basicode**

Software gemaakt volgens het Basicode-protocol kan op bijna alle homecomputers en PC's werken.

Vooral voor programma's die het brede publiek moeten of kunnen bereiken is dat een enorme uitkomst. Wat denkt u van het onderwijs. Er is volgens het Basicode-protocol al heel veel goede educatieve software vervaardigd en uitgezonden.

#### **Ontwikkeling van Basicode-3 in Oost-Duitsland**

Na de officiële vergadering kwam Dr. Joachim Baumann, presentator van het radioprogramma REM, met zijn vrouw en konden er ervaringen worden uitgewisseld. Natuurlijk niet alleen over Basicode, maar ook hoe zij de ontwikkelingen in Oost-Duitsland ervaren.

We vernamen dat Basicode-3 aldaar een enorme belangstelling kent. Inmiddels is in Oost-Duitsland een Basicode boek verschenen met op een grammofoonplaatje diverse vertaalprogramma's.

Door de uitzendingen via de lange-golf ontvangt Dr. Baumann zeer veel positieve reacties uit diverse landen, niet alleen uit Nederland, maar ook uit Zwitserland en Denemarken. Helaas moest hij ons meedelen dat de zender op de lange-golf mogelijk t.z.t. zal moeten stoppen. Hij wist niet hoelang er via deze zender nog Basicode-3 software uitgezonden zal worden. •

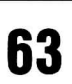

AGENDA Welkom op de: clubdagen van computerhobby club C.U.C. voor: MSX 1/2 - MS-DOS en SV.328 gebruikers

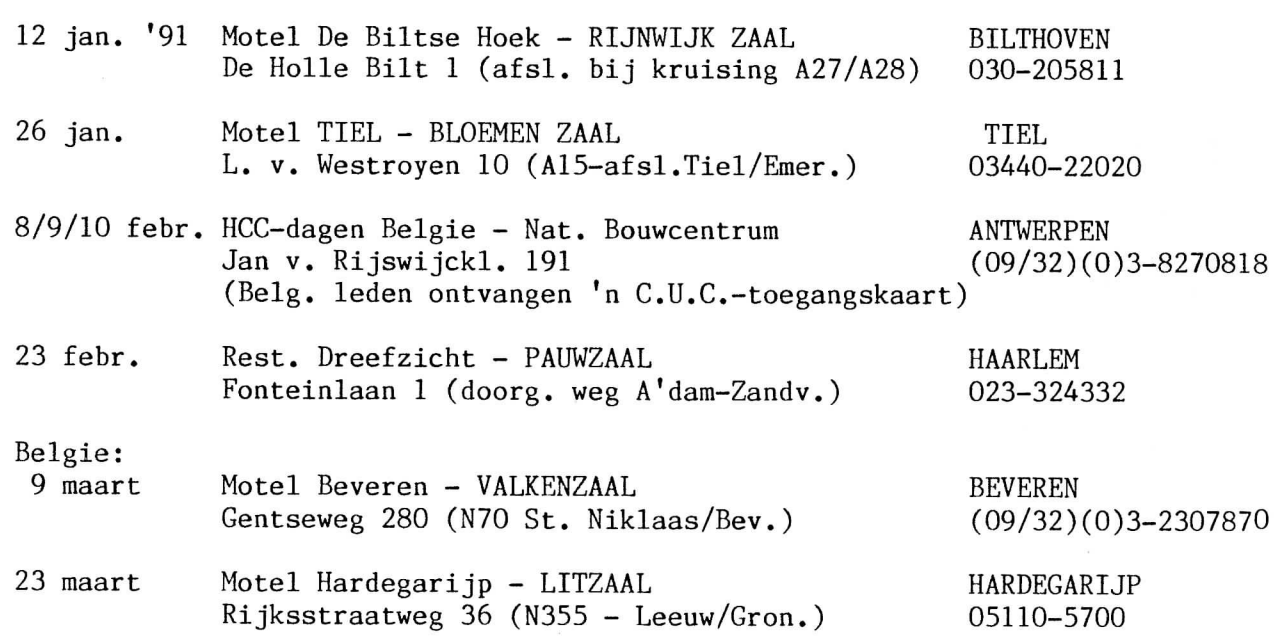

## **. GEE F ONS A.U.B. TIJDIG UW GEPLANDE COMPUTERHOBBY CLUBDAGEN OP .**

U kunt terecht vanaf 11.00 uur tot circa 16.30 uur. Uw eigen computer (en monitor/TV) meenemen kan wel eens makkelijk zijn. Breng al uw software en listings mee om te ruilen, te kopiëren of ter plaatsing aan de redactie aan te bieden. Wij verzoeken er begrip voor te hebben dat het beslist NIET kan worden toegestaan software uit de reguliere handel te kopiëren!

#### **Toegang gratis**

**ATTENTIE:** 'zo mogelijk' zal op alle clubdagen de "C.U.C. public domain software bank" aanwezig zijn. U kunt naar hartelust van de schijven in deze bank de programma's kopiëren die uw interesse hebben. Uw public domain programma's voor de software bank zijn van harte welkom.

#### **MSX-I & MSX-2 & MS-DOS & CP/M & SV.328 & GW-BASIC**  \*\*\*\*\*\*\*\*\*\*\*\*\*\*\*\*\*\*\*\*\*\*\*\*\*\*

#### **ATTENTIE**

In het algemeen behoort het inbouwen van hardware (bijv. 6 MHz print) in uw computer tot de mogelijkheden, die echter niet onbeperkt zijn. Hoewel het inbouwen tot nu toe nog zonder ongelukjes gebeurde, blijft het risico voor de opdrachtgever. Daarnaast verzoeken wij niet leden, die overigens van harte welkom zijn, er rekening mee te houden dat voor deze (en andere) service een kleine vergoeding zal worden gevraagd. Ter voorkoming van teleurstellingen: bestel van te voren de in te bouwen hardware en informeer 'kort' van te voren of degenen die het moeten inbouwen aanwezig zullen zijn.

**Quickjoy joysticks are suitable for Commodore, Atari, MSX, Amstrad, Schneider computers and most video games** 

## **Quickjoy II SV 122** Joystick 2 firing buttons Enforced grip handle Metal contact plates Pilot grip 4 suction cups Autofiring function **Quickjoy V SV125 Superboard joystick** 10 micro switches Enforced grip handle 4 suction cups Autofiring function Digital chronograpli 6 firing buttons Adjustable autofiring speed **Quickjoy III SV 123**

**Supercharger joystick**  Enforced grip handle Autofiring function 2 firing buttons 6 micro switches 4 suction cups

#### **Youx Quickjoy dealer:**

**VROOM & DREESMANN** 

**DIXONS** 

Importer:

**Electronics Nederland bv**  Tijnmuiden 15/17/19, Amsterdam Sloterdijk Tel. (020) 139960, Fax (020) 136077, Tlx 13406 elne nl

#### 5 datasnelheden!

**V21 (300-300)**  30 letters per seconde zenden en 30 letters per seconde ontvangen.

**V22 (1200/1200)**  120 letters per seconde zenden en 120 letters per seconde ontvangen.

**V22bis (2400/2400)**  240 letters per seconde zenden en 240 letters per seconde ontvangen, {optioneel, uitbreiding f. 195,— incl.)

**V23 (1200/75)**<br>120 letters per seconde zenden en 120 letters per seconde zenden en<br>7.5 letters per seconde ontvangen.

**V23 (75/1200)**  7.5 letters per seconde zenden en 120 letters per seconde ontvangen

Nu inkl. V22 bis **(inklusief btw!)** 

## Het modem dat werkelijk alles heeft!

**Het Quintetmodem** 

#### ls een voorbeeld van de nieuwste techniek en telecommunicatie softwan

*uaief communickiespfti/vare voor ASCII en Videotex (Ppèëfel, Cept, Minitel, etc.)* 

#### **Haves compatible modem-**

Het nieuwe Quintetmedem is/een doorbraak op het gebied van gebruiksvriendelijke software en hardware. Het modem is volledig Hayes compatible, dat betekent dat u het kunt gebruiken met softwarepakketten die telecommunicatie eigenschappen hebben.

#### Auto-dial en Auto-answ*i*er

 $\psi$ iteraard kan het modern geheel automatisch volgens de toonkies- en de pulskies-methode een verbinding maken. Daarbij kan het modem ook de kiestoon of de bezettoon detekteren. Ook kunt u het modem in de automatische antwoord stand plaatser.

#### **Bijzonderesoftwarebijgeleverd**

Het **modem** wordt geleverd inklusief "Mightycom" een bizonder gebruiksvriendelijk Nederlands telecommunicatie software pakket. Mightycom is het allereerste softwarepakket dat n/et alleen verschillende ASCII terminals kan emuleren, maar dat ook alle in Europa gebruikte Videetexnormen moeiteloos op uw scherm brengt.

Zowel Prestel (met karaktersets voor alle landen), DBSC Cept, Minitel (Télétel/A**btiope)** als de ASCII presentaties Teletype, VT52, VT100 en ANSI-BBS komen moeiteloos op uw scherm.

Ook ondersteunt de software een keur aan Vide**p** Display adapters, zoals CGA, Herdules, Monochroom, **EGA en Plantronics en printers als** Ascii, Epson, MSXenHP Laserjet.

**Mepu^éstuurd, Help "On-Line"**  Bijzondere gebruiksvriendelijkheid door "pull-down" menu's en ingebouwde Help-funktie die op ieder gewenst moment duidelijkheid verschaft over de mogelijkheden. De Help-funktie is zo uitgebreid, dat de ruim 100 pagina's tellende handleiding nauwelijks gebruikt zal worden!

#### **Foutloos data versturem**

De software is voorzien van de foutcontrole protocollen Xmodem en Kermit, maar u kunt ook ASCII teksten versturen en ontvangen.

**Ingebouwde teleioon databank**  Een ingebouwde telefoonlijst kan 50 telefoonnummers bevatten, inklusief de informatie voor de terminalemulatie die bij dat telefoonnummer hoort, de inlogcodes en zelfs alternatieve telefoonnummers! Dexe ingebouwde telefoor nummerkiezer maakt datacommunicatie wel erg gemakkelijk!

#### **MSL** inbegrepen

Een bijzonderheid van Mightycom is, dat het bestuurd kan worden met MSL, een eenvoudige programmeertaal waarmee u het modem allerlei telecommunicatie aktiviteiten zelfstandig kan laten uitvoeren! Enkele voorbeeldprogramma's in MSL geschreven worden meegeleverd op diskette. Inklusief Nederlandse handleiding.

**Jestel bij** *de* **dealer in uw omgeving of direkt bij: Micro Technology b.v. Weteringsingel 6 3353 GZ PAPENDRECHT fax. 078-15084S**  telefoon 078-410977

**WIJ ZOEKEN DEALERS** 

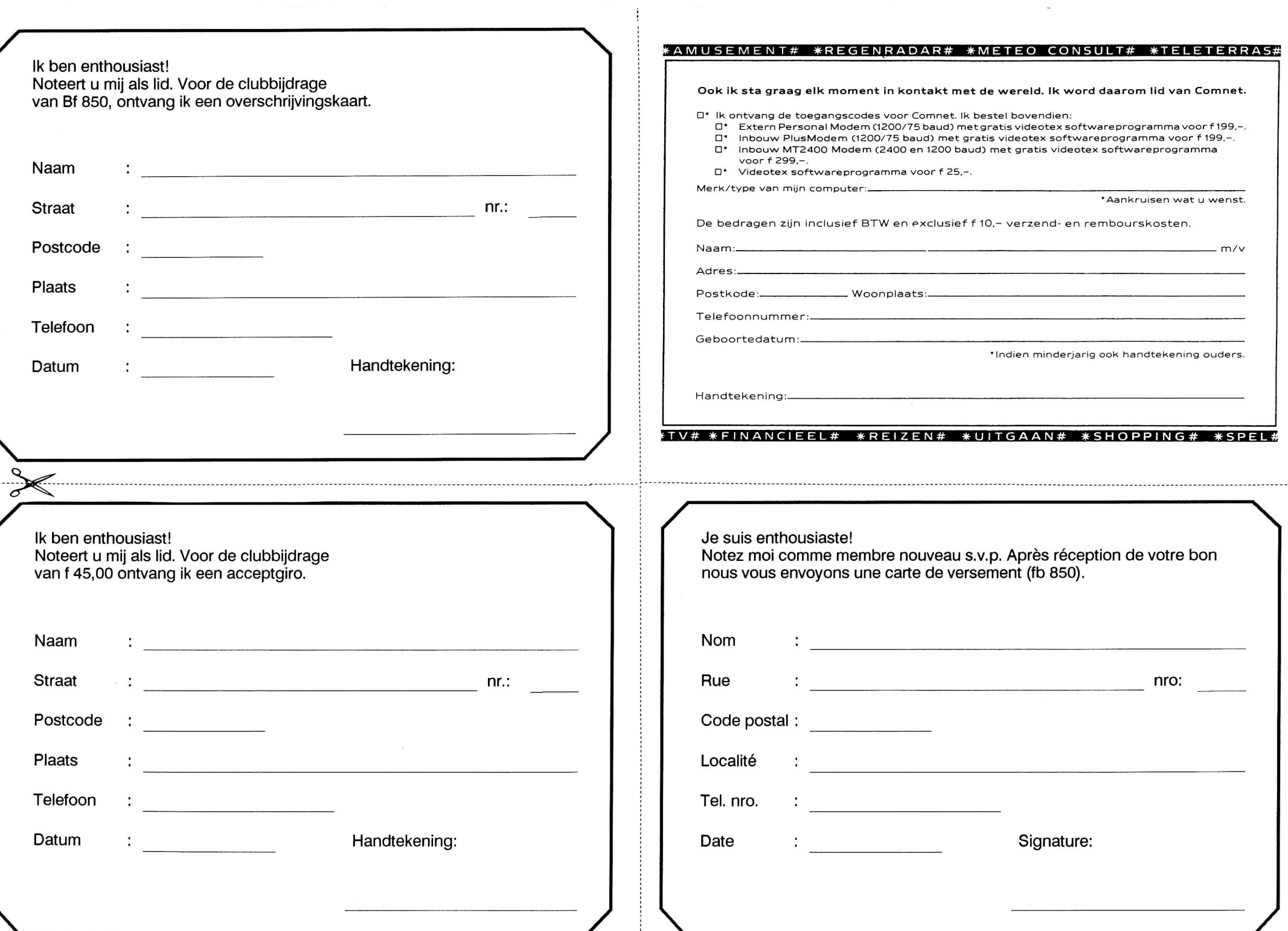

......

 $\sim$ 

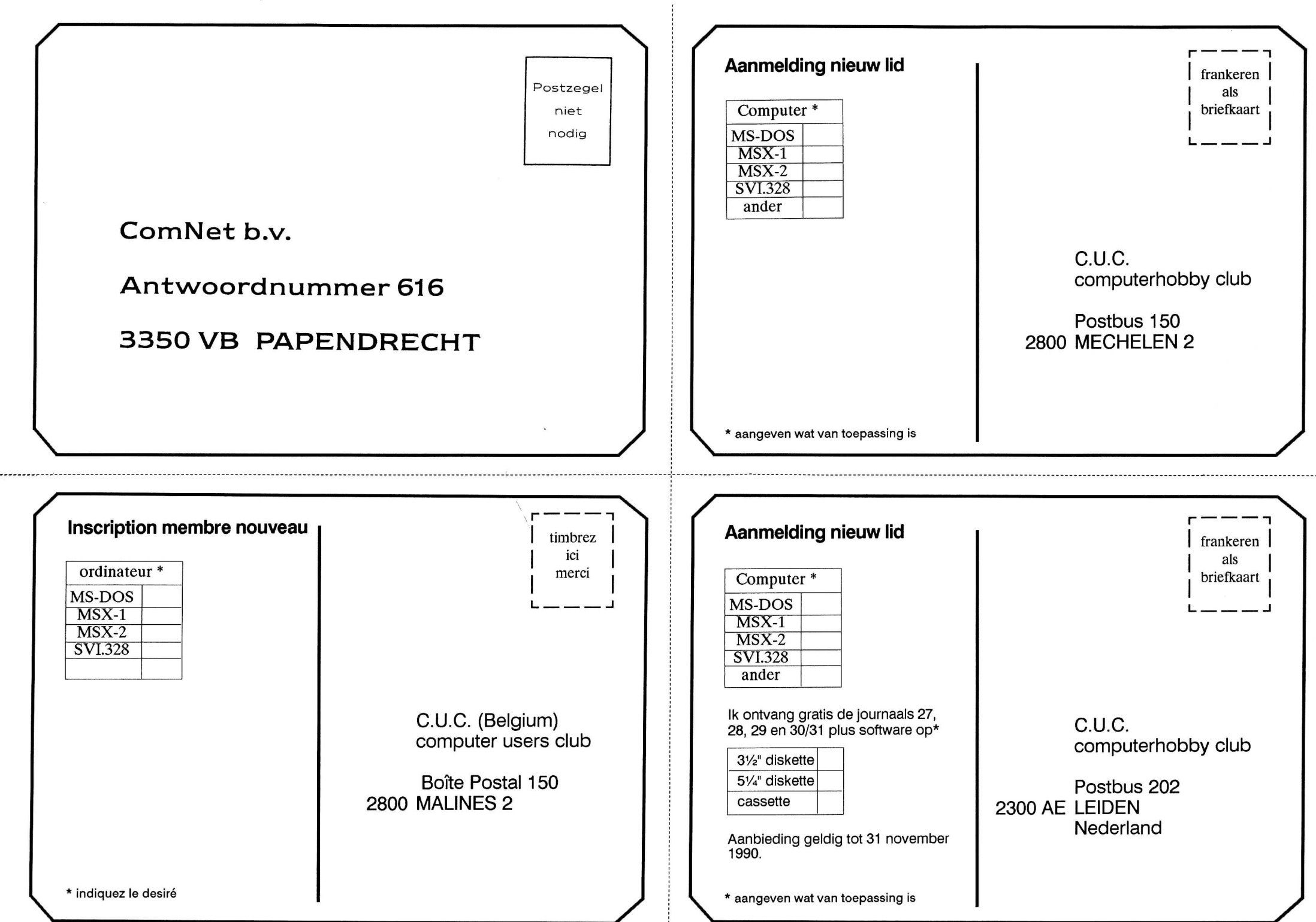